Министерство образования и науки Российской Федерации Федеральное государственное бюджетное образовательное учреждение высшего профессионального образования «Амурский государственный университет»

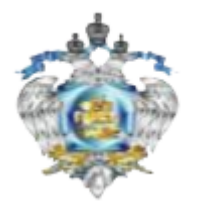

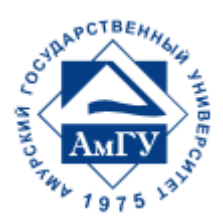

«Кадры для регионов» ФГБОУ ВПО «Амурский государственный университет»

Учебное пособие подготовлено в рамках реализации проекта о подготовке высококвалифицированных кадров для предприятий и организаций регионов («Кадры для регионов»)

МЯСОЕДОВ Ю.В., МЯСОЕДОВА Л.А., ПОДГУРСКАЯ И.Г.

## **ОПЕРАТИВНЫЕ ПЕРЕКЛЮЧЕНИЯ**

*Методические указания к лабораторным работам* 

по направлению подготовки «Электроэнергетика и электротехника»

Благовещенск Издательство АмГУ 2014

#### *Разработано в рамках реализации гранта «Подготовка высококвалифицированных кадров в сфере электроэнергетики и горно-металлургической отрасли для предприятий Амурской области» по заказу предприятия-партнера ОАО «Дальневосточная распределительная сетевая компания»*

#### *Рецензенты:*

*Крутько Сергей Владимирович, начальник центральной диспетчерской информационно-аналитической службы ОАО «ДРСК»* 

*Рыбалев Андрей Николаевич – канд. техн. наук, доцент ФГБОУ ВПО «АмГУ».*

О60. Оперативные переключения. Методические указания к лабораторным работам / сост.: Мясоедов Ю.В., Мясоедова Л.А., Подгурская И.Г. - Благовещенск: Изд-во АмГУ, 2014. - 68 с.

Методические указания к лабораторным работам предназначены для подготовки бакалавров по направлению «Электроэнергетика и электротехника».

Рассмотрены назначения и устройство тренажеров ТЭ-2М и «Модус», а также обучение на тренажерах оперативно-диспетчерского персонала энергосистем «Тренэнерго», приведены примеры заданий.

**В авторской редакции.**

 © Амурский государственный университет, 2014 © Мясоедов Ю.В., Мясоедова Л.А., Подгурская И.Г. 2014

# СОДЕРЖАНИЕ

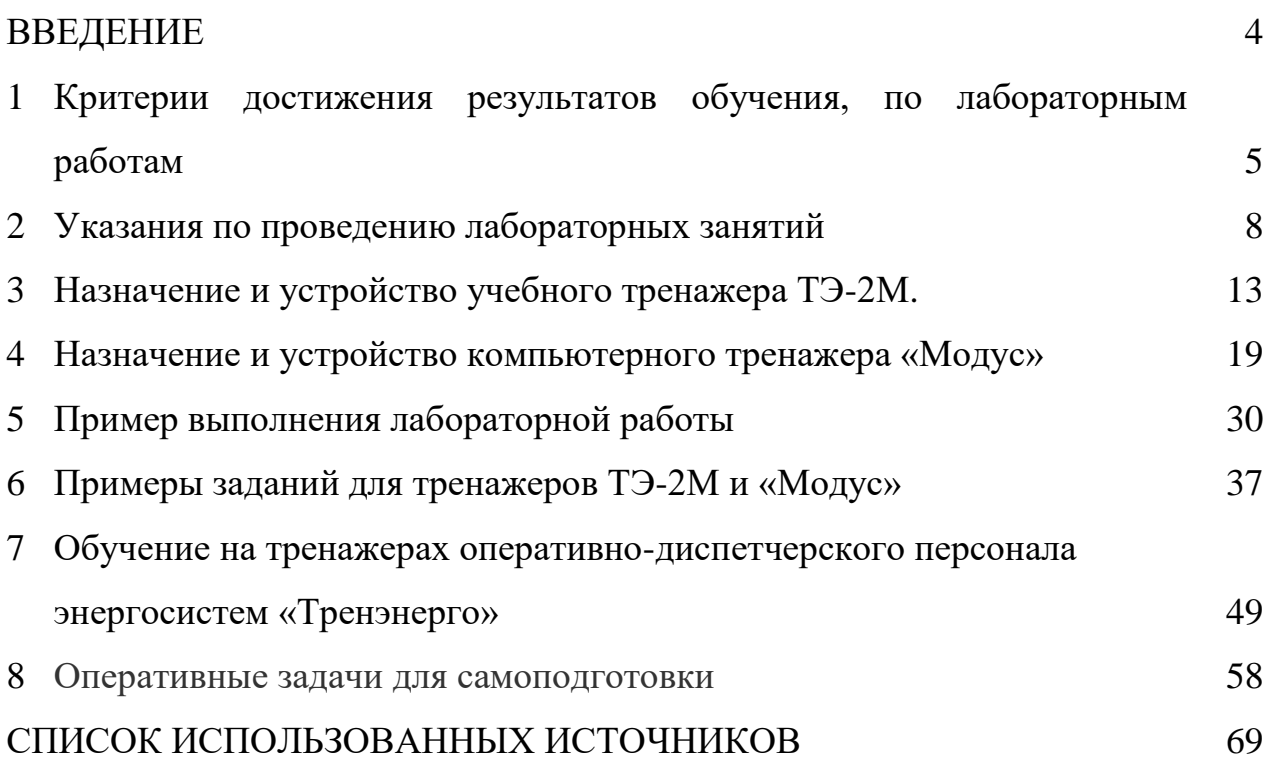

### *ВВЕДЕНИЕ*

Подготовка к лабораторным работам выполняется студентом самостоятельно во внеаудиторное время в рамках обязательных часов, выделенных на самостоятельную работу по дисциплине.

Преподаватель проверяет подготовленную часть работы и допускает студента к выполнению лабораторной работы.

На лабораторных занятиях студенты учатся отдавать оперативную команду на производство оперативных переключений; составлять бланки, программы и карты переключений; проводить противоаварийные тренировки; работать на мнемотренажерах с последующим закреплением полученных навыков на компьютерных тренажерах.

Обучение на тренажере заключается в усвоении обучающимися заранее заготовленных программ действий (заданий), в которых заложена оптимальная последовательность операций с коммутационными аппаратами и вторичными устройствами при решении поставленных задач.

Поскольку задания разработаны с учетом организации оперативной работы в энергосистемах, то перед началом тренинга следует кратко изложить основные положения в области оперативных переключений и дать комментарии к рассматриваемым задачам.

# 1. КРИТЕРИИ ДОСТИЖЕНИЯ РЕЗУЛЬТАТОВ ОБУЧЕНИЯ, ПО ЛАБОРАТОРНЫМ РАБОТАМ

Электрическое оборудование (трансформаторы, линии, сборные шины, коммутационные аппараты и т.д.) может находиться в состоянии работы, ремонта или резерва. Эти оперативные состояния зависят от положения всех тех коммутационных аппаратов, которые предназначены для его включения под напряжение и отключения.

Перевод оборудования из одного оперативного состояния в другое происходит в процессе выполнения оперативных переключений. Оперативные переключения выполняются также при всевозможных изменениях режимов работы оборудования и при ликвидации аварий на подстанциях и в сетях.

Изменением оперативного состояния оборудования на подстанции в нормальном режиме работы руководит диспетчер, в оперативном управлении которого находится это оборудование, а также устройства релейной защиты и автоматики.

И только в неотложных случаях, при явной опасности для жизни людей, допускаются переключения без ведома диспетчера, но с его последующим уведомлением, как только представится такая возможность. Аналогичные действия допускаются и при угрозе сохранности оборудования, например, при пожаре, стихийном бедствии, если отсутствует связь с диспетчером.

На практике задание на переключение поступает от диспетчера в виде распоряжения. В распоряжении указывается, какие операции и в какой последовательности должны выполняться.

При упражнениях на тренажере обучающийся должен в нужный момент обратиться по телефону к диспетчеру (его роль выполняет преподаватель или инструктор), получить от него распоряжения и сообщить ему об их выполнении.

До начала переключений и в процессе их выполнения необходима проверка режимов работы подстанций и отдельных видов оборудования с тем,

чтобы не допускать возникновения утяжеленных режимов работы оборудования (перегрузок, отклонения напряжения и т.д.). Проверка режима работы оборудования осуществляется нажатием соответствующих кнопок с получением обратной связи сигналов на световых табло.

Введение в задания проверочных действий объясняется необходимостью выработки у обучающихся навыка контроля за проведением операций с коммутационными аппаратами и проверкой отсутствия напряжения на токоведущих частях перед заземлением.

При неисправностях возможны отказы в четкой работе как самих аппаратов, так и устройств управления ими. Поэтому проверка выполнения команд, посылаемых на включение и отключение выключателей и отделителей, а также проверка положений разъединителей и заземляющих ножей при их включениях и отключениях обязательна.

Лучшими способами проверок являются визуальные осмотры контактных систем аппаратов или осмотры на месте их сигнальных устройств. При этом аппарат каждой фазы должен осматриваться отдельно, независимо от фактического положения аппаратов двух других фаз и от наличия механических связей между ними.

В отличие от проверок положений аппаратов на мосте их установки проверка положений выключателей может выполняться и по показаниям измерительных приборов.

Но такая проверка допускается только при выполнении единичных операций с выключателями (без последующих операций с разъединителями и отделителями), например, при включении и отключении выключателей линий, трансформаторов, подаче напряжения на шины включением шиносоединительных выключателей и т.д.

Проверка отсутствия напряжения на токоведущих частях перед их заземлением является одним из ответственейших действий, поэтому в задания включены проверочные действия при наложении заземлений в соответствии с требованиями правил техники безопасности.

Операции с коммутационными аппаратами, установленными в одной электрической цепи (ЛЭП, трансформатор и т.д.), должны выполняться в последовательности, определяемой назначением этих аппаратов и безопасностью операций для лиц, выполняющих переключения.

Первой операцией при отключении электрической цепи, имеющей выключатели, выполняется операция отключения выключателей. При этом разрывается цепь тока и снимается напряжение с электрической цепи.

Если электрическая цепь (или отдельные ее элементы) выводится в ремонт, то для безопасности работающих должен создаваться видимый разрыв отключением разъединителей со всех сторон, откуда к месту работ может быть подано напряжение включением выключателя, отделителей с автоматическим включением и т.д.

При выводе в ремонт силовых трансформаторов и трансформаторов напряжения видимый разрыв должен создаваться также и со стороны напряжения до 1000 В путем отключения рубильников или снятия предохранителей.

При включении электрической цепи в работу операции с выключателями должны выполняться в последнюю очередь во всех случаях.

Измерительные приборы имитируются на пультах тренажера при помощи сигнальных табло и кнопок, при нажатии которых на табло появляются значения измеряемой величины (тока, напряжения).

На табло фиксирующих измерительных приборов ФИП также высвечиваются значения, зафиксированной прибором в момент аварии величины. Кнопка у табло ФИП служит для возвращения прибора в исходное положение (положение "готовности к действию").

Действие устройств релейной защиты и автоматики имитируется на пульте тренажера при помощи специальных табло.

На пульте тренажера имеются табло, указывающие конкретные устройства РЗА (на действующих подстанциях подобные табло размещаются на панелях щитов управления).

## 2. УКАЗАНИЯ ПО ПРОВЕДЕНИЮ ЛАБОРАТОРНЫХ ЗАНЯТИЙ

Каждая лабораторная работа содержит три программы оперативных переключений. По первой программе выполняются операции с коммутационными аппаратами и вторичными устройствами с целью выяснения последовательности этих операций. По второй - выполняются необходимые переключения и действия с учетом проверочных операций, для третьей программы в задания включены оперативные переговоры, проверки режимов работы оборудования, действия по проверке положений коммутационных аппаратов и др., соответствующие процессу переключений в том виде, как они должны выполняться в реальных условиях.

На практике не исключена возможность выполнения переключений и в иной последовательности. Однако представленная в заданиях последовательность операций и действий является оптимальной (наилучшей с точки зрения экономии движений и наиболее соответствующей требованиям типовых инструкций и ПТЭ), поэтому в упражнениях на тренажерах (и в последующей практической деятельности) следует придерживаться этой последовательности.

### *Порядок проведения лабораторных работ.*

При выполнении лабораторных работ на тренажерах следует:

1. внимательно ознакомиться с содержанием задания и исходной схемой;

2. вычертить в однолинейном изображении принципиальную схему изучаемого участка цепи (при занятиях на мнемотренажере);

3. ясно представить цель переключений и конечную схему;

4. составить бланк переключений (выдается преподавателем), используя таблицы последовательности проведения операций соответствующей лабораторной работы;

5. произвести оперативные переключения в соответствии с первой программой переключений;

6. произвести оперативные переключения в соответствии со второй программой переключений;

7. совместно с преподавателем выполнить оперативные переключения по третьей программе;

8. в процессе оперативных переключений следует вслух называть предстоящую операцию или действие перед их выполнением.

Отчет по лабораторной работе должен содержать: цель работы; принципиальную схему электрических соединений в однолинейном исполнении изучаемого участка сети; бланк оперативных переключений; краткие ответы на контрольные вопросы, предложенные преподавателем.

Целью лабораторных работ являются - тренировка студента в составлении бланков (программ) производства переключений, развитие соответствующих умения и навыков, выявление типовых (наиболее распространенных) ошибок и отступлений от требований типовой инструкции по переключениям в электроустановках ТИ 34-70-040-85 и других директивных документов, допускаемых оперативным персоналом при решении этой задачи, а также выявление элементов передовых приемов в области производства оперативных переключений.

Выявленные на занятиях ошибки и неточности служат для единственной цели - использованию в качестве материала для последующего обсуждения и руководством для преподавателя, ведущего лабораторную работу.

В целях развития навыков анализа оперативных проблем разбор результатов выполнения работы должен проводиться в форме свободной дискуссии, с предоставлением возможности высказать свои точки зрения возможно большему количеству участвующих.

Учебные занятия целесообразно проводить в два этапа:

1. самостоятельное составление каждым студентом бланков переключений, обеспечивающих решение заданных оперативных задач;

2. последующий коллективный (под руководством преподавателя) анализ правильности полученных решений и выявление допущенных ошибок (неточностей), а также спорных моментов с последующим обсуждением.

Естественно, что при составлении бланка каждый участвующий исходит из собственного опыта, руководствуясь привычным ему порядком составления этого документа. Как следствие, в общем случае у каждого студента будет свое решение (своя редакция бланка).

Так как составление учебных бланков не привязано к конкретной компоновке электроустановки, а также, в частности, к монтажному исполнению панелей управления РЗА и т.д., то некоторые операции учебного бланка вынужденно могут быть описаны в общем виде (например, операция вывода из действия устройства защиты без указания номера используемой накладки и т.п.).

Второй этап занятия, связанный с обсуждением полученных оперативных решений, рекомендуется проводить в следующем порядке:

• выступление одного из участников семинара, зачитывающего свой вариант решения первой из поставленных задач;

• вопросы слушателей к выступающему и его ответы на эти вопросы (при этом в вопросах не должно содержаться критики предложенного варианта решения; вопросы преподавателя, если они возникнут, должны задаваться после окончания вопросов, появившихся у слушателей);

• выступления оппонентов с критикой предложенного варианта решения или с формулировками других вариантов решений (варианты решения, имеющиеся у преподавателя, должны высказываться после того, как будут высказаны все варианты, имеющиеся у слушателей);

• обмен мнениями по всем выдвинутым вариантам решения первой задачи;

• обобщающее дискуссию заключение преподавателя;

• переход к обсуждению решения следующей задачи. Обсуждение проводится в том же порядке, что описанное выше в применении к первой задаче.

Защита представляет собой ответы на вопросы преподавателя по теме работы. В процессе защиты лабораторной работы студент должен продемонстрировать следующие качества знаний: осознанность, прочность, полноту, глубину. После защиты результаты работы **подписываются** преподавателем («зачтено», количество баллов, подпись преподавателя, дата сдачи). Не подписанная преподавателем работа не считается защищенной.

В журнале учета успеваемости студентов выставляется балл за выполненную работу (от 3 до 5,0 баллов в зависимости от качества выполненной работы).

**Работа, оцененная менее, чем 3 баллами**, **НЕ МОЖЕТ БЫТЬ «ЗАЧТЕНА» и пересдается.**

В случае пропуска занятий или не допуска к защите, проверка и защита лабораторной работы осуществляется во время, определяемое преподавателем. **В часы занятий по расписанию проверяется и защищается только та работа, тема которой предусмотрена календарным планом**. Студент, защитивший работу, продолжает в аудитории готовиться к выполнению следующей работы.

**Последний срок сдачи лабораторных работ – последний день лабораторных занятий по дисциплине в семестре в каждой подгруппе.**

## **КРИТЕРИИ ОЦЕНИВАНИЯ:**

Оценка выполненных лабораторных работ осуществляется в рамках рейтинговой системы (5,0 баллов) по следующим показателям:

Владение теоретическим материалом по рассматриваемым вопросам.

Работа с различными источниками технической литературы.

 Наличие собственных оценочных, аргументированных, развернутых вопросов.

Ответы на дополнительные вопросы.

# **Критерии оценки лабораторных работ:**

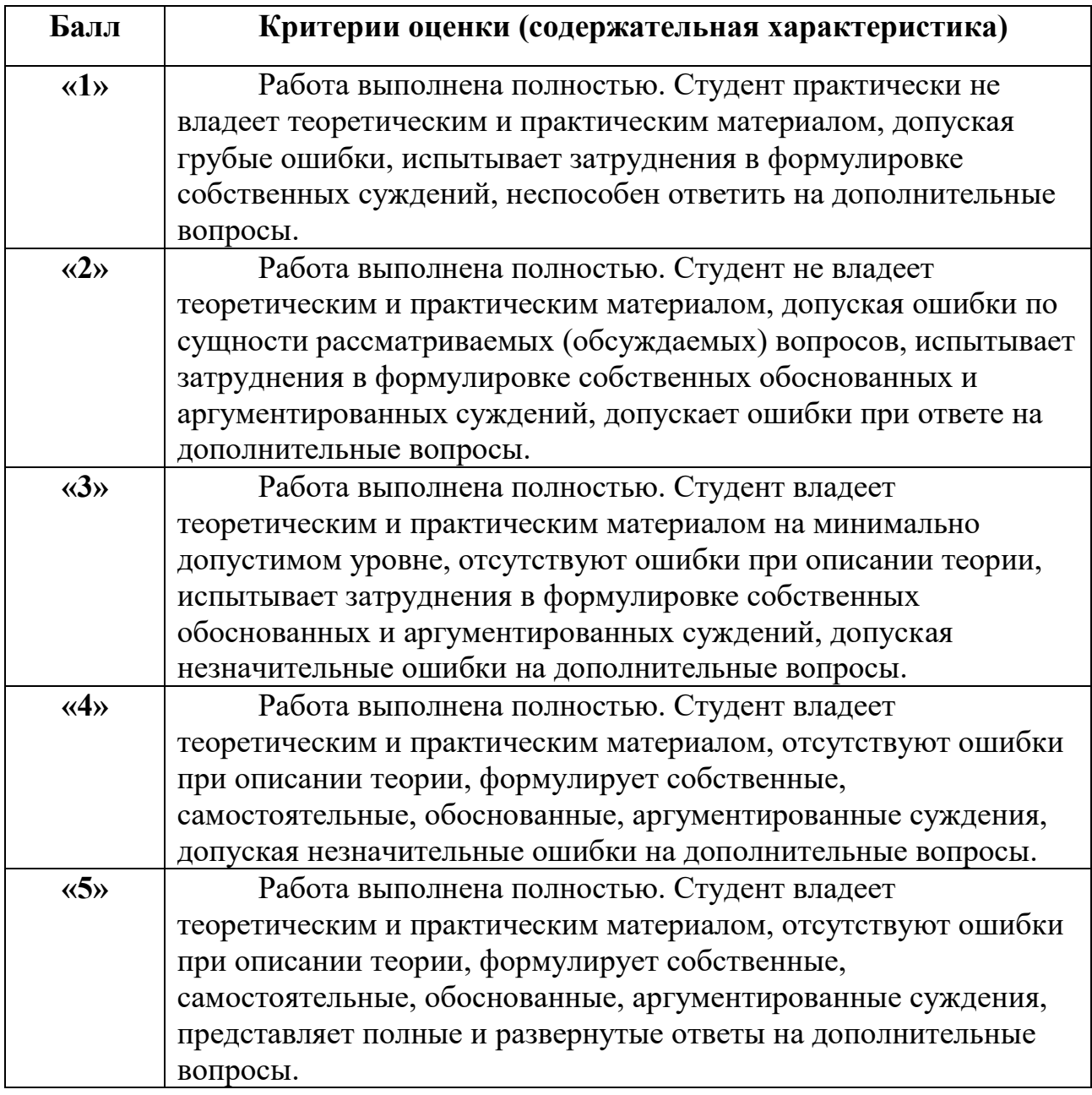

# **ШКАЛА ПЕРЕВОДА БАЛЛОВ В ОЦЕНКИ ЗА ЛАБОРАТОРНЫЕ РАБОТЫ**

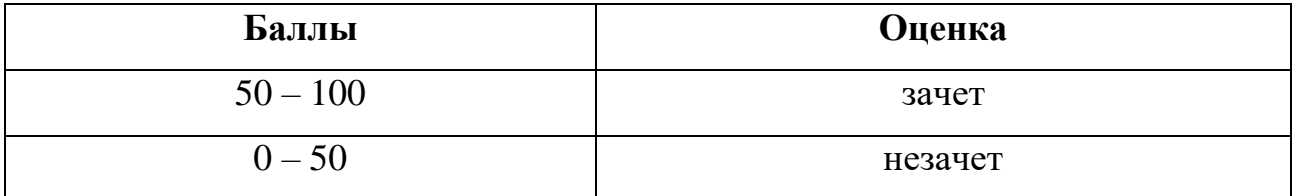

## 3. НАЗНАЧЕНИЕ И УСТРОЙСТВО УЧЕБНОГО ТРЕНАЖЕРА ТЭ-2М

Тренажер ТЭ-2М является эффективным техническим средством обучения оперативного персонала предприятий электрических сетей. Его применение при обучении дает возможность тщательного изучения последовательности выполнения всех видов переключений на подстанциях с различными схемами электрических соединений. При этом операции с коммутационными аппаратами в необходимых случаях чередуются с проведением операций в схемах релейной защиты, автоматики, цепях управления выключателями и т.д.

Тренажер представляет возможность создавать характерные аварийные ситуации на подстанциях и обучать персонал практическим методам ликвидации аварий, что невозможно выполнить при подготовке персонала на рабочих местах действующих подстанций. персонал при обучении на тренажере имеет возможность многократно повторять операции, пока не будут приобретены необходимые знания и твердые навыки оперативной работы.

Обучение персонала или совершенствование его знаний проводится по единой методике, основанной на производственной практике энергосистем. Последовательность выполнения переключений на тренажере и методы ликвидации аварий полностью соответствуют указаниям типовых инструкций. Также при разработке программ данного тренажера были учтены требования правил техники безопасности.

Тренажер состоит из щита с мнемосхемой шин, двух пультов с имитаторами вторичных устройств, небольшой телефонной станции, фотосчитывающего устройства, шкафа управления и блоков питания.

Щит тренажера собран из мозаичных унифицированных секций, смонтированных на общем основании. На щите изображена мнемосхема электрической сети, включающей в себя схемы различных подстанций напряжением 10-220 кВ. Элементы оборудования ПС и ЛЭП напряжением 10

кВ выполнены голубым полистиролом, 110 кВ - красным и 220 кВ - желтым. Оборудование собственных нужд ПС показано черным цветом.

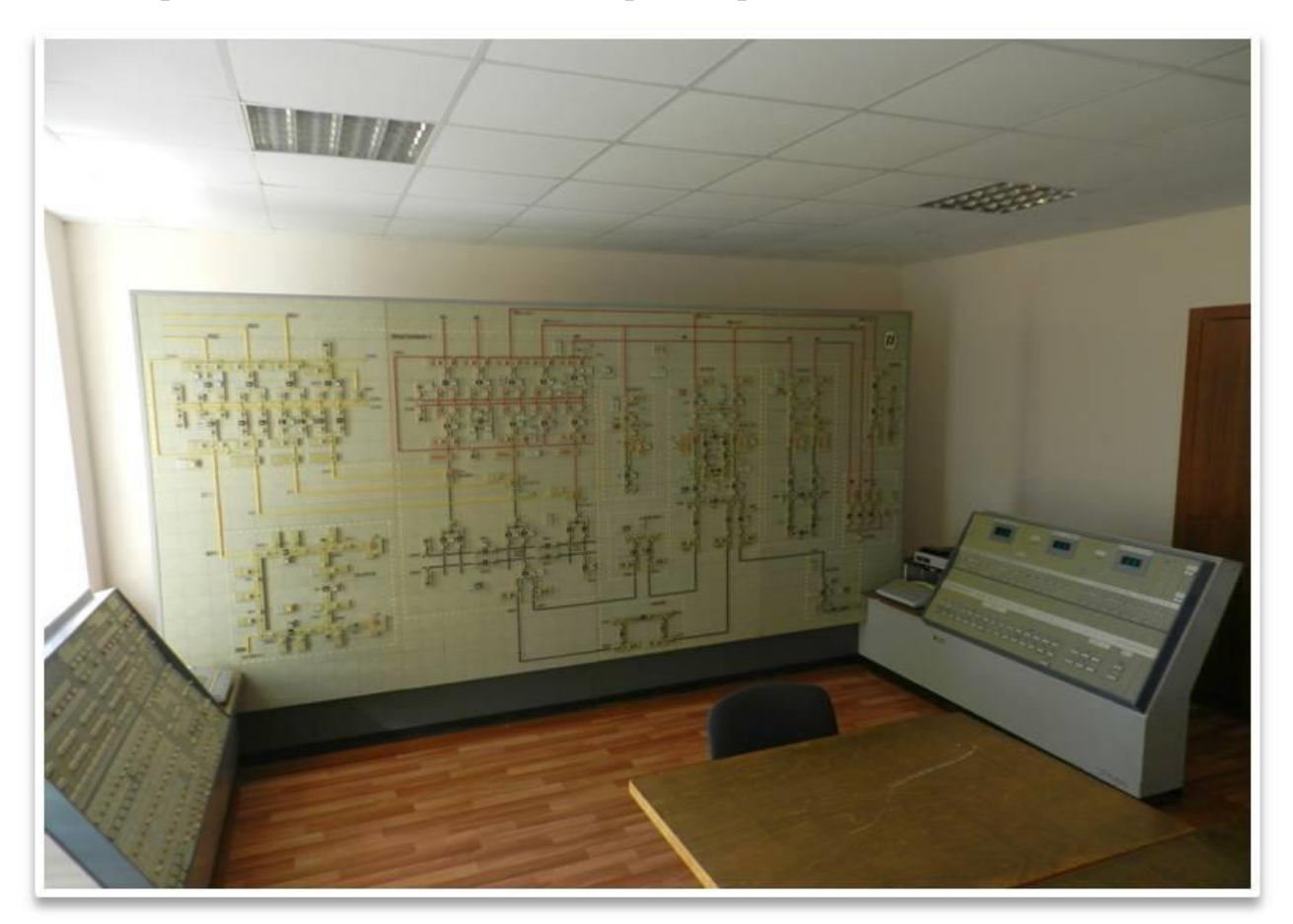

На рис. 1 показан внешний вид тренажера ТЭ-2М.

Рис. 1. Внешний вид тренажера ТЭ-2М

Коммутационные аппараты на схемах имитируются ключами, имеющими световую индикацию, - грифы ключей светятся ровным светом при включенном положении аппаратов, не светятся при отключенном положении и светятся мигающим светом при несоответствии положений аналогов аппаратов с положением ключей на мнемосхеме. Внешний вид ключей управления показан на рис.2

Отключение любого коммутационного аппарата мнемотренажера выполняется поворотом грифа его ключа на 90° против часовой стрелки.

Внешний вид ключей управления показан на рис.2

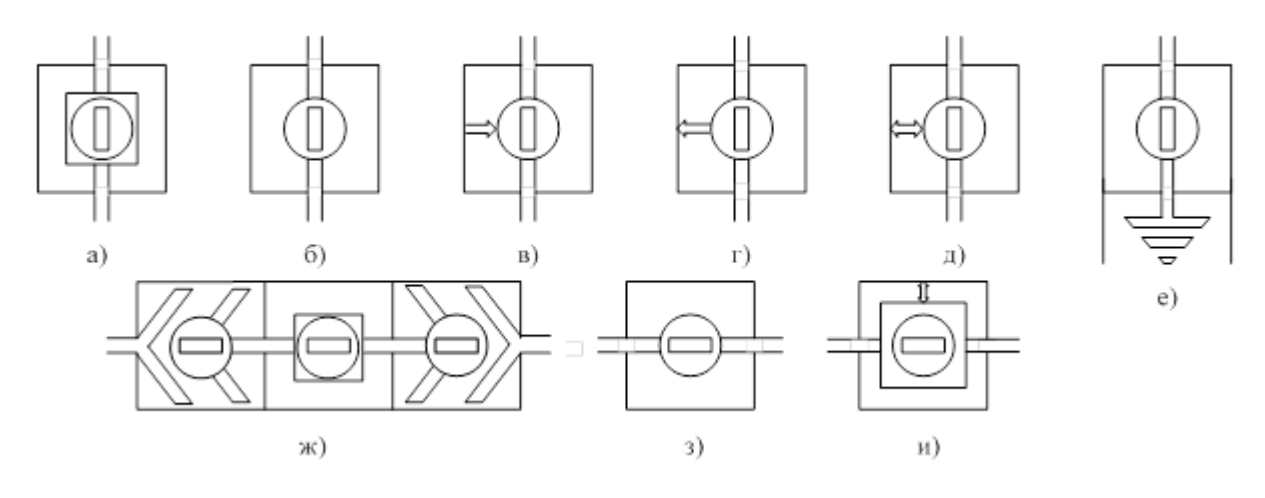

а) выключатель; б) разъединитель; в) короткозамыкатель; г) отделитель, работающий на отключение; д) отделитель двухстороннего действия; е) заземляющий разъединитель; ж) ячейка выключателя выкатного исполнения (КРУ); з) рубильник 0,4 кВ; и) автоматический выключатель. Все ключи показаны в положении «Включено».

Рис. 2. Ключи управления

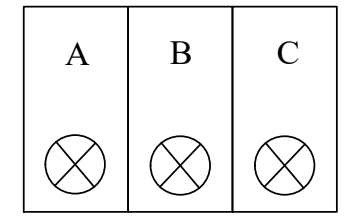

Проверка положения выключателей, отделителей и короткозамыкателей осуществляется однократным нажатием кнопки, расположенной рядом с соответствующим коммутационным аппаратом.

Проверка положения разъединителей и заземляющих ножей (ЗН) осуществляется нажатием кнопок с надписями "ПРОВЕРКА ПОЛОЖЕНИЯ РАЗЪЕДИНИТЕЛЕЙ И ЗН" общих для указанных аппаратов каждого распредустройства (РУ).

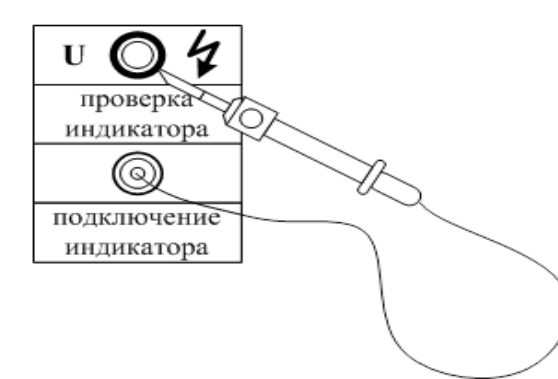

Для проверки отсутствия напряжения на "токоведущих частях" мнемосхемы тренажера перед их заземлением предусмотрен специальный индикатор на условное напряжение 10 и 110 кВ.

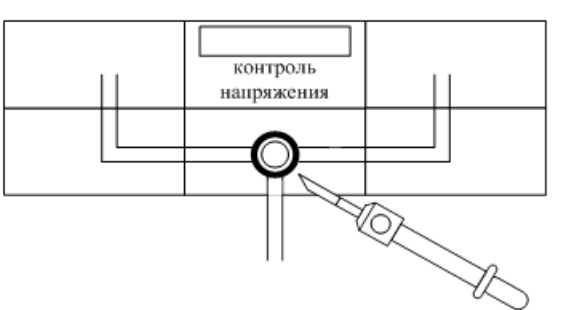

Для проверки исправности индикатора необходимо вставить его штепсель в гнездо "ПОДКЛЮЧЕНИЕ ИНДИКАТОРА", а щупом коснуться контактной части контрольного гнезда "ПРОВЕРКА ИНДИКАТОРА".

Проверка отсутствия напряжения осуществляется прикосновением щупа индикатора к контактной части контрольного гнезда на "токоведущей части", в месте наложения заземления.

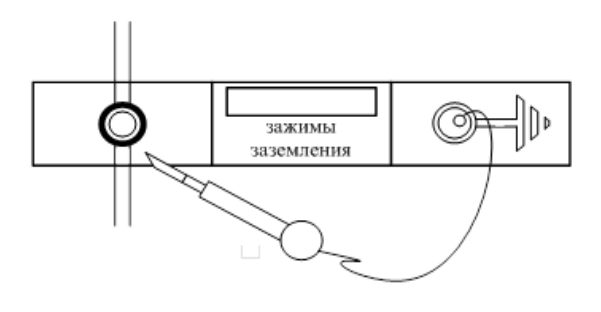

Заземление токоведущих частей на схеме тренажера выполняется наложением переносных заземлений (ПЗ) или включением стационарных ножей. Модель ПЗ состоит из проводника со штепселями на его концах.

Пульты имитируют щит управления подстанции и релейный щит. На них размещены тумблеры, кнопки и табло, с помощью которых проверяются режимы работы электрических цепей, воспроизводятся действия, выполняемые с отключающими устройствами релейной защиты и автоматики, цепями напряжения и оперативного тока приводов выключателей, имитируются действия персонала при производстве работ в цепях вторичных соединений,

считываются показания фиксирующих индикаторов повреждений, высвечиваются результаты осмотров оборудования при авариях и т.п. При контрольных и проверочных действиях реализуются устройства обратной связи в виде световых табло, имеющих соответствующие надписи.

Аппаратура пульта управления, расположенного слева от щита, имитирует работу устройств релейной защиты и автоматики (РЗА) и вторичных цепей ПС.

С помощью пульта проверяются режимы работы электрических цепей, выполняются операции по отключению, включению и перестройке устройств РЗА, имитируется действие персонала в цепях РЗА, а также при осмотрах оборудования.

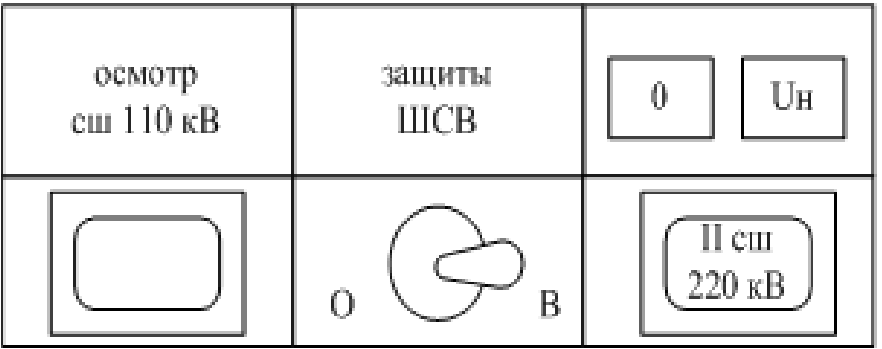

Над каждым тумблером, кнопкой и на кнопках имеется надпись об их назначении. Контроль нагрузки осуществляется нажатием кнопки с надписью того аппарата или цепи, нагрузка которой проверяется. Контроль напряжения выполняется нажатием кнопки с надписью той системы шин (или секции), на которой проверяется напряжение.

Пульт контроля и выбора заданий расположен справа от щита. На нем размещены электронные табло, отображающие последовательность оперативных действий при выполнении переключений и ликвидации аварий, ошибочные операции и действия, а также табло счета ошибок - оценочное табло.

При правильном выполнении заданий на пульте контроля высвечивается цифра очередного выполненного шага, а при выполнении всех действий задания загорается табло "ЗАДАНИЕ ВЫПОЛНЕНО".

При допущении ошибки на любом шаге загорается табло "РЕШЕНИЕ ОШИБОЧНО" и при этом появится на табло код аппарата, операция с которым выполнена ошибочно. Ошибочно повернутый ключ должен быть возвращен в исходное положение.

Телефонная станция тренажера используется как при участии в процессе обучения диспетчера, руководящего тренировкой по телефону, так и при индивидуальном обучении, когда необходимы обращение к диспетчеру или передача информации в другие инстанции.

На данном тренажере, студенты энергетического факультета Амурского государственного университета проводят лабораторные занятия в Негосударственном некоммерческом образовательном учреждении «Учебнокурсовой комбинат», что дает возможность тщательно изучить последовательность выполнения всех видов переключений с различными схемами электрических соединений.

## 4. НАЗНАЧЕНИЕ И УСТРОЙСТВО КОМПЬЮТЕРНОГО ТРЕНАЖЕРА «МОДУС»

Тренажер по оперативным переключениям для персонала энергетических объектов представляет собой готовый комплекс программ для персонального компьютера, который можно использовать как в учебном процессе для первоначального обучения и для самоподготовки, так и в энергокомпаниях для собеседования при приеме на работу и аттестации оперативного персонала различного уровня.

При этом от обучаемого не требуется навыков работы с компьютером.

Следует отметить, что компьютерный тренажер «МОДУС» является в некотором роде аналогом мнемотренажера ТЭ-2М. То есть, тренажер «Модус» содержит стандартную базу оперативных переключений для нормальных и аварийных заданий, практически совпадающую с типовыми заданиями тренажера ТЭ-2М.

Однако, помимо стандартной базы данных по оперативным переключениям, разработчиками тренажера совместно с представителями энергосистем дополнительно созданы базы данных по ряду предприятий электрических сетей, ТЭЦ и других энергообъектов.

Значительным преимуществом тренажера «Модус» является наличие встроенного в него редактора упражнений, который позволяет любому пользователю, легально приобретшему тренажер, существенно расширять имеющуюся в нем базу заданий, за счет рисования новых схем и формирования по ним бланков оперативных переключений, как для нормальных, так и для аварийных заданий. Причем для выполнения вышеперечисленных задач не требуется специальных знаний программиста.

Это позволяет творчески подходить к процессу обучения:

на первом этапе изучать основные положения в области оперативных переключений, стандартную последовательность основных операций и действий при оперативных переключениях на тренажере ТЭ-2М,

а затем после приобретения соответствующих навыков и умений

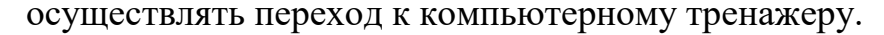

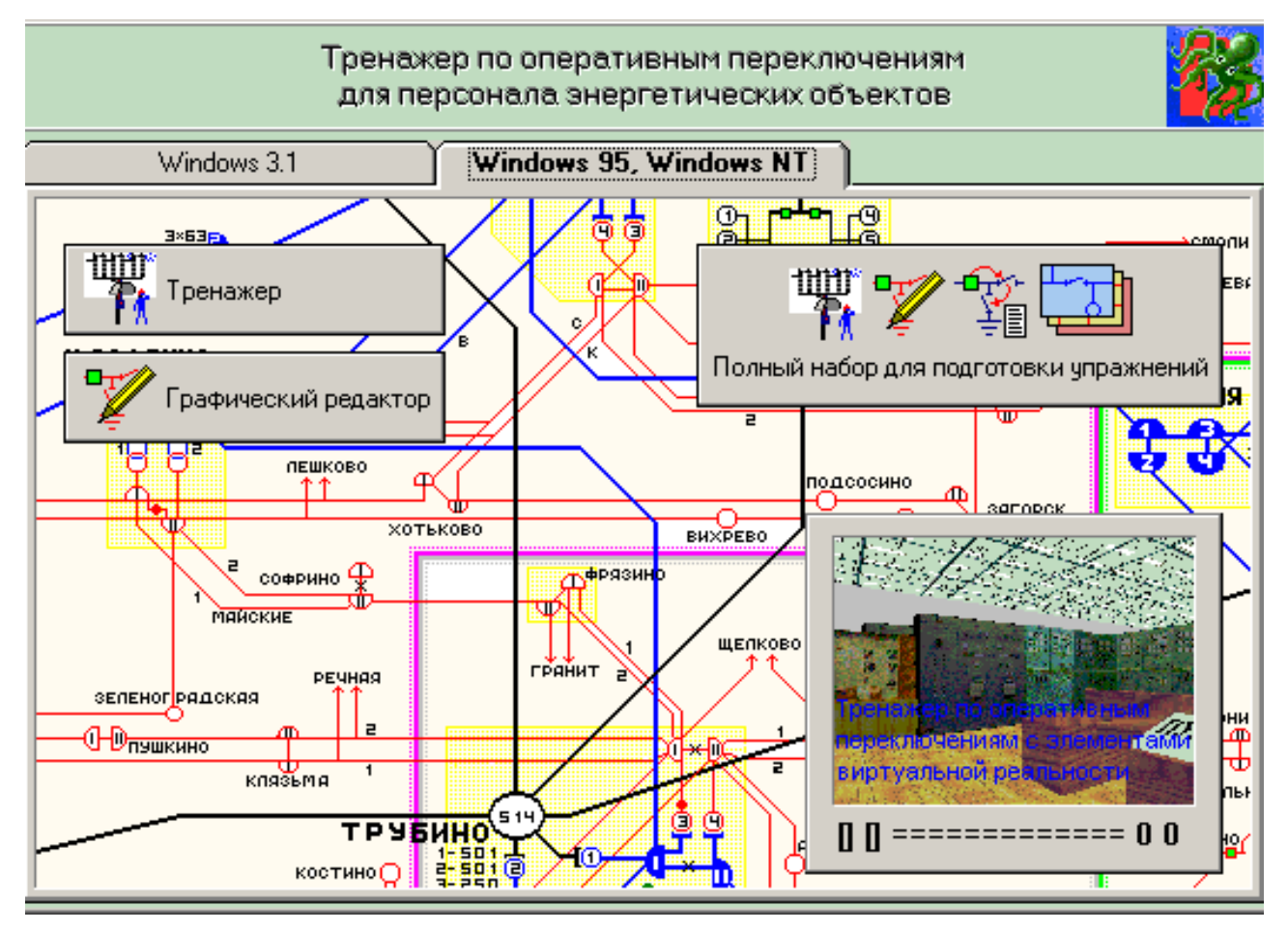

Суть тренинга состоит в том, что обучаемый должен воспроизвести определенную последовательность действий при переключениях в электрической части энергообъекта в условиях нормальной работы или при аварийной ситуации на схемах энергообъектов, подобных тем, которые он обслуживает на своем рабочем месте.

При тренировке обучаемый может иметь дело с информацией, представленной в виде электрических схем, графических изображений, текстовых данных, элементов мультимедиа. Графический интерфейс «Модуса» ориентирован на то, что основной формой представления информации будет представление только электрических схем.

Тренажер не производит какого-либо топологического анализа схем, расчетов режима. Ответственность за составления правильного алгоритма переключений лежит на составителе задач.

#### *Начало работы с тренажером.*

Запуск программы осуществляется из меню «Пуск».

Затем  $\rightarrow$  Программы  $\rightarrow$  Modus  $\rightarrow$  Тренажер по оперативным переключениям.

Далее пользователь должен ввести персональные данные, а затем выбрать: фиксировать ли результаты тренировки или нет.

После этого нужно выбрать режим тренажера и уровень сложности.

Выбор режима тренировка/экзамен. Режим «тренировки» отличается «экзамена» тем, что при тренировке разрешено пользоваться подсказкой о последующих действиях и доступна возможность, когда программа автоматически выполняет следующее действие.

Выбор уровня сложности. «Порядок коммутаций» - требуется выполнять только коммутационные действия.

«Последовательность операций и действий» - кроме коммутационных, требуется выполнение и проверочных операций.

«Последовательность операций, действий и переговоров» дополнительно требуется учитывать переговоры между оперативным персоналом.

Затем обучаемый выбирает тип задачи (нормальные или аварийные).

Необходимая задача, которую Вы хотите выполнить, выбирается мышью из перечня нормальных или аварийных заданий и после этого нажимается кнопка «Начать».

Задача запустится с тем уровнем сложности, который выбран в разделе «Уровень сложности».

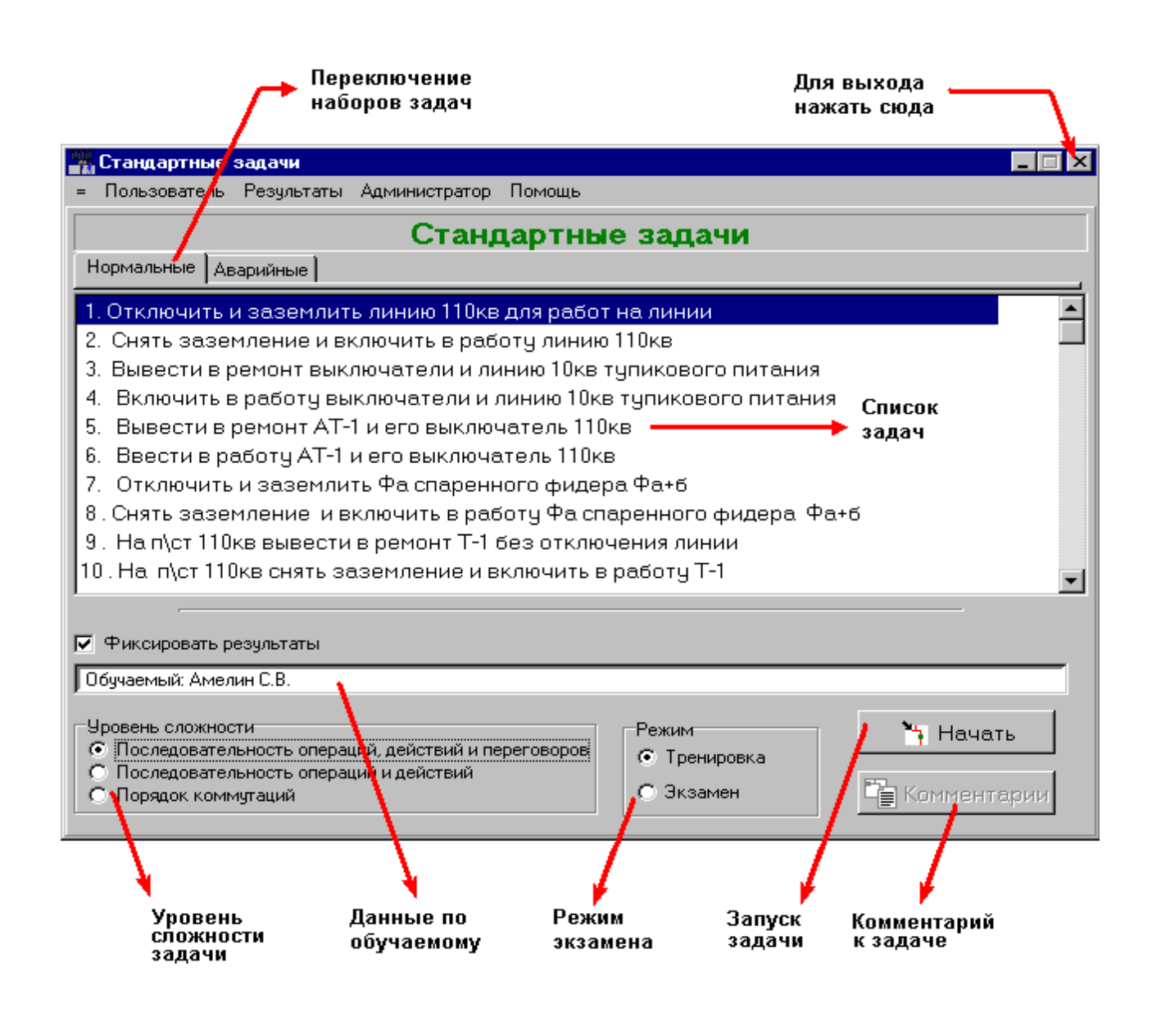

### *Выполнение упражнения*

После запуска программы на мониторе появляется упражнение в виде, представленном на рис. 3

В самой верхней строке экрана написано название задачи (цель оперативных переключений).

Вверху посередине находится черное окошко, куда выводятся сообщения программы.

Назначение остальных кнопок представлено ниже.

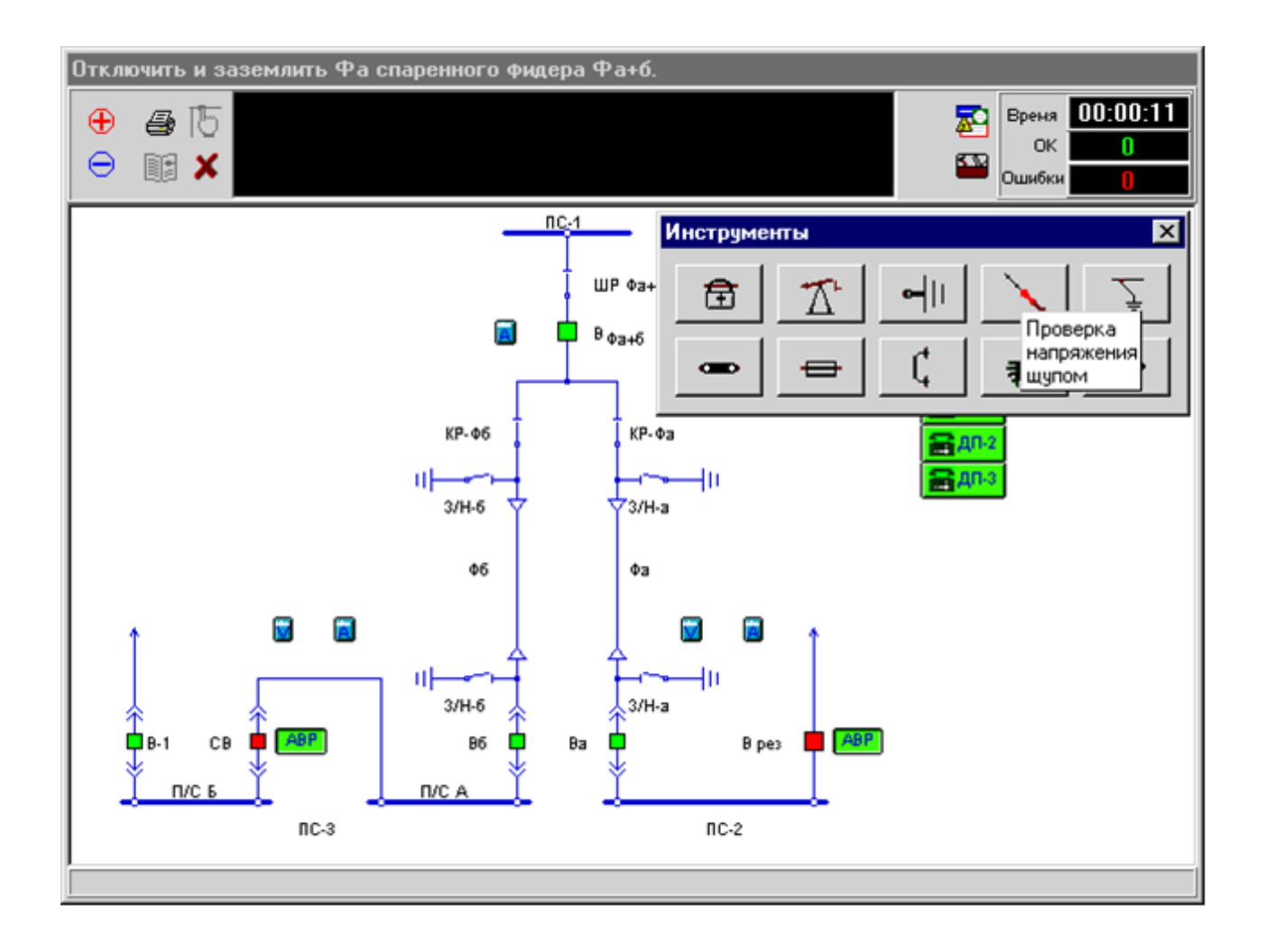

Рис. 3. Экран упражнения (нормальный режим)

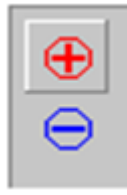

Кнопки, позволяющие масштабировать схему.

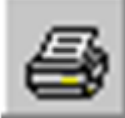

Распечатка схемы на принтере.

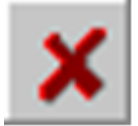

Выход из задачи после окончания ее выполнения.

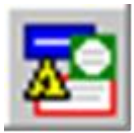

Взять плакат.

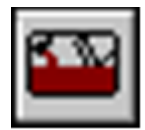

Взять какой-либо инструмент (приспособление).

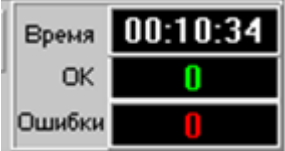

Подсчет времени выполнения правильных действий, количества ошибок.

Если схема не помещается в экран можно сделать ее меньше с помощью кнопок масштабирования или прокручивать ее с помощью линеек прокрутки.

Не вся информация может помещаться в окне со схемой.

Как правило, элементы РЗА располагаются в отдельных окошках.

Для каждого такого окна на схеме расположена иконка, выглядящая примерно так

Для того, чтобы открыть окно, нужно подвести мышь к иконке и нажать на ней левой кнопкой мыши.

Действия с элементами.

В процессе выполнения упражнений могут встретиться следующие характерные команды:

«вызов» - указывает, что к элементу (телефону, микрофону) надо подвести мышь и нажать на ее левую кнопку. После этого телефон звонит, выдается сообщение.

«нажать» - указывает, что к элементу надо подвести мышь и нажать на ее левую кнопку, тем самым переключив элемент или сделав какое-нибудь другое действие.

«перевести» - для элементов, имеющих более двух возможных положений - ручка, панель (накладка), группа (АРНТ, ДГР). Указывает, что к определенному месту на элементе надо подвести мышь и нажать на ее левую кнопку, тем самым, переключив элемент в другое положение

«проверить» - указывает, что к элементу надо подвести мышь и нажать на ее правую кнопку, тем самым, выполнив проверочную операцию над элементом (проверка исправности, положения, параметров прибора).

«сдвинуть» - для выдвижных элементов: выключатель, отделитель, разъединитель, полушасси, шасси. Указывает, что к определенному месту на элементе надо подвести мышь (курсор станет стрелкой с двумя концами) и нажать на ее левую кнопку. Состояние «выдвинутость» указанного элемента изменяется на противоположное.

«уравнять» - для двух элементов (группа\_АРНТ). Указывает, что к определенному месту на элементе группа\_АРНТ (отпайка) надо подвести мышь и нажать на ее левую кнопку, значение отпайка на элементе установится таким же, как на втором элементе группа\_АРНТ.

«снять\_перчатки» - указывает, что надо выбрать элемент снять\_перчатки из панели инструментов.

При следующем обращении к панели инструментов на панели будет элемент одеть перчатки. «одеть перчатки» - указывает, что надо выбрать элемент одеть перчатки из панели инструментов. При следующем обращении к панели инструментов на панели будет элемент снять\_перчатки.

#### *Действия с передвижными элементами.*

К передвижным элементам тренажера относятся: гибкое заземление; замок; запетление; индикатор; клин; накладка; переносная земля; плакат; предохранитель.

С этими элементами, кроме команды пользователя «нажать», описанной ранее, используются команды:

«назначение» - задает точку или область, в которую требуется поставить передвижной элемент.

«поставить» - команда используется для плакатов.

В примере при выполнении команды пользователь должен выбрать плакат из панели инструментов (или выбрать на схеме, если он был нарисован командой «рисовать»), затем подвести курсор мыши на область (прямоугольник) и нажать левую кнопку мыши.

После этого плакат установится в нужной точке.

«поставить» - команда используется для передвижных элементов (гибкое заземление, замок, запетление, клин, накладка, плакат, предохранитель).

Указывает, что надо выбрать элемент на схеме или из панели инструментов, подведя мышь и нажав на ее левую кнопку, (при этом курсор изменится на изображение выбранного элемента), затем подвести курсор к нужному месту на схеме и еще раз нажать на левую кнопку мыши.

Если место указано верно, элемент появится на схеме.

«снять» - для передвижных элементов (гибкое заземление, замок, запетление, клин, накладка, плакат, предохранитель).

Указывает, что к элементу надо подвести мышь и нажать на ее левую кнопку, при этом элемент на схеме исчезнет.

«индикатор\_проверка\_напряжения» - команда указывает активные зоны, куда надо будет подвести индикатор по следующей далее команде нажать.

Если активную зону трудно описать одним прямоугольником (например, надо измерить напряжение на линии, имеющей несколько поворотов на схеме и измерить напряжение можно в любой точке линии), то может потребоваться несколько следующих друг за другом команд индикатор\_проверка\_напряжения.

В этом случае эти несколько команд требуют лишь одно действие пользователя, а именно, подвести индикатор к любой из указанных зон.

«индикатор проверка напряжения дополн,» - команда указывает дополнительные активные зоны, куда надо подвести индикатор, если надо измерить напряжение в нескольких точках.

В ходе выполнения конкурсных задач могут встретиться операции, описанные в таблице 1.

# **Таблица 1.** Основные виды элементов и операции с ними

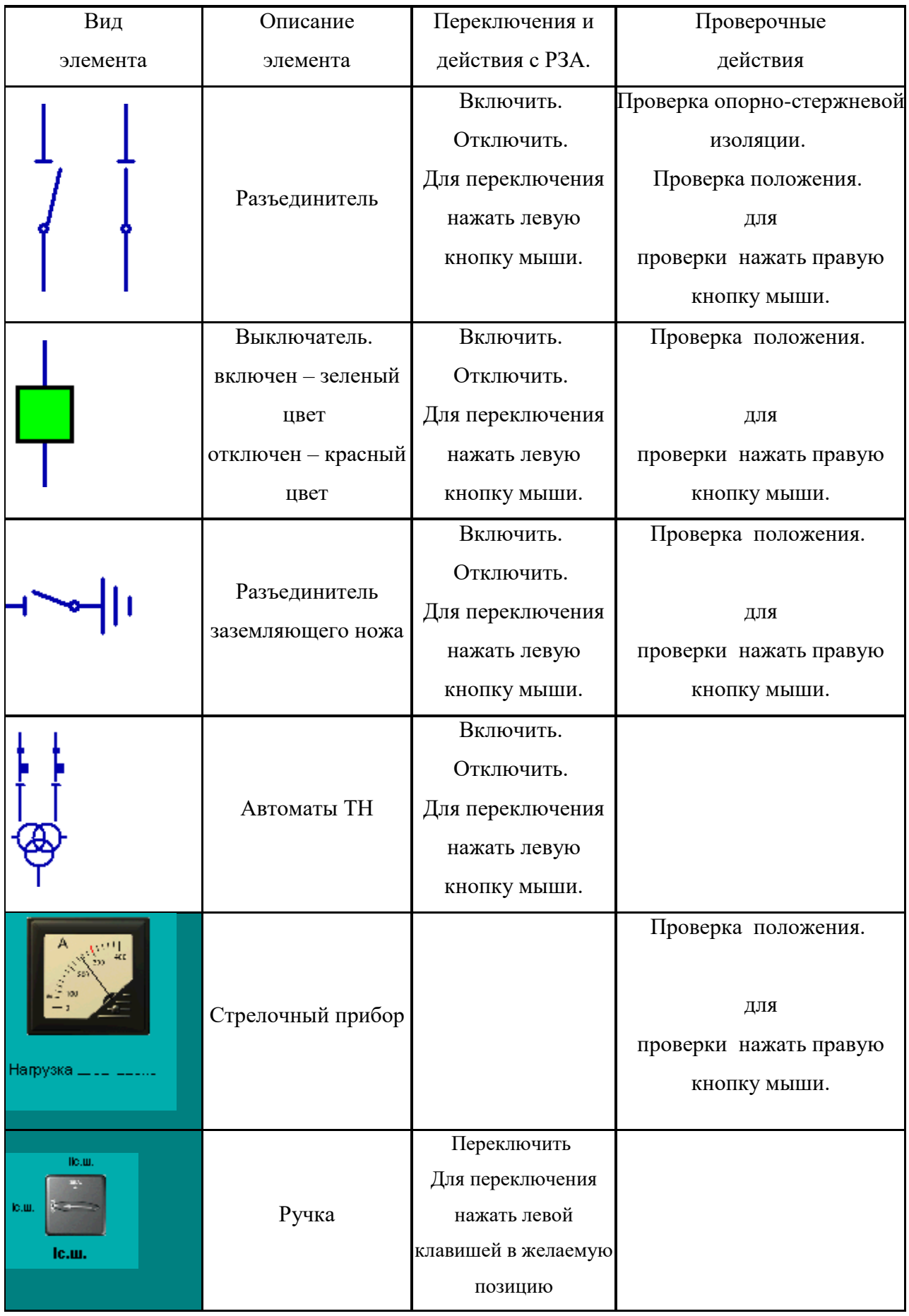

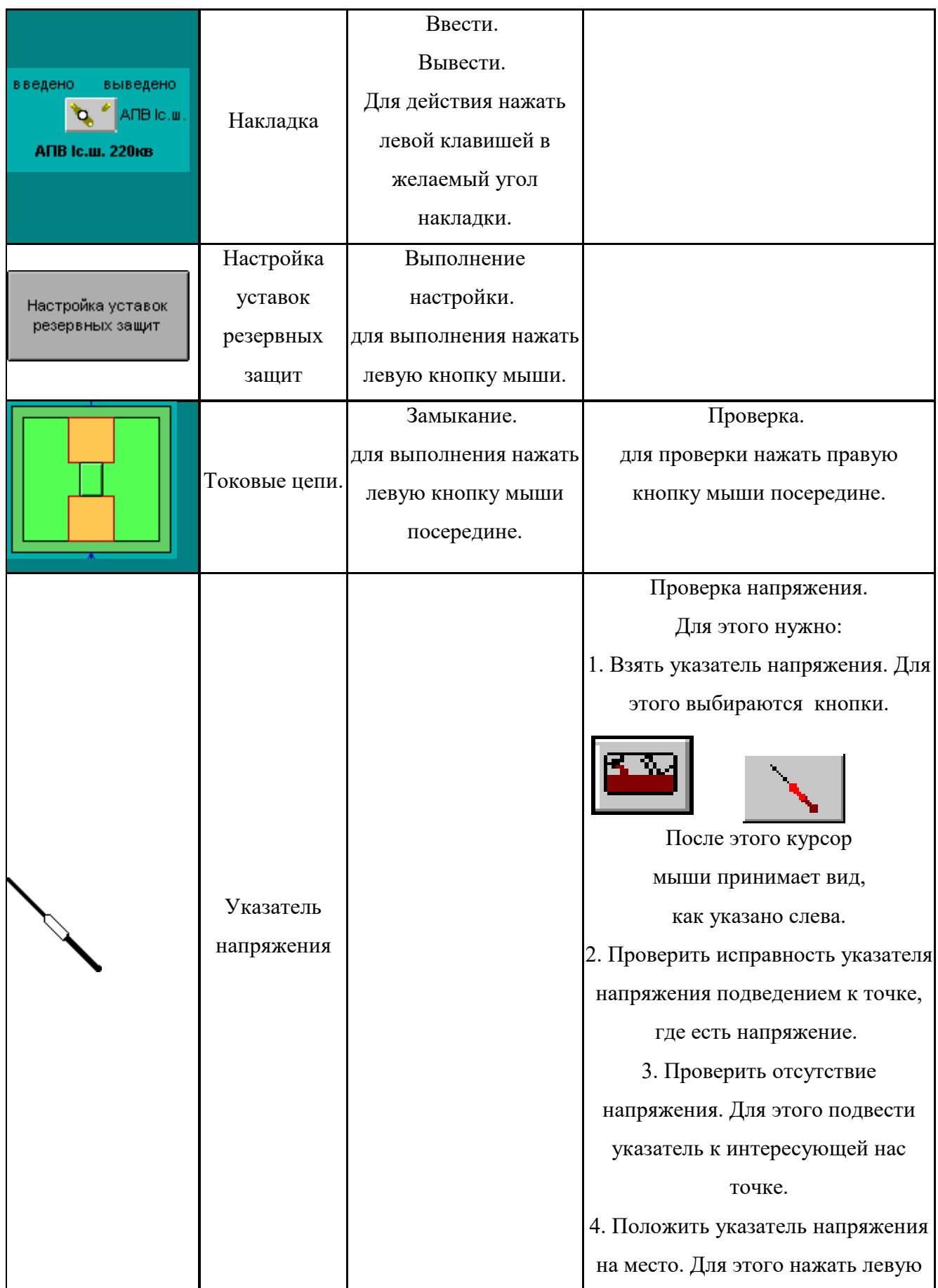

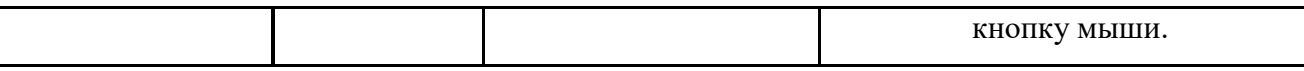

# *Пример простейшего упражнения (аварийный режим).*

Рассмотрим на примере, что представляет из себя упражнение.

После запуска на выполнение, обучаемый подводит курсор мыши и нажимает левую кнопку на табло «начать тренировку». После этого табло удаляется с экрана, звучит сирена, внизу экрана появляется сообщение «ликвидировать аварию». Далее обучаемый должен отключить сирену, нажать на табло «КУ и Табло».

Следующая команда выполняется компьютером и говорит о наличии напряжения на приборе. Обучаемый должен нажать на прибор, при этом внизу экрана появляется сообщение «U=Uн». Затем следует нажать на выключатель, после чего он перестает мигать и переключается в положении «включен».

Аналогично выполняются и остальные действия.

При выполнении упражнения обучаемый может вызвать на экран подсказку для текущего шага упражнения. Действия, выполняемые обучаемым, записываются красным цветом, принудительные действия (действия компьютера) – голубым, подсказки для обучаемого – синим.

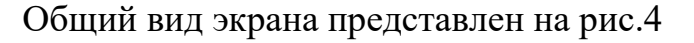

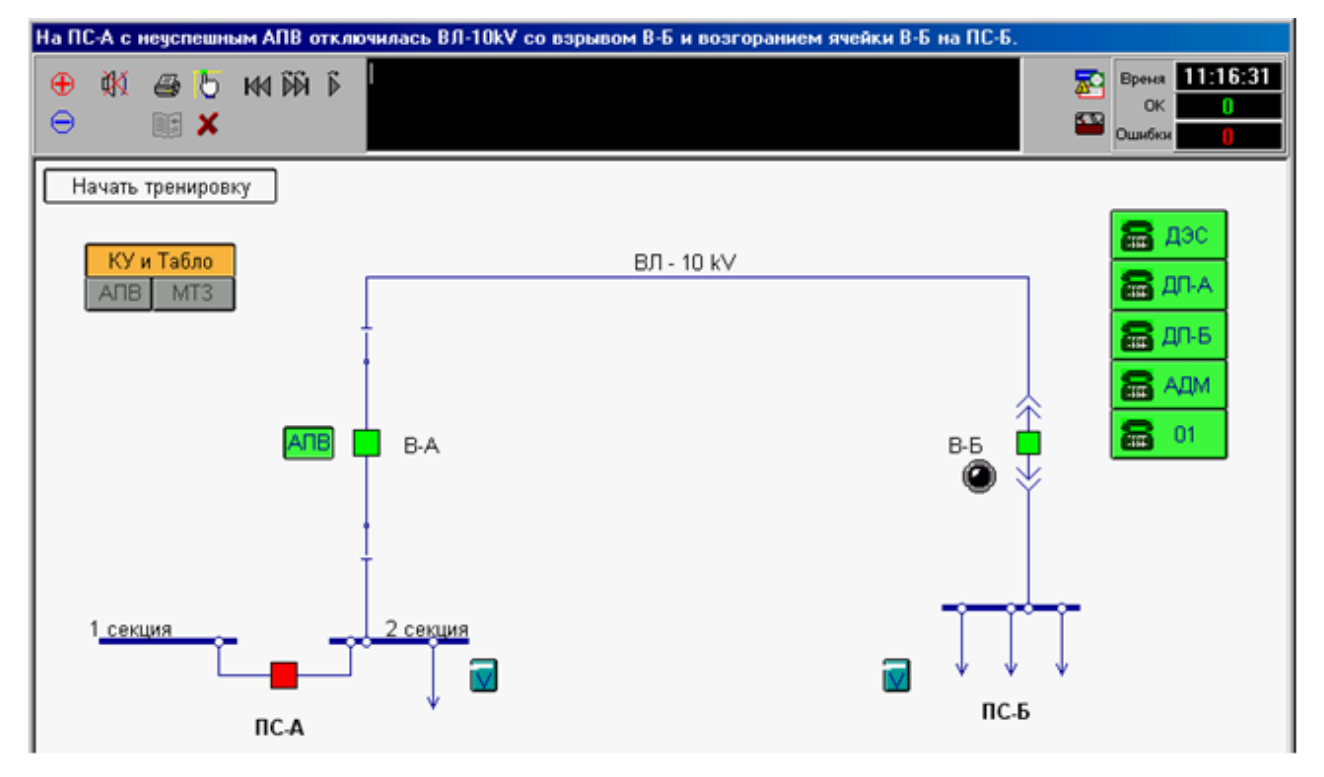

## Рис. 4. Общий вид экрана 5. ПРИМЕР ВЫПОЛНЕНИЯ ЛАБОРАТОРНОЙ РАБОТЫ

### **ЛАБОРАТОРНАЯ РАБОТА №1.**

#### **Вывод в ремонт линии электропередачи.**

*Цель работы:* изучение последовательности действий при оперативных переключениях связанных с отключением линии напряжением 10 кВ тупикового питания.

*Задание:* отключить и заземлить линию 10 кВ тупикового питания Л1013 для ремонта линии и проведения ревизий выключателей (В) на ПС №З и ПС N<sub>o</sub>6

*Исходная схема:* линия Л101З находится в работе. Она снабжена автоматическим повторным включением (АПВ) со стороны питания ПСЗ.

*Указания к выполнению лабораторной работы.*

Отключение тупиковой линии целесообразно начинать со стороны ПС потребителей, его оперативным персоналом, а потом продолжить отключение со стороны питающей ПС, где перед отключением выключателя линии проверяется отсутствие на ней нагрузки.

Для отключения питающей линии и выполнения на ней ремонтных работ не требуется, и это очевидно, отключения других присоединений, подсоединенных к с.ш. 10 кВ ПС №6.

### Kapma 1 ИСХОДНЫХ ПОЛОЖЕНИЙ АППАРАТОВ НА ЩИТЕ И ПУЛЬТЕ ТРЕНАЖЁРА

## ЗАДАНИЕ 1

### ОТКЛЮЧИТЬ И ЗАЗЕМЛИТЬ ЛИНИЮ 10 КВ. ТУПИКОВОГО ПИТАНИЯ Л 1013 ДЛЯ РЕМОНТА ЛИНИИ И ПРОВЕДЕНИЯ РЕВИЗИИ ВЫКЛЮЧАТЕЛЕЙ НА ПОДСТАНЦИЯХ З И 6

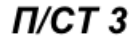

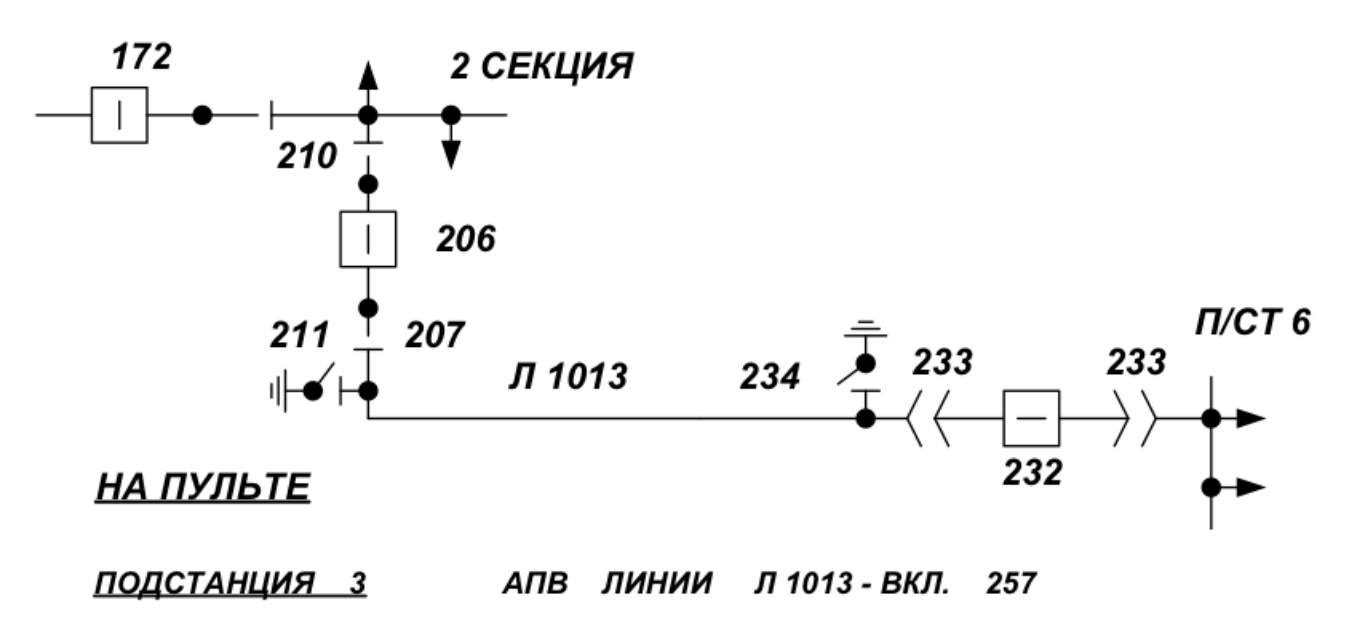

### Карта учебного задания №1 на тренажере ТЭ-2М

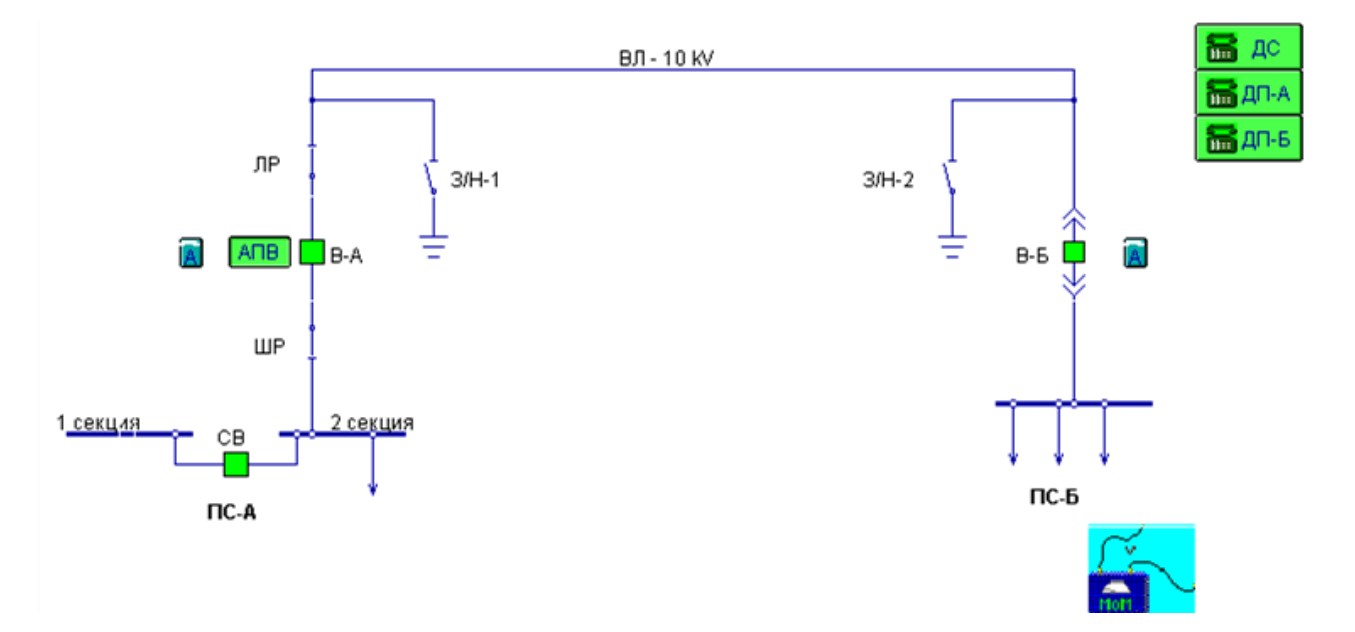

Карта учебного задания №3 на тренажере «Модус»

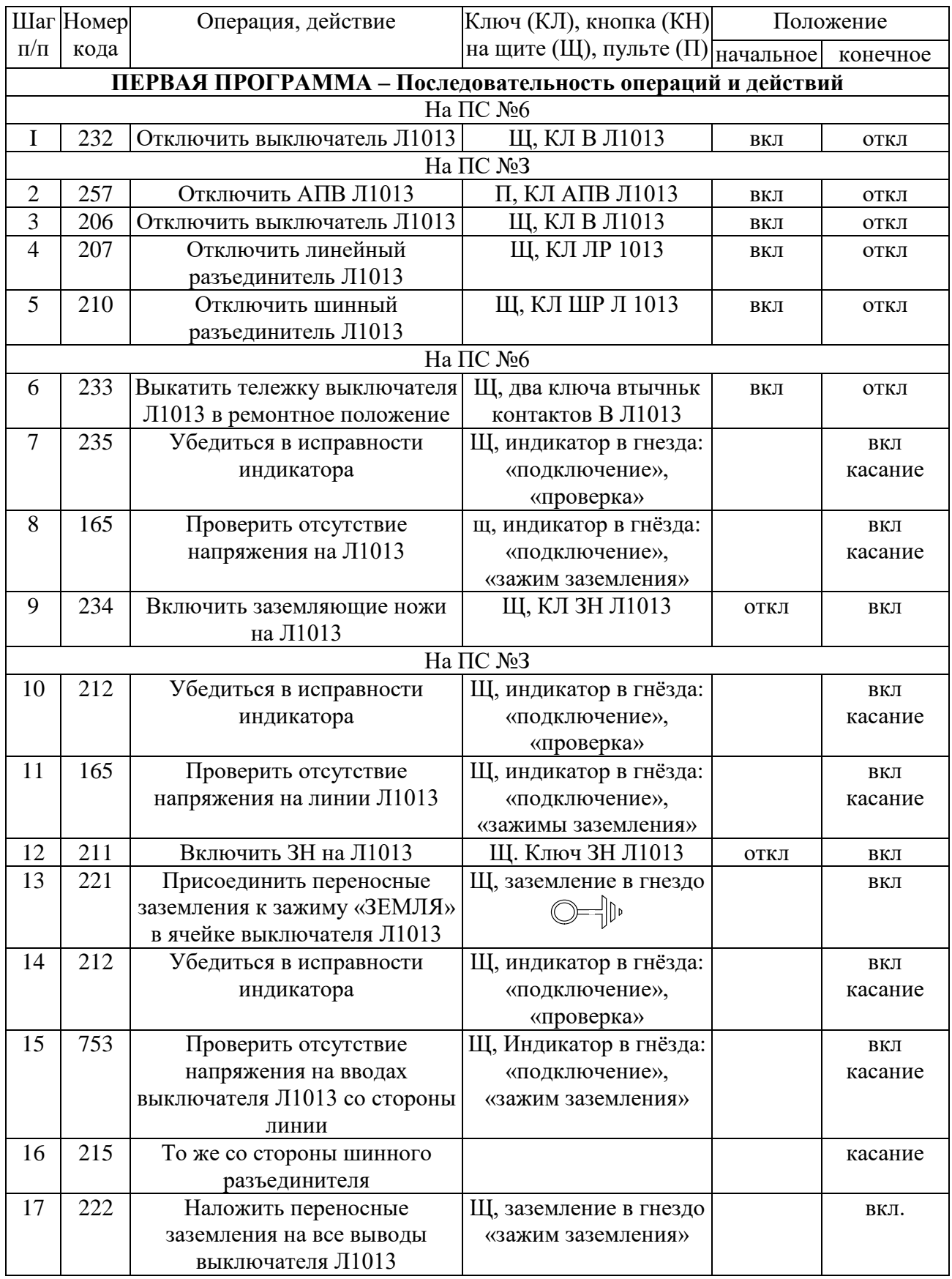

# *Последовательность выполнения задания на тренажере ТЭ-2М*

Примечание: возможны варианты шагов 15 или 16.

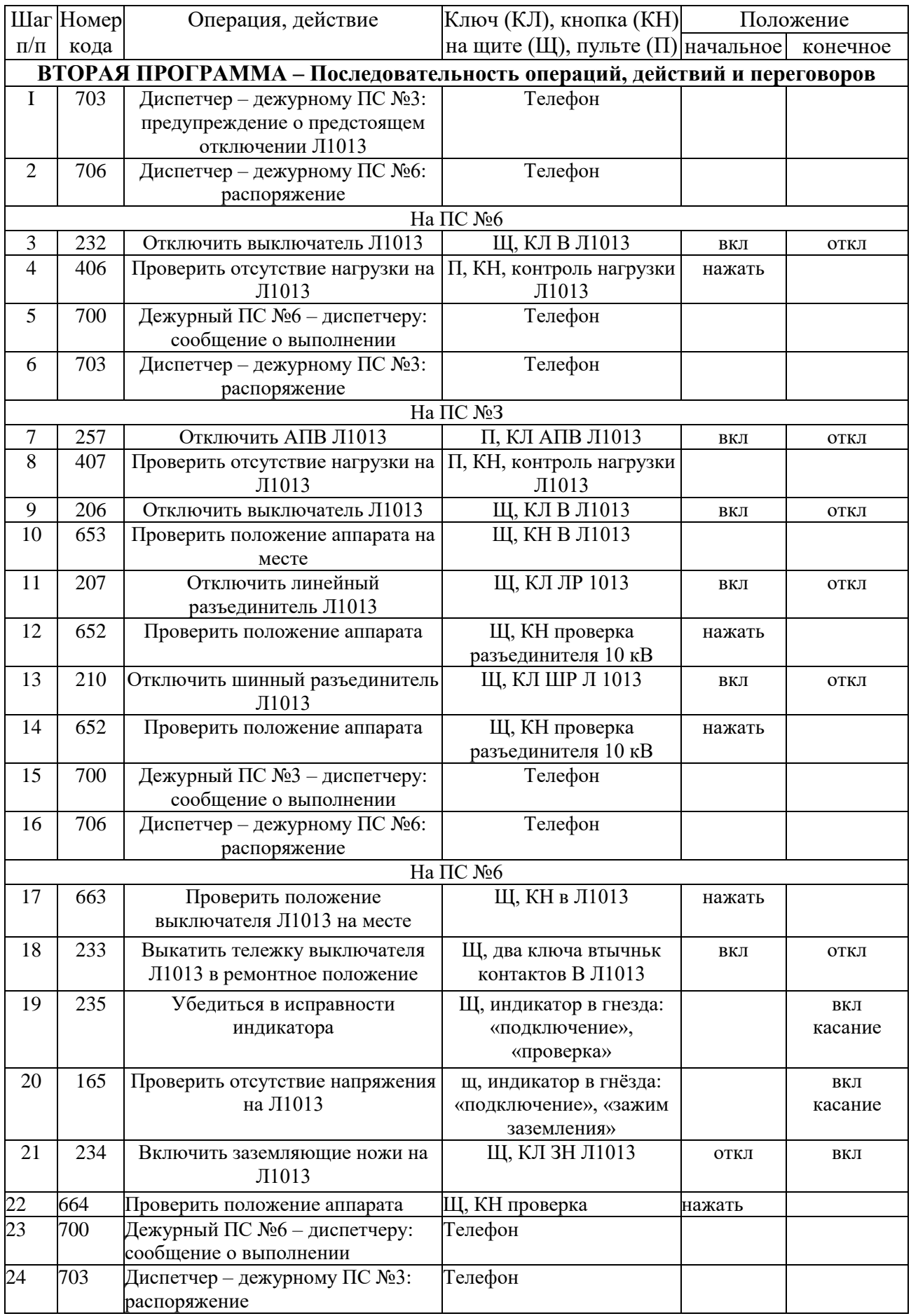

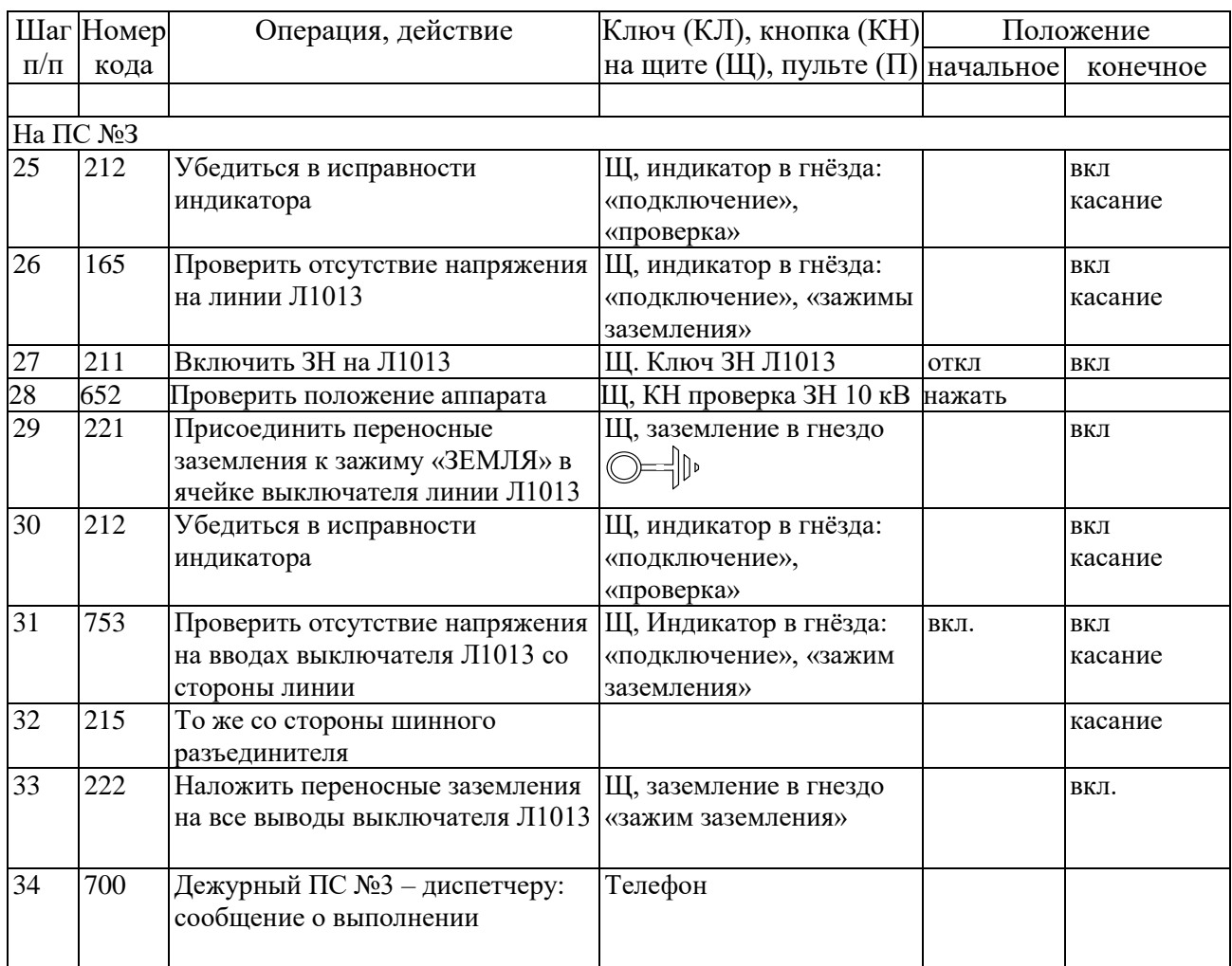

Примечание: возможны варианты шагов 31 или 32.

### *Последовательность выполнения задания*

*на компьютерном тренажере «Модус»*

## **ПЕРВАЯ ПРОГРАММА**

## **Последовательность операций и действий**

## Вывести в ремонт линию 10 кВ тупикового питания

и выключатели на ПС-А и ПС-Б

- 1. Отключить выключатель В-Б
- 2. Проверить отсутствие тока на В-Б
- 3. Проверить отсутствие тока на В-А
- 4. Отключить АПВ
- 5. Отключить выключатель В-А
- 6. Проверить отключение В-А
- 7. Проверить колонки ЛР
- 8. Отключить разъединитель ЛР
- 9. Проверить положение ножей разъединителя ЛР
- 10. Проверить колонки ШР
- 11. Отключить разъединитель ШР
- 12. Проверить положение ножей разъединителя ШР
- 13. Проверить отключение В-Б
- 14. Отключить выкатную ячейку
- 15. Проверить исправность щупа
- 16. Проверить отсутствие напряжения после В-Б
- 17. Замкнуть ножи З/Н-2
- 18. Проверить положение ножей З/Н-2
- 19. Проверить исправность щупа
- 20. Проверить отсутствие напряжения после ЛР
- 21. Замкнуть ножи З/Н-1
- 22. Проверить положение ножей З/Н-1
- 23. Проверить отсутствие напряжения между В-А и ШР
- 24. Накладываем заземление между В-А и ЛР
- 25. Накладываем заземление между В-А и ШР

## **ВТОРАЯ ПРОГРАММА**

### **Последовательность операций, действий и переговоров**

Вывести в ремонт линию 10 кВ тупикового питания

## и выключатели на ПС-А и ПС-Б

- 1. Позвонить ДП-A. Диспетчер ДП-А: предупреждение о предстоящем отключении ВЛ-10 kV.
- 2. Позвонить ДП-Б. Диспетчер ДП-Б: распоряжение.
- 3. Отключить В-Б.
- 4. Проверить нагрузку на В-Б.
- 5. Позвонить ДС. ДП-Б ДС: сообщение о выполнении.
- 6. Позвонить ДП-А. Диспетчер ДП-А: распоряжение.
- 7. Проверить нагрузку на В-А.
- 8. Отключить АПВ ВЛ-10 kV.
- 9. Отключить В-А.
- 10. Проверить отключенное положение В-A.
- 11. Осмотреть колонки ЛР.
- 12. Отключить ЛР.
- 13. Проверить отключенное положение ЛР.
- 14. Осмотреть колонки ШР.
- 15. Отключить ШР.
- 16. Проверить отключенное положение ШР.
- 17. Позвонить ДС. ДП-А ДС : сообщение о выполнении.
- 18. Позвонить ДП-Б. Диспетчер ДП-Б: распоряжение.
- 19. Проверить отключенное положение В-Б.
- 20. Выкатить В-Б в ремонтное положение.
- 21. Проверить отсутствие напряжения на вводе ВЛ-10 kV в ячейке В-Б: индикатор-проверка исправности; индикатор-проверка напряжения.
- 22. Включить З/Н-2 в ячейке В-Б в сторону ВЛ-10 kV.
- 23. Проверить включенное положение З/Н-2.
- 24. Позвонить ДС. ДП-Б ДС: сообщение о выполнении.
- 25. Позвонить ДП-А. Диспетчер ДП-А: распоряжение.
- 26. Проверить отсутствие напряжения на ЛР в сторону линии: индикаторпроверка исправности; индикатор-проверка напряжения.
- 27. Включить З/Н-1 на ЛР в сторону линии.
- 28. Проверить включенное положение З/Н-1.
- 29. Проверить отсутствие напряжения на ошиновке В-А в сторону ШР: индикатор-проверка исправности; индикатор-проверка напряжения.
- 30. Установить переносное заземление на В-А в сторону ЛР.

## 31. Установить переносное заземление на В-А в сторону ШР.

## 32. Позвонить ДС. ДП-А - ДС: сообщение о выполнении

6. ПРИМЕРЫ ЗАДАНИЙ ДЛЯ ТРЕНАЖЕРОВ ТЭ-2М И «МОДУС»

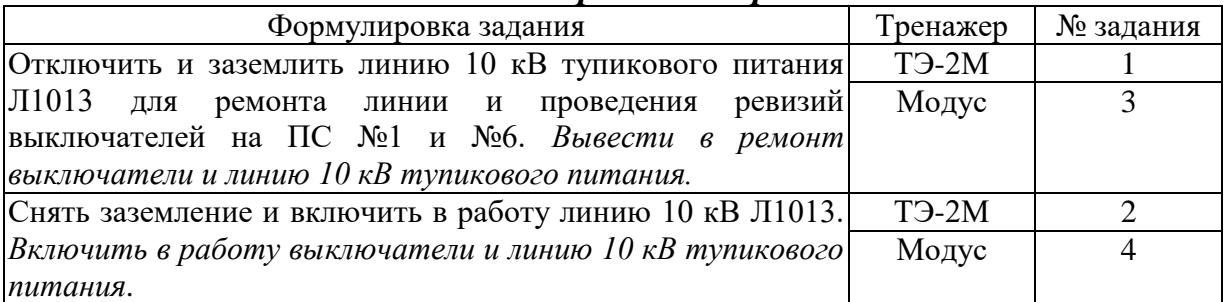

## *Задания нормальных режимов*

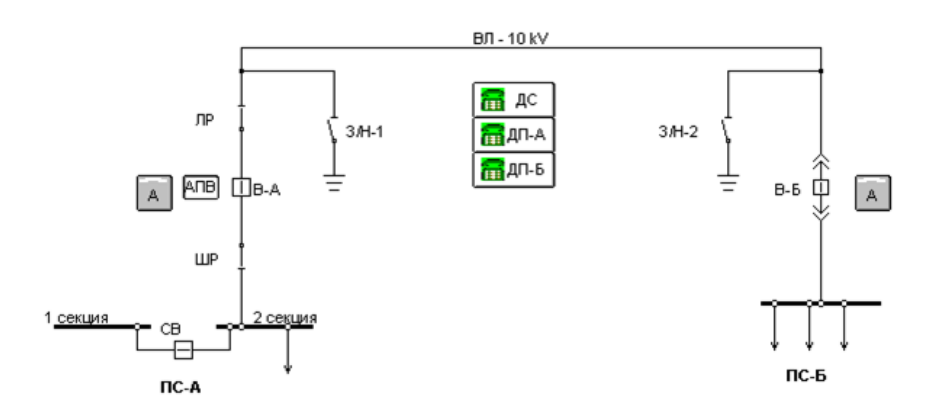

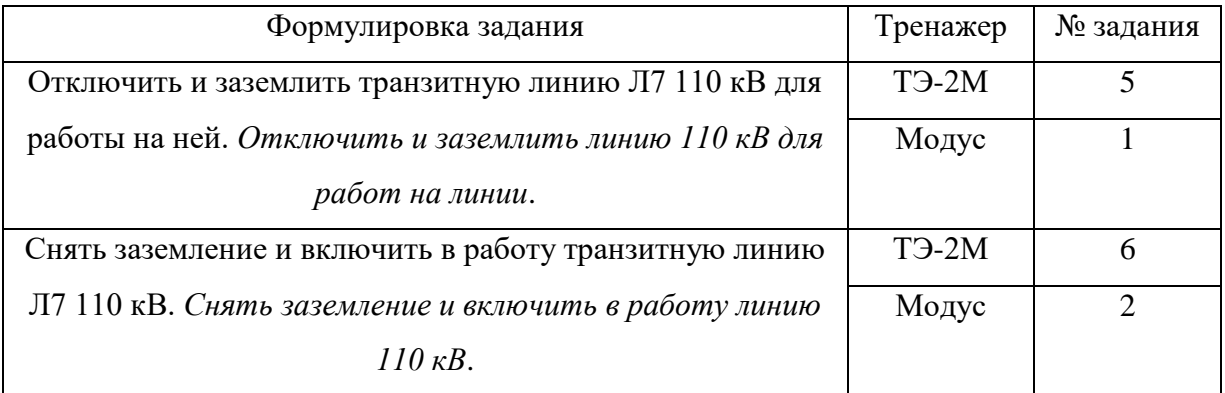

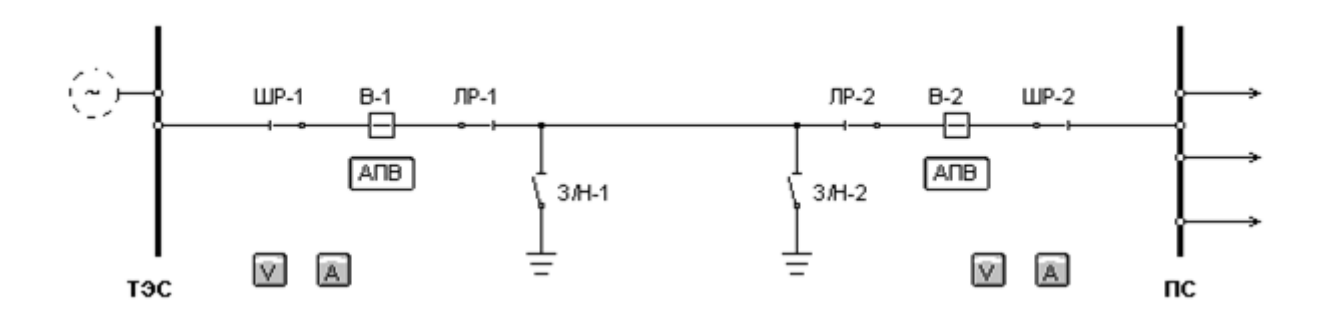

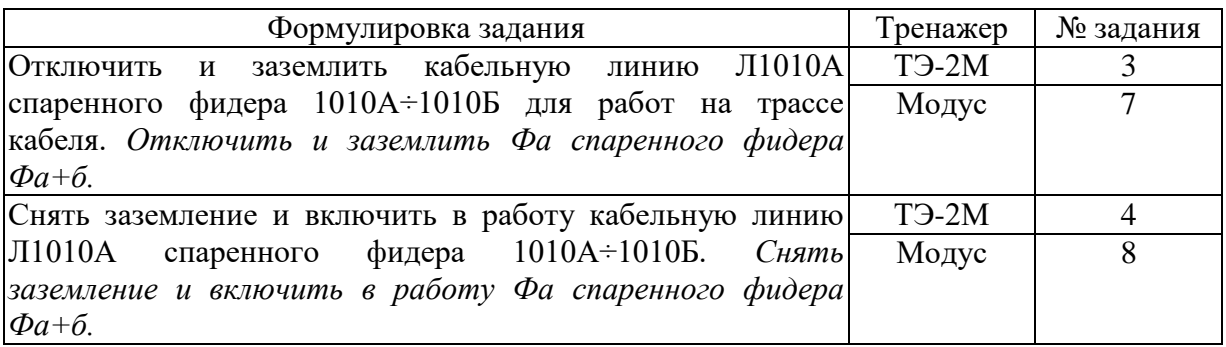

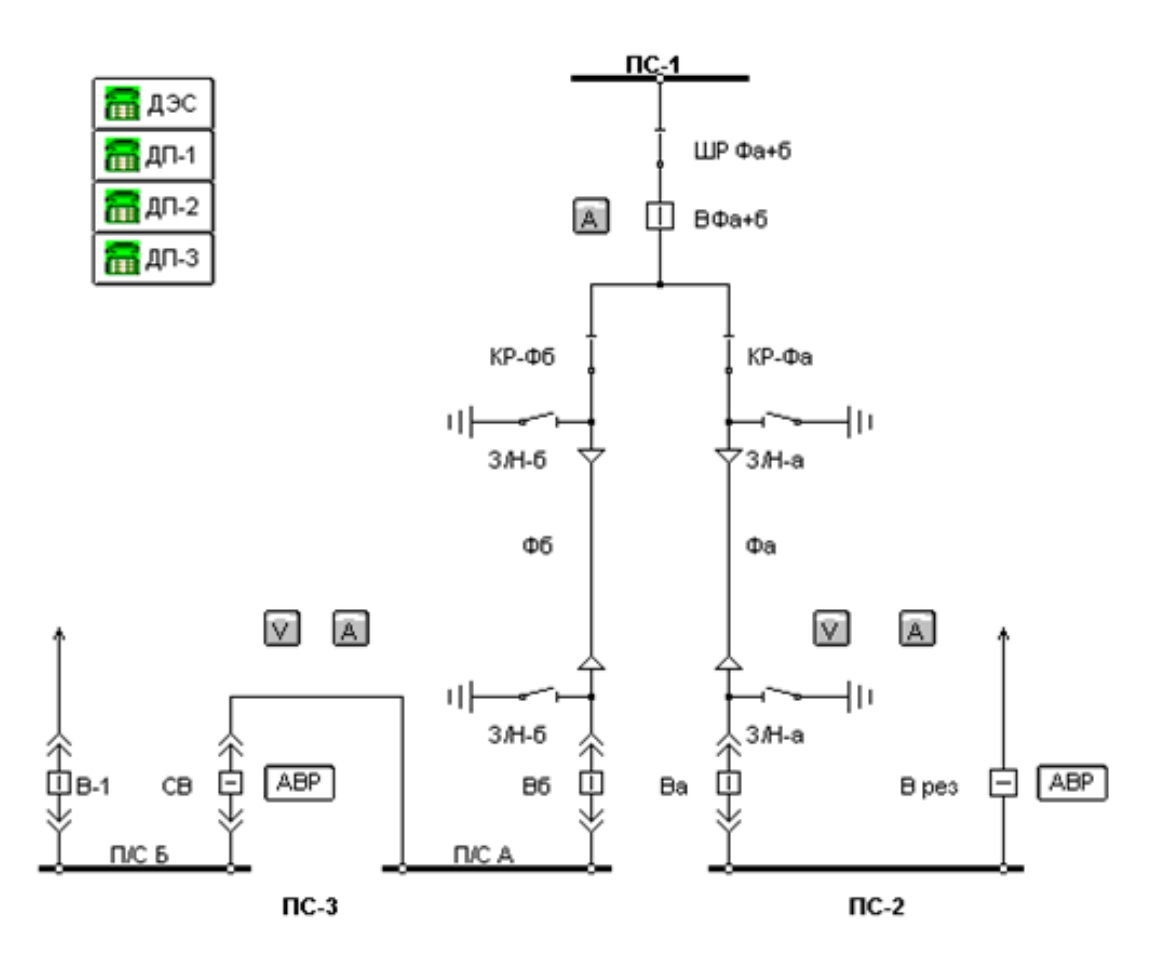

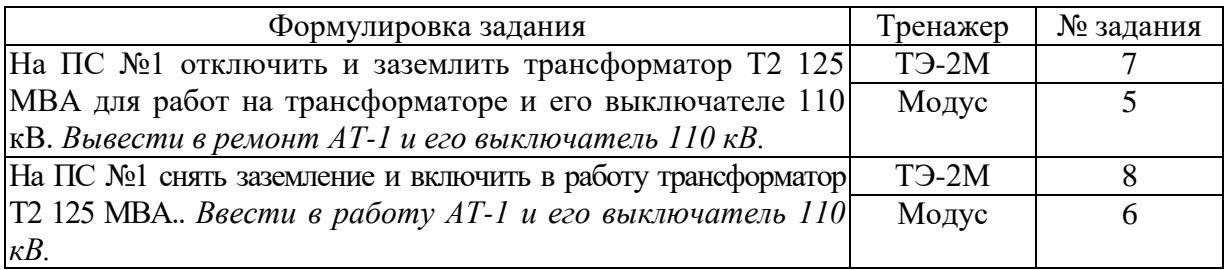

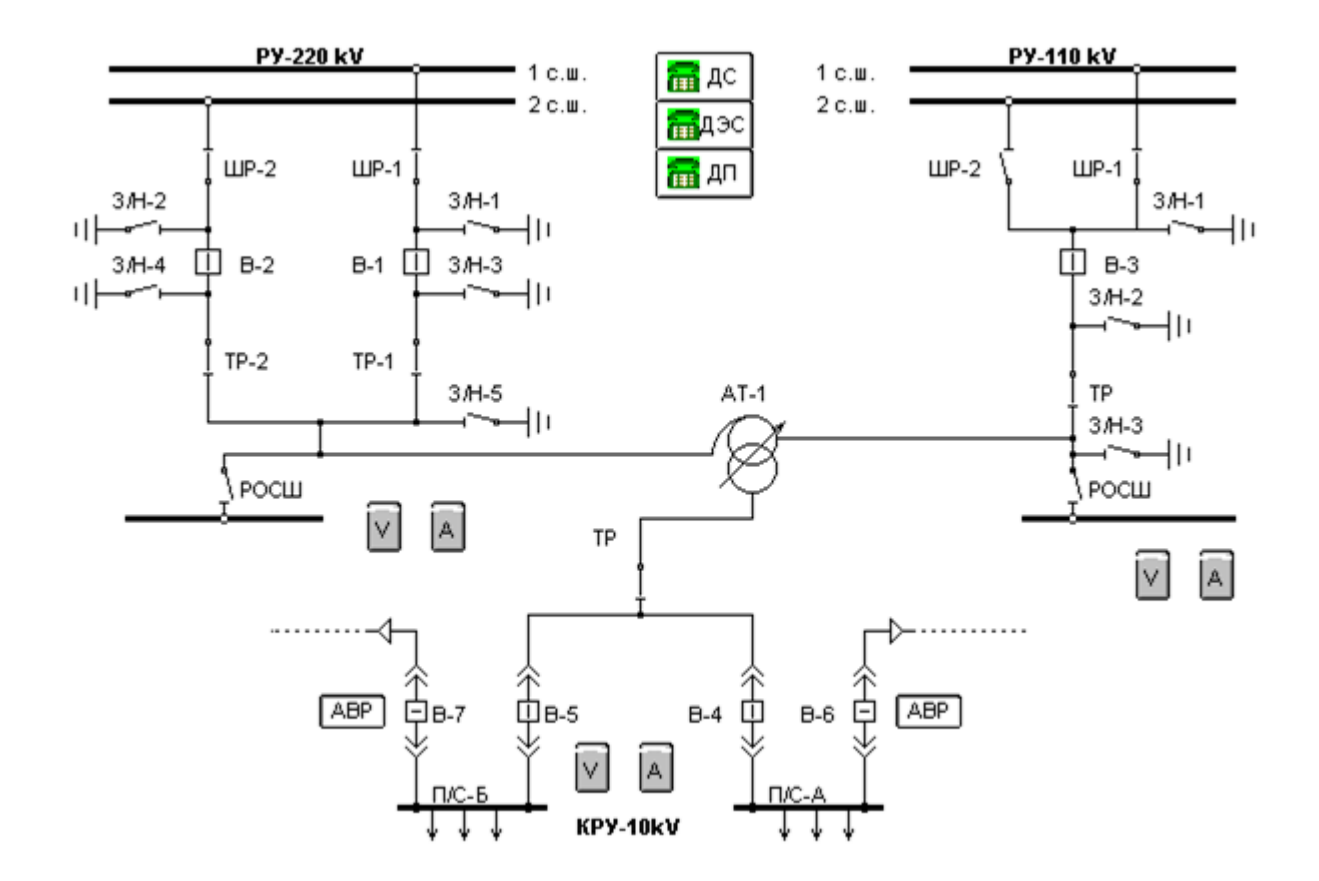

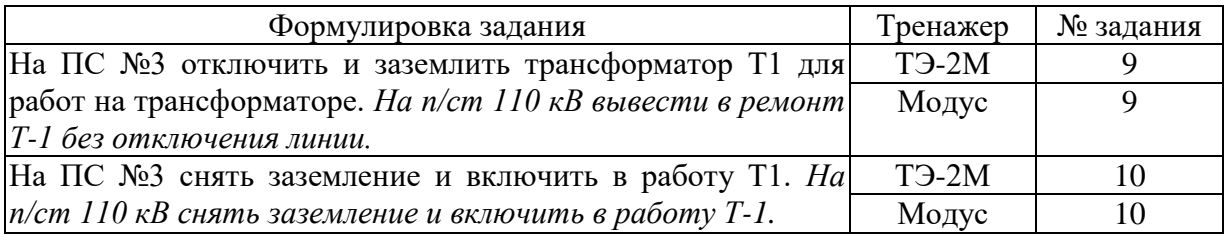

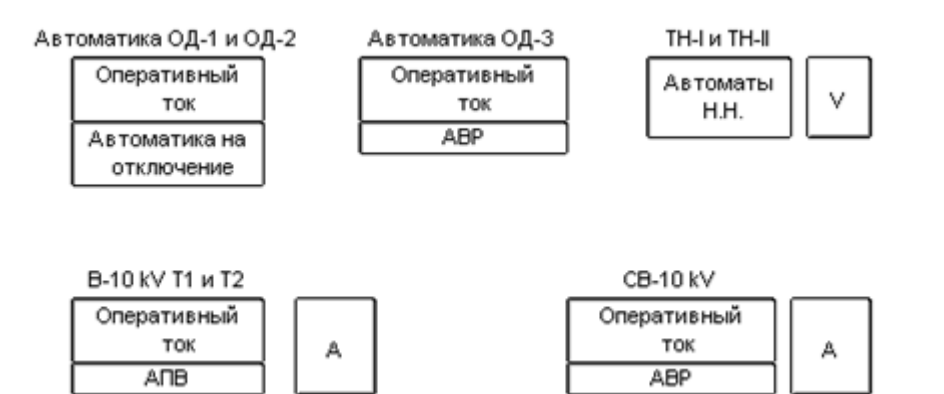

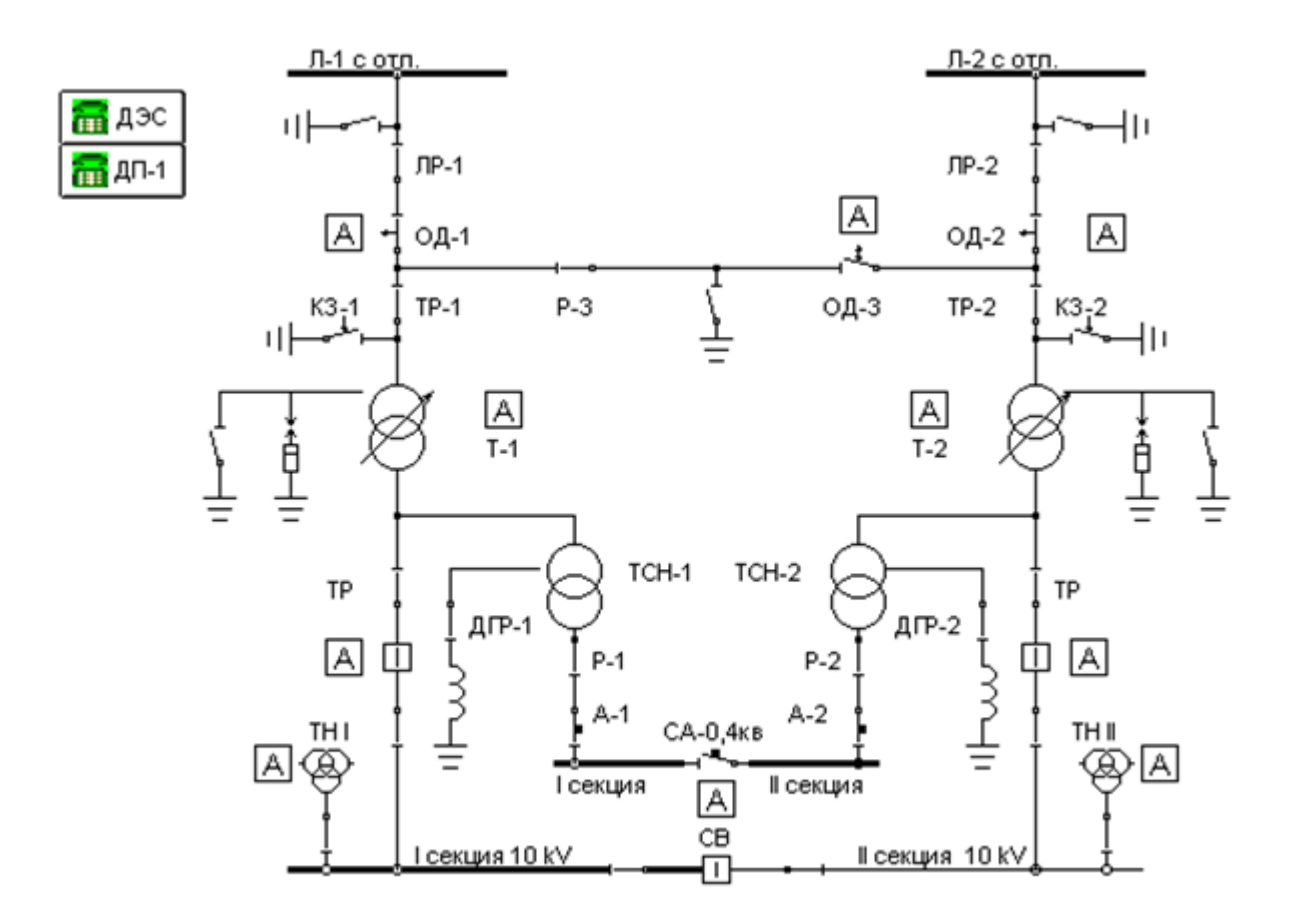

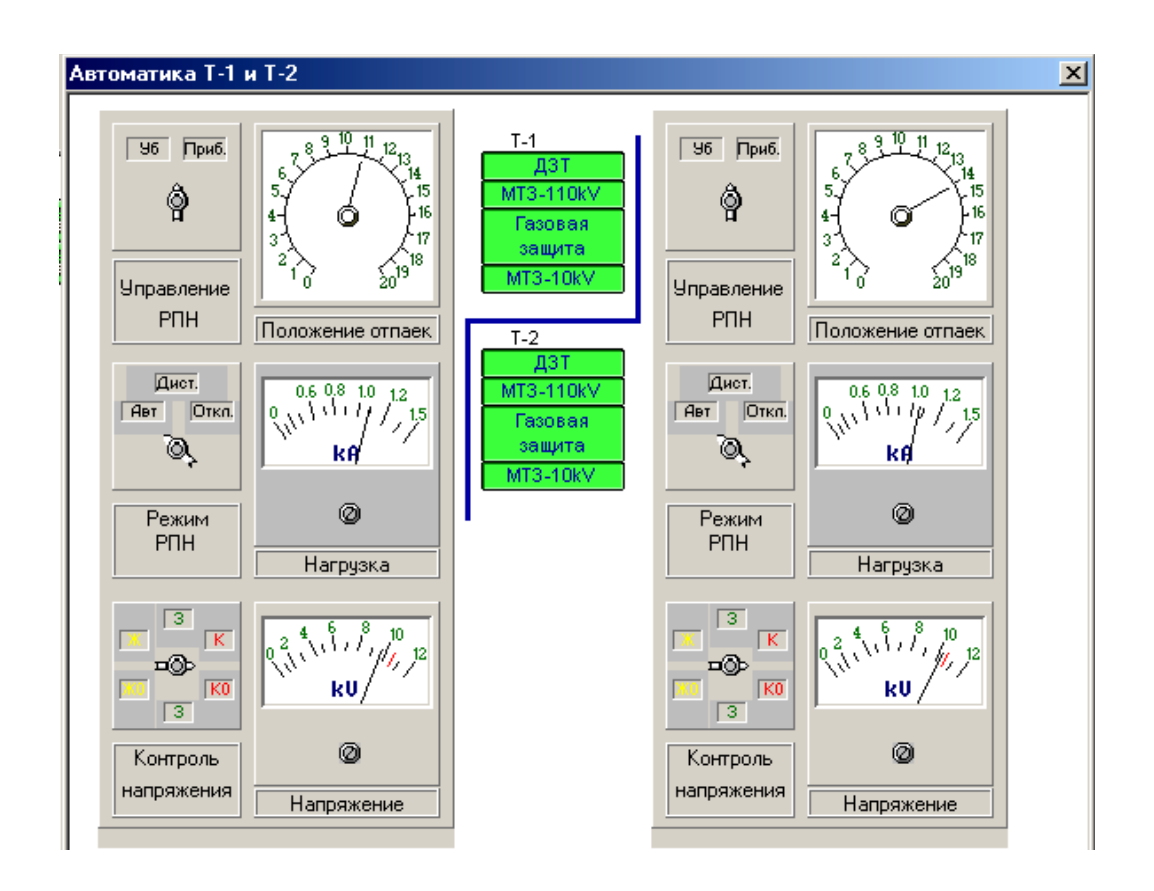

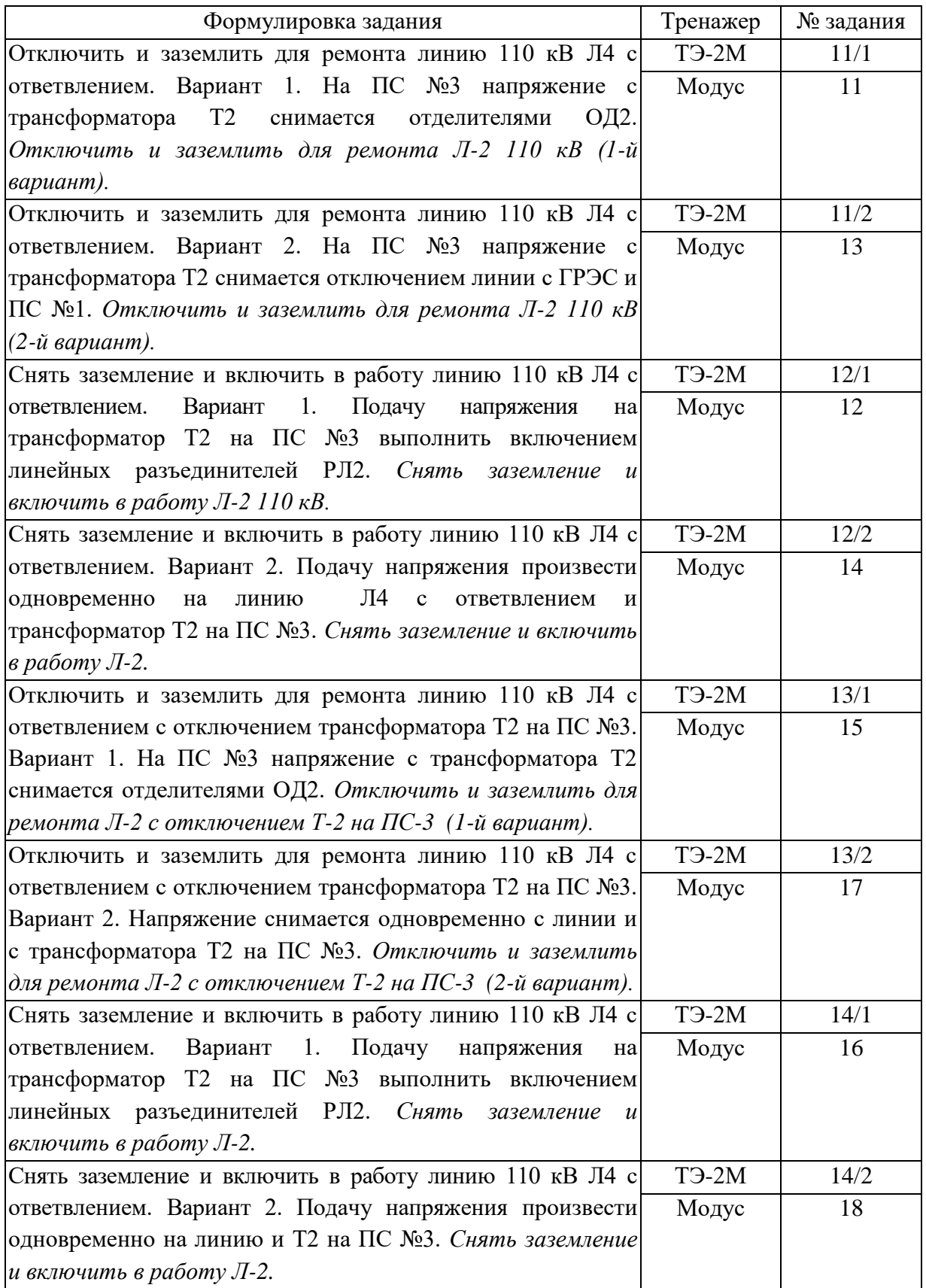

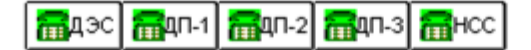

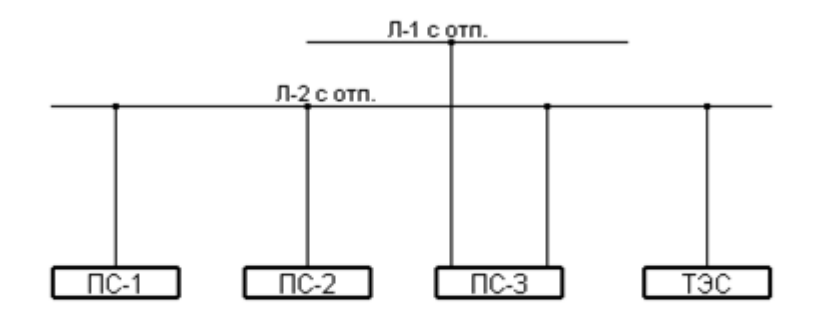

Автоматика ВЛ-1 и ВЛ-2

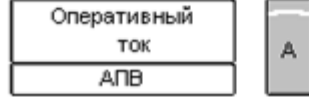

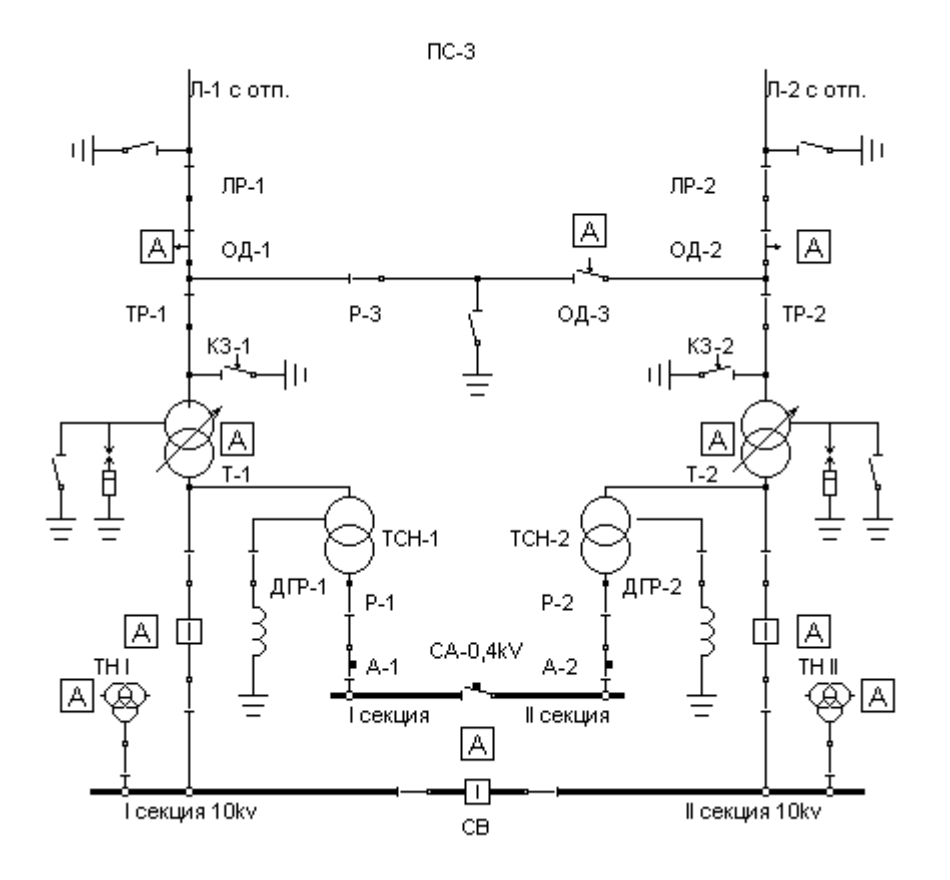

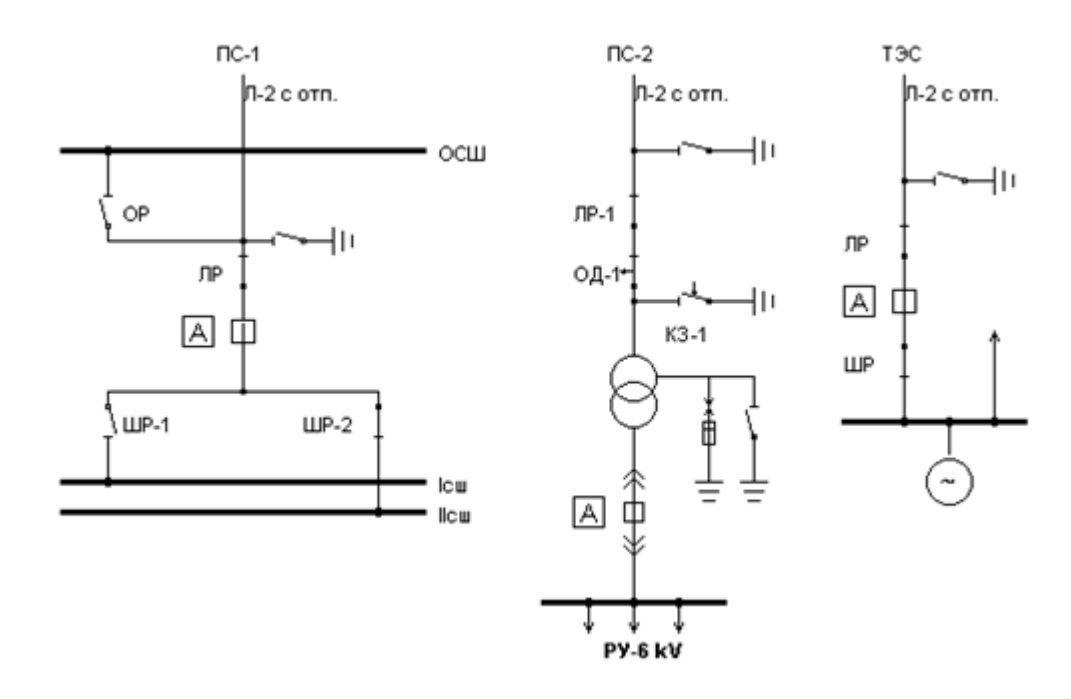

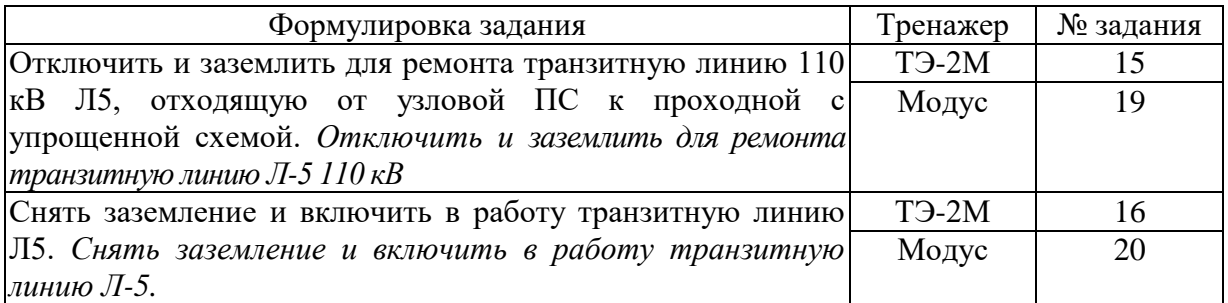

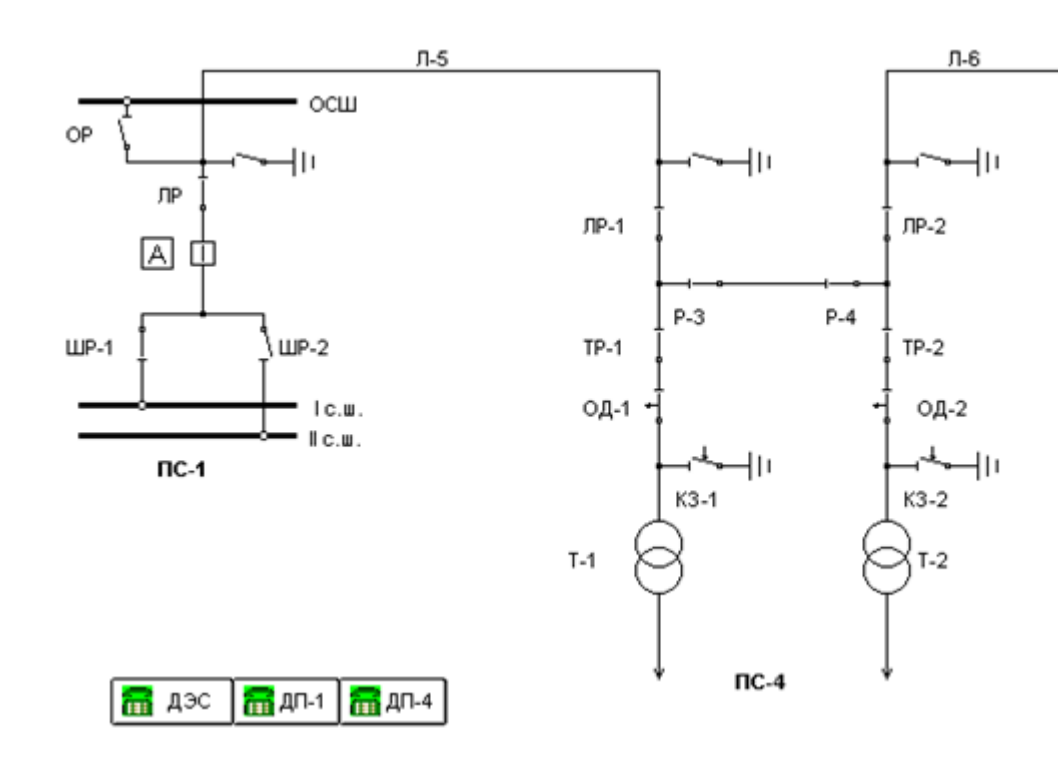

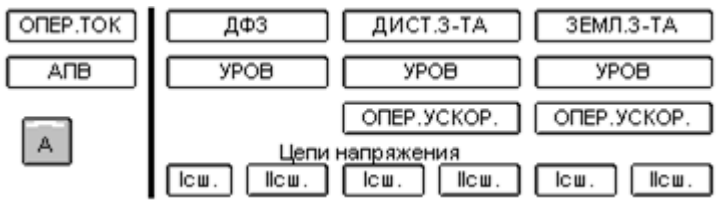

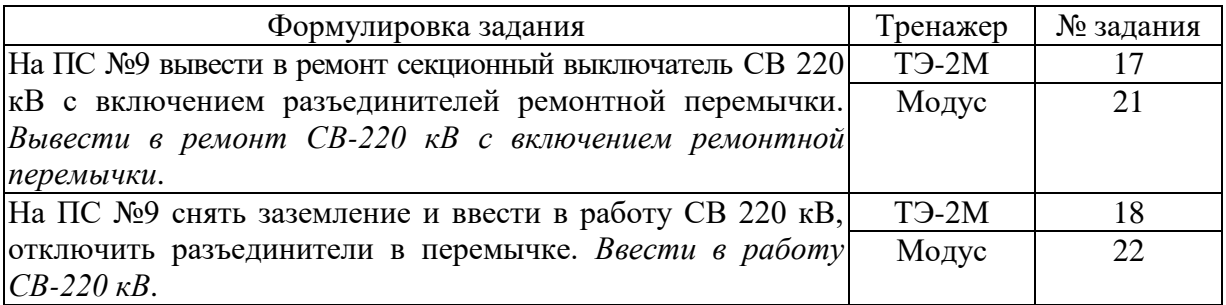

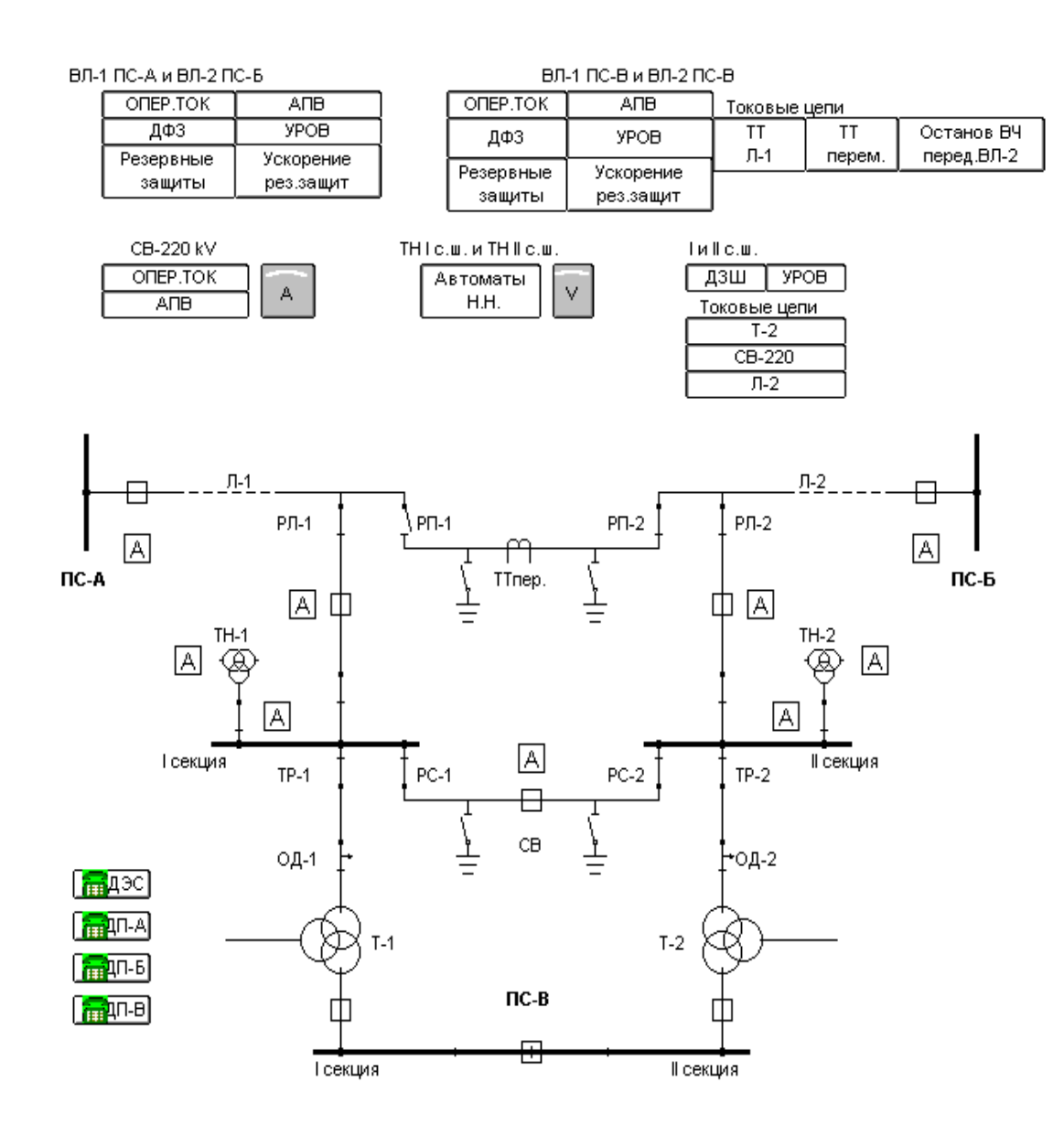

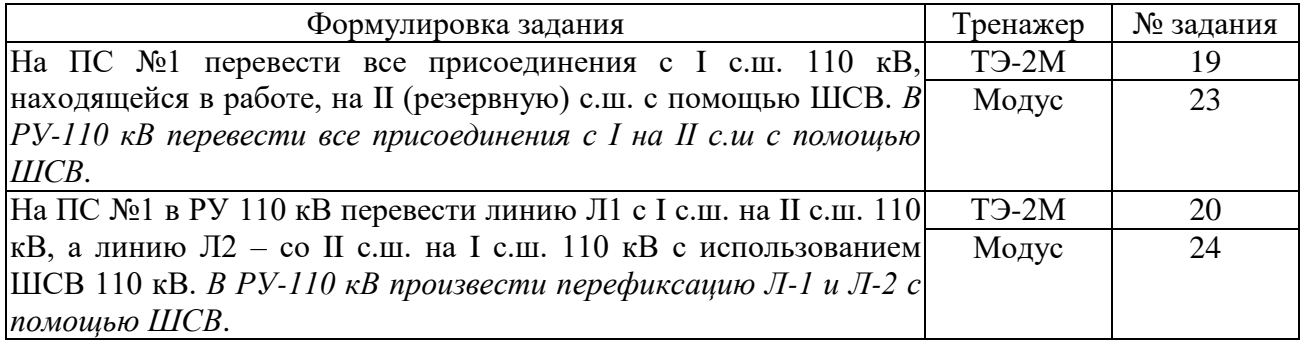

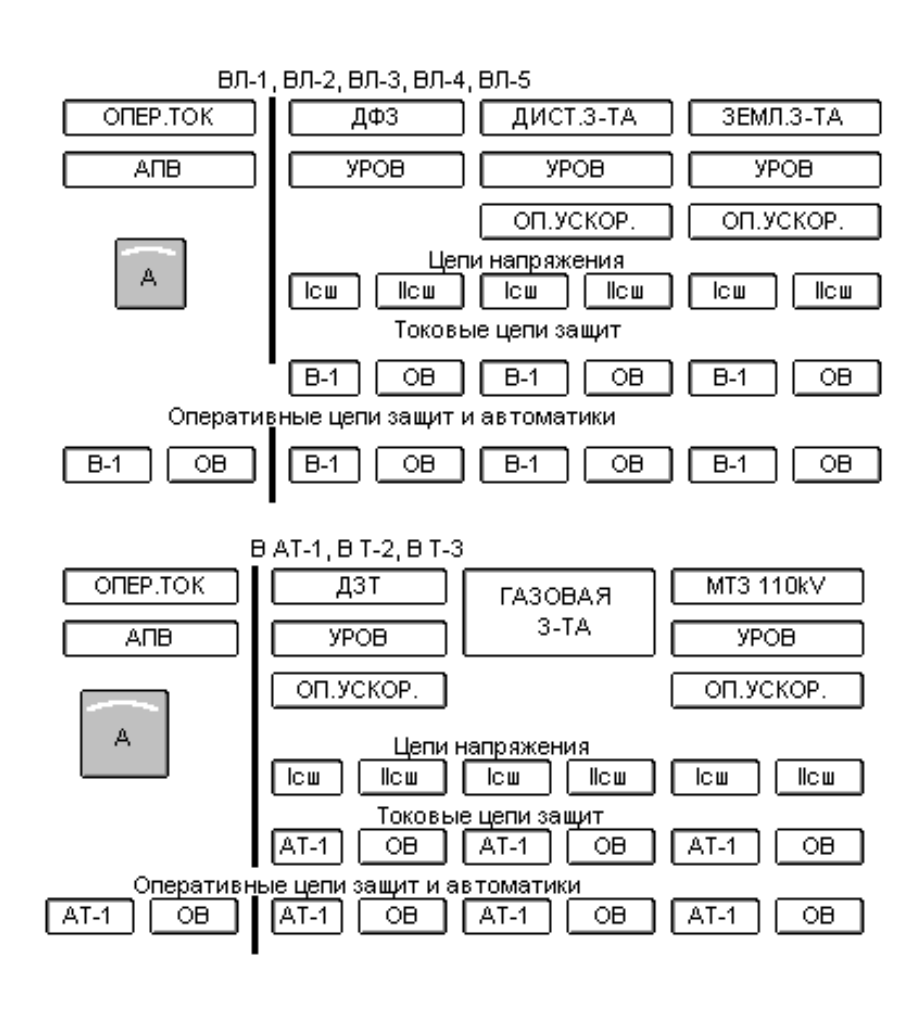

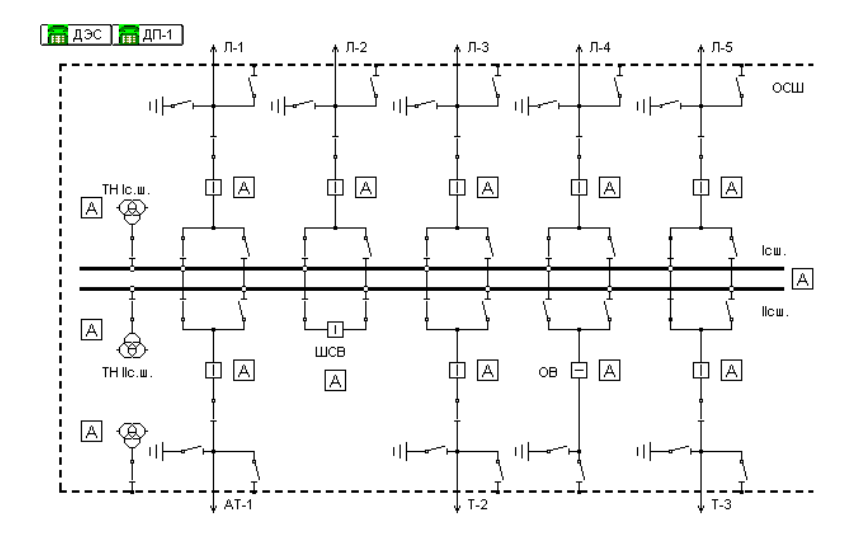

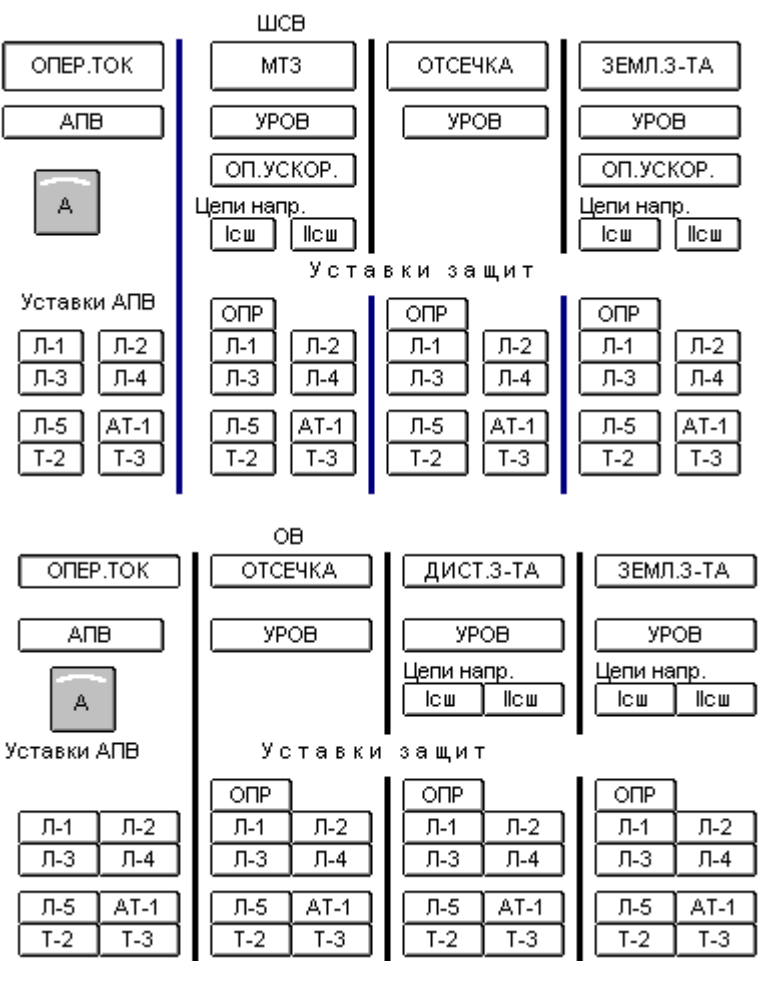

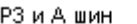

ſ

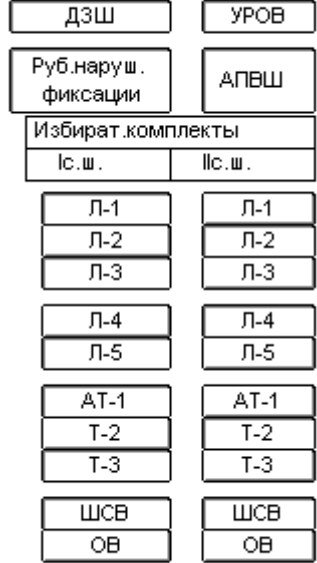

 $\underbrace{\mathsf{THI}, \mathsf{II}, \mathsf{OCIII} \text{ c.m.}}$ 

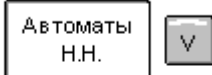

Оперщепи ДЗШ

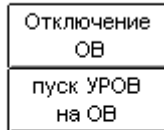

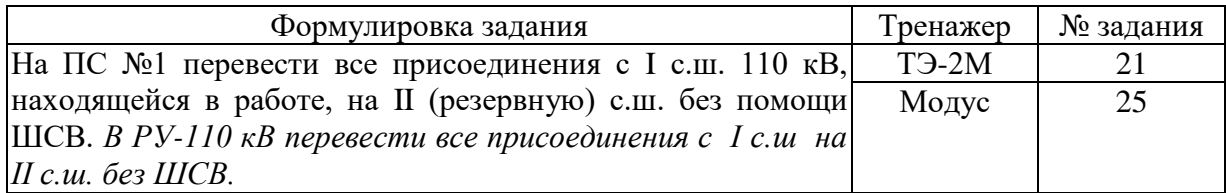

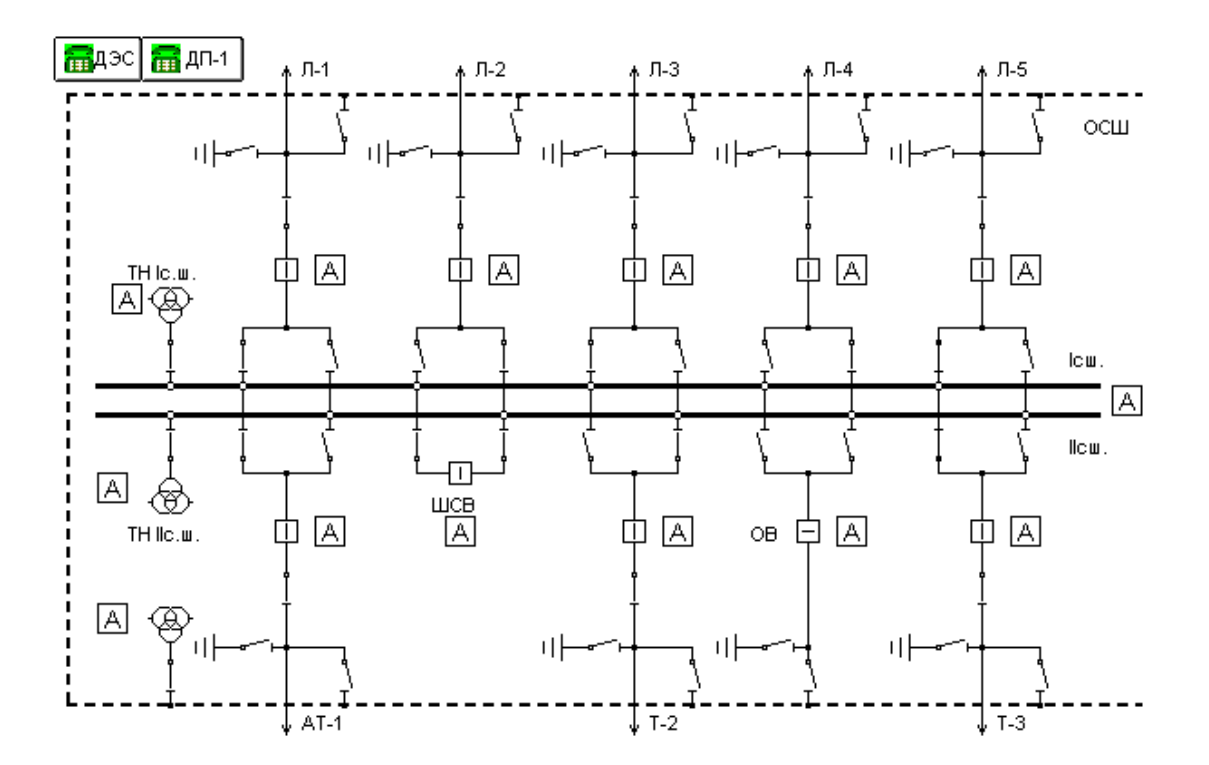

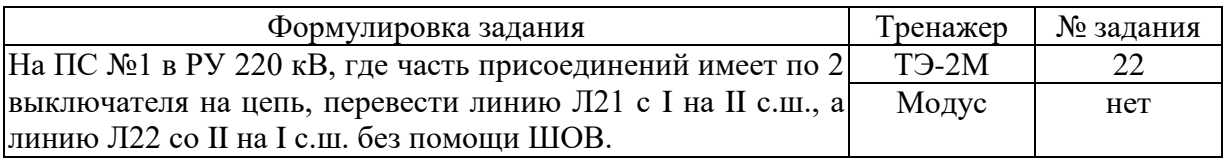

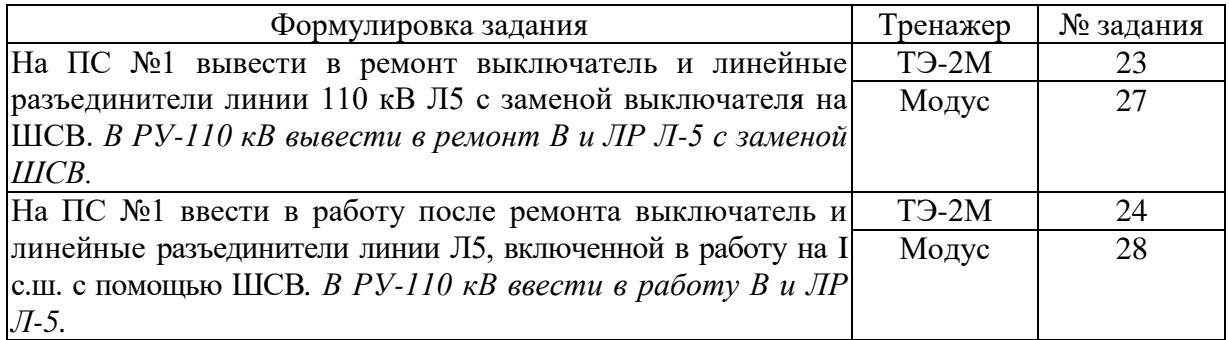

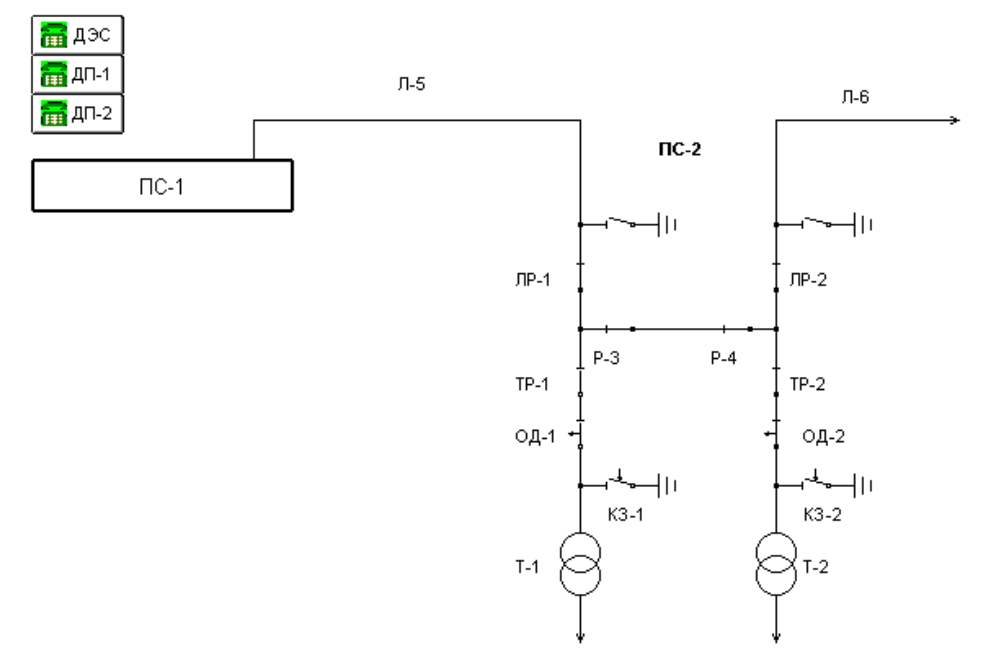

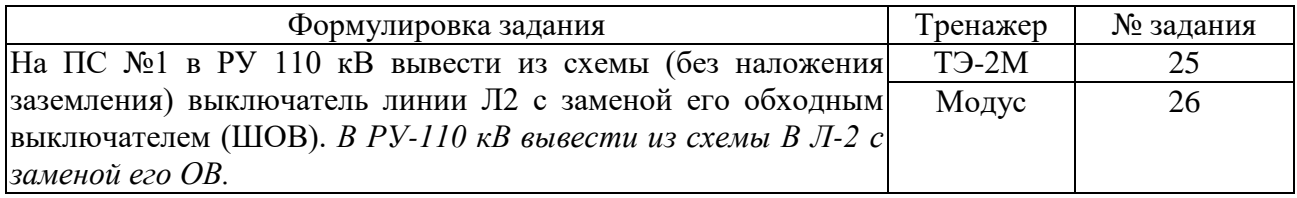

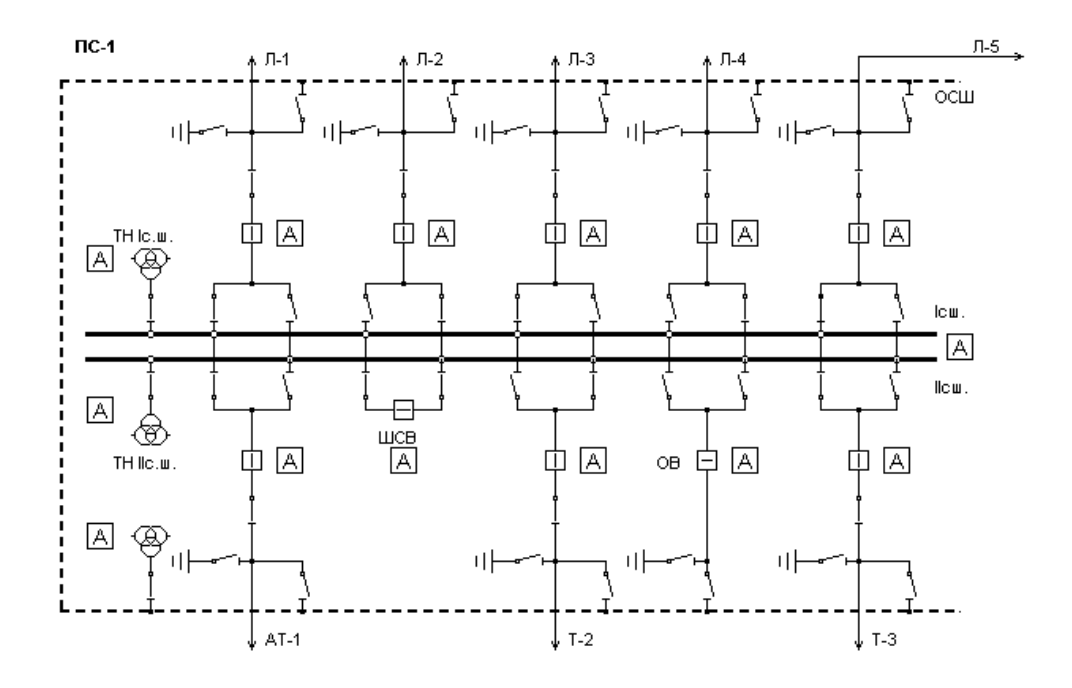

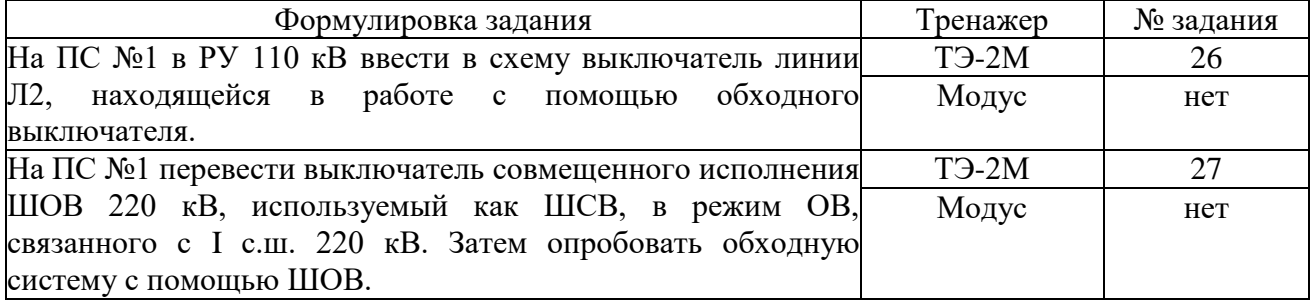

# 7. ОБУЧЕНИЕ НА ТРЕНАЖЕРАХ ОПЕРАТИВНО-ДИСПЕТЧЕРСКОГО ПЕРСОНАЛА ЭНЕРГОСИСТЕМ «ТРЕНЭНЕРГО»

В вузах, учебно-курсовых комбинатах и институтах повышения квалификации, помимо тренажеров ТЭ-2М и «Модус», используются и другие тренажеры как мнемонические, так и компьютерные. Поэтому для более широкого ознакомления с существующей элементной базой в пособии приведены отдельные схемы и стандартные формулировки оперативных задач, используемые Петербургским энергетическим институтом повышения квалификации (кафедра диспетчерского управления энергосистемами) при обучении на тренажерах оперативно-диспетчерского персонала энергосистем «Тренэнерго».

### *Оперативные задачи для мнемотренажера «Тренэнерго»*

**ЗАДАЧА 1.** Вывести в ремонт одну из двух рабочих систем шин и заземлить с двух сторон разъединитель ТН этой системы шин.

*Исходная схема* - см. рис. 4. ОРУ-220 кВ ПС «Центральная-Тренэнерго» с двумя рабочими и одной обходной системами шин. ШСВ и 0В совмещены (вариант без перемычки между обходной и рабочей системами шин). На I с.ш. АТ3, AT1, Л-201; на II с.ш. АТ4, АТ2. ШОВ включен. Имеется АПВ на обеих системах шин, УРОВ, ДЗШ с фиксированным распределением присоединений. Предусмотрен автоматический перевод цепей напряжения защит при переводе присоединений на другие шины. Все разъединители с одним (ручным) приводом на три фазы. Взаимное расположение присоединений соответствует схеме ОРУ. Нагрузка присоединений, в том числе ШОВ, от 600 до 1000 А на каждом, нагрузка сборных шин на отдельных участках до 2000 А. Обходные шины без напряжения.

*Задание.* Составить бланк переключений с целью перевести присоединения на II с.ш., снять напряжение с I с.ш. и заземлить с двух сторон разъединитель ТН I с.ш. (РТН1).

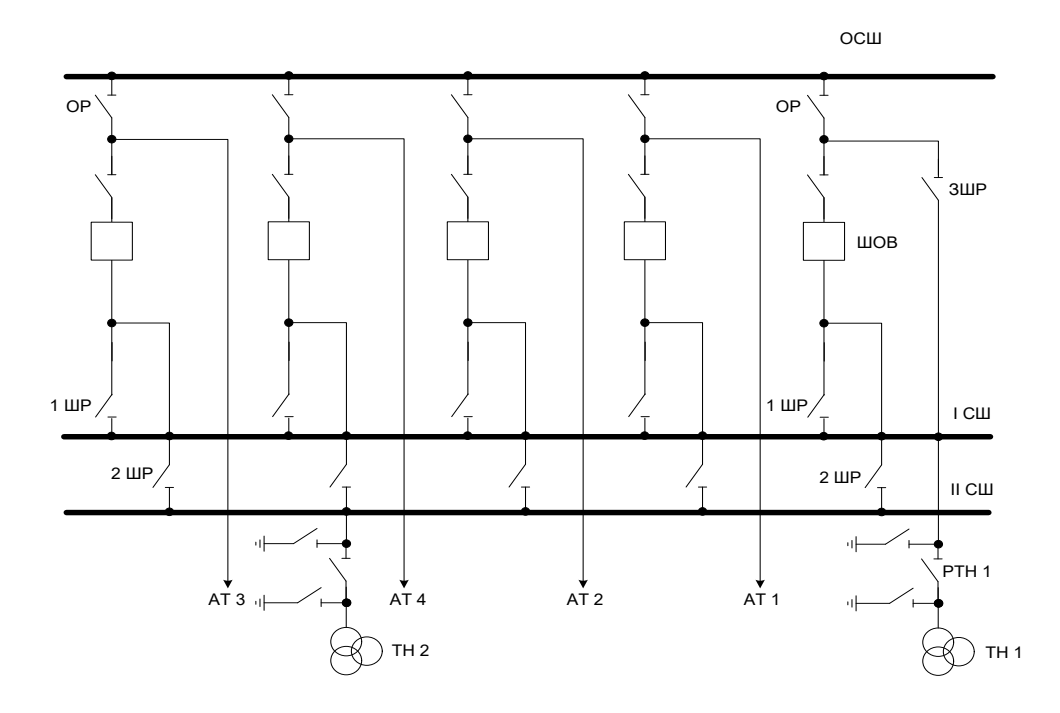

**Рис. 4.** Схема к задачам 1 и 2

# **ЗАДАЧА 2.** Замена выключателя присоединения обходным выключателем в схеме с совмещенным обходным и шиносоединительным выключателем.

*Исходная схема* - см. рис.4. ОРУ-220 кВ ПС «Центральная-Тренэнерго» с двумя рабочими и обходной системами шин при совмещенном обходном и шиносоединительном выключателе (без перемычки между обходной и рабочей с.ш.). На I с.ш. - АТ3, ATI, Л201; на II с.ш. - АТ4, АТ2. Совмещенный выключатель используется как ШСВ и включен, обходные разъединители всех присоединений отключены. Имеются АПВ шин и АПВ на Л201, УРОВ и ДЗШ, с фиксированным расположением присоединений. Основная быстродействующая защита Л201-ДФЗ; резервные защиты. Все разъединители с трехфазным приводом (привод ручной). Расположение присоединений в ОРУ соответствует схеме.

*Задание.* Составить бланк переключений на вывод из схемы собственного выключателя Л201 с заменой его обходным с переходом к раздельной работе рабочих шин (распределение присоединений по шинам не менять).

**ЗАДАЧА 3.** Вывести в ремонт выключатель в схеме четырехугольника.

*Исходная схема* - см. рис. 5. ОРУ-330 кВ ПС «Восточная-Тренэнерго» по схеме четырехугольника. Выключатели воздушные; разъединители с пофазными приводами (средняя фаза В), управление с места. На линиях Л306 и Л307 защиты ДФЗ, земляная и дистанционная, есть ТАПВ; на трансформаторах AT1 и АТ2 газовая, дифференциальная и максимальные защиты 330, 110, и 10 кВ. *Задание.* Составить бланк переключений на вывод в ремонт выключателя В2 330 кВ для последующих работ по его ремонту и проверки его ТТ.

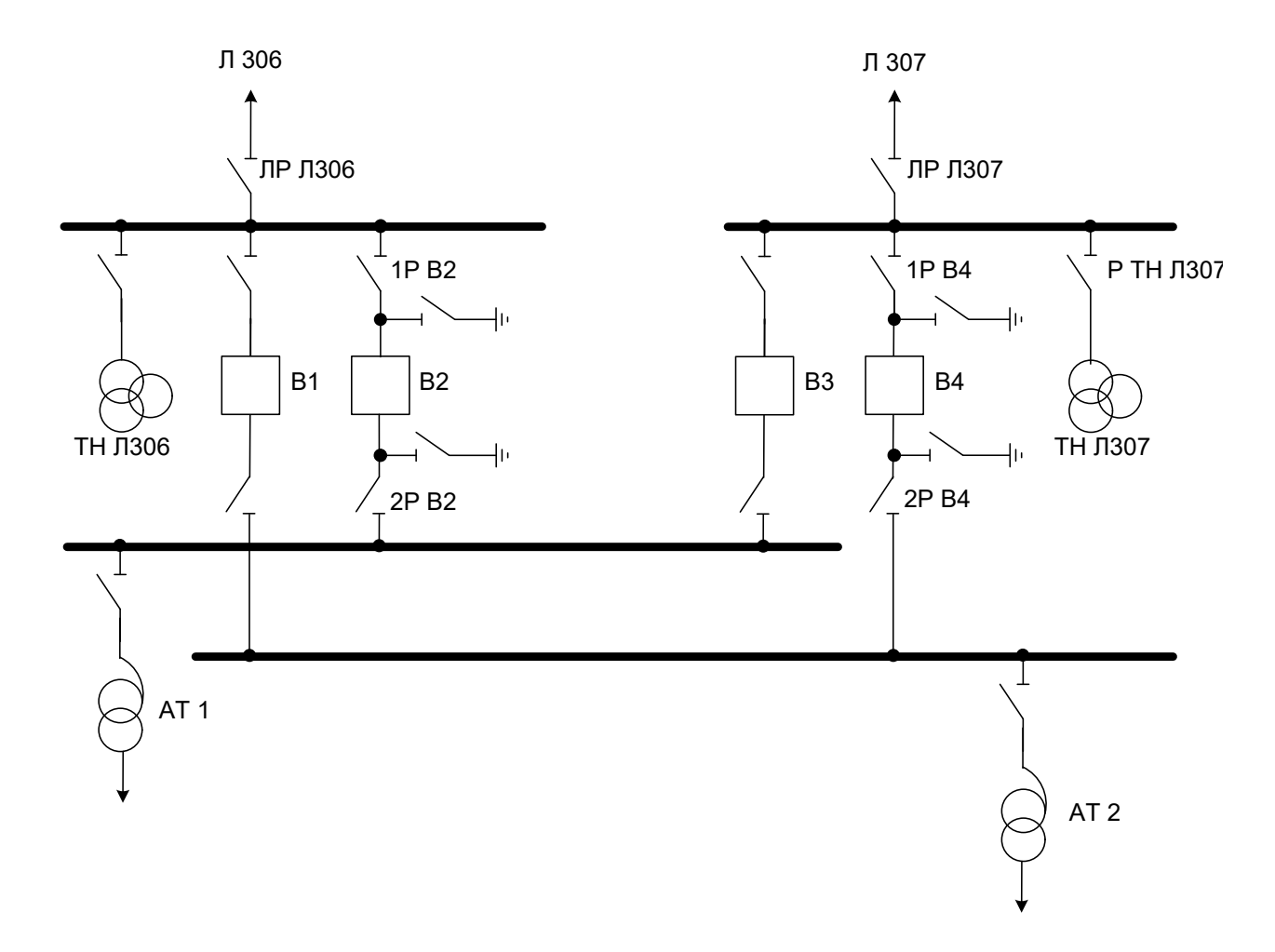

**Рис. 5.** Схема к задаче 3

# **ЗАДАЧА 4**. Вывод в ремонт трансформатора 110 кВ на двухтрансформаторной подстанции, выполненной по упрощенной схеме с отделителями.

*Исходная схема* **-** см**.** рис.6. ОРУ-110 кВ транзитной двухтрансформаторной ПС выполнена по схеме мостика с выключателями в перемычке и отделителями на трансформаторах. Трансформаторы Т1 и Т2 работают раздельно на стороне 35 и 10 кВ. СВ 10 и 35 кВ отключены и на них введены двухсторонние АВР. СВ 110 кВ включен, линии Л1 и Л2 работают в транзите. ДГР 35 кВ (с регулированием без нагрузки) включен в нейтраль Т1. Нейтраль 110 кВ Т1 заземлена. На трансформаторах Т1 и Т2 введен АРНТ. Собственные нужды ПС питаются от ТСН1, введен АВР СН, срабатывающий при отключенном АВ1. Т1 и Т2 оснащены газовой, дифференциальной и максимальной защитами. Линии 110 кВ имеют основную защиту ДФЗ, резервные защиты - дистанционная и земляная (ускорение нормально выведено). На линиях 110 кВ введено АПВ.

*Задание.* Составить бланк переключений на вывод в ремонт трехобмоточного трансформатора Т1 для последующих работ по его текущему ремонту (обтирка изоляции, отбор проб масла из вводов 110 кВ, проверка защит).

# **ЗАДАЧА 5.** Вывод в ремонт выключателя перемычки в РУ-110 кВ по схеме мостика.

*Исходная схема* (см. рис.6) и состав оборудования соответствуют задаче №4.

*Задание.* Составить бланк переключений на вывод в капитальный ремонт выключателя перемычки ВП в PУ-110кВ по схеме мостика; учитывая необходимость сохранения непрерывности транзита мощности по линиям электропередачи Л1 и Л2 перед выводом из работы выключателя перемычки замкнуть имеющуюся ремонтную перемычку.

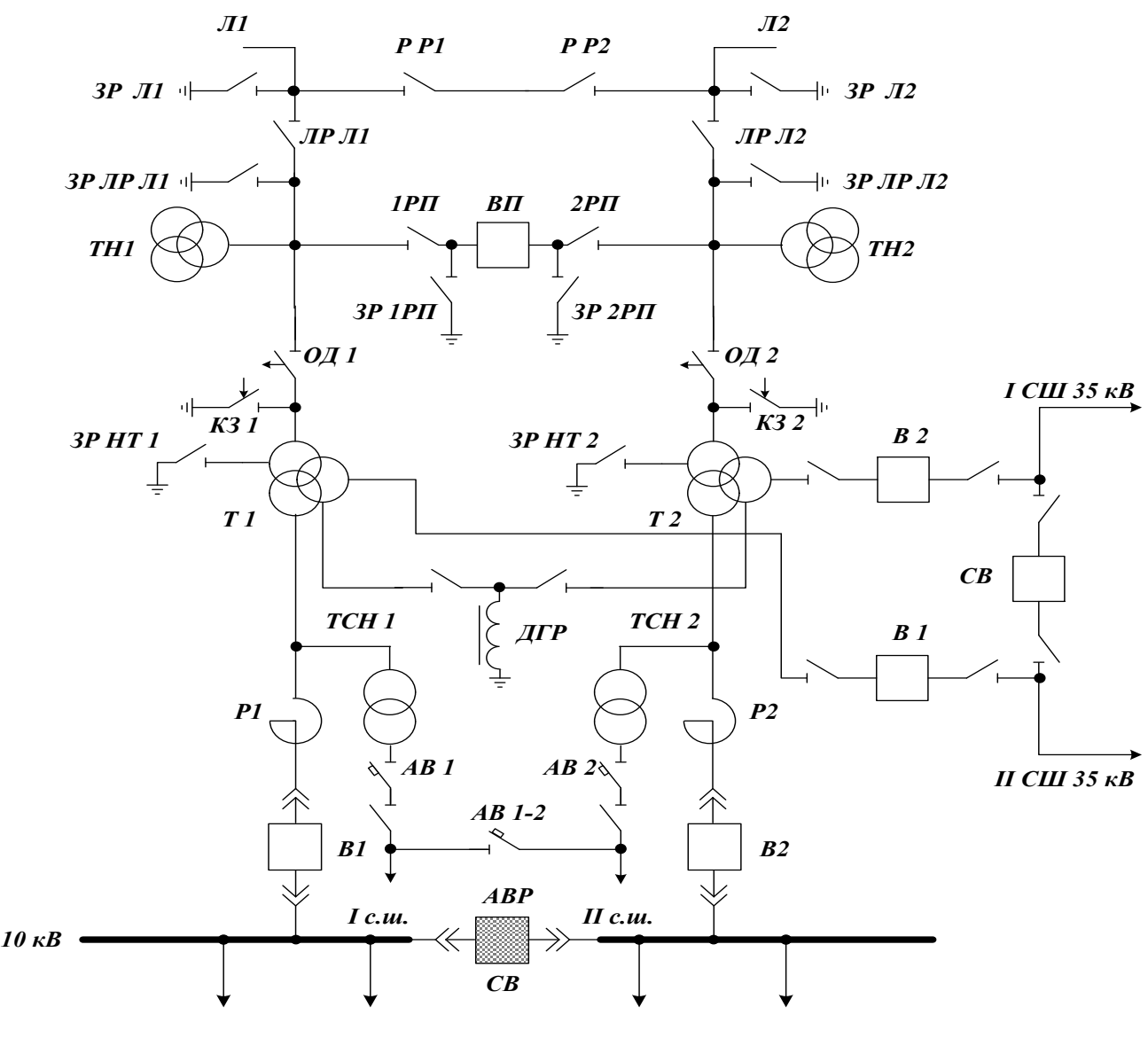

Рис.5

**Рис. 6.** Схема к задачам 4 и 5

**ЗАДАЧА 6.** Отключение одной из двух включенных со стороны питания под общий выключатель кабельных линий 10 кВ при сохранении в работе второй.

*Исходная схема* - см. рис.7. Зарядный ток кабельной линии 10 кВ составляет 1А. Управление разъединителями 1КР и 2 КР - червячным приводом с места. Выключатели В2 и ВЗ 10 кВ относятся к разным узлам распределительной сети, причем возможна подача напряжения со стороны этой сети на КЛ 1 (КЛ 2). Длительное отключение одновременно КЛ 1и КЛ 2 недопустимо по режиму работы.

*Задание.* Составить бланк переключений на вывод в ремонт КЛ 1 при сохранении в работе КЛ 2.

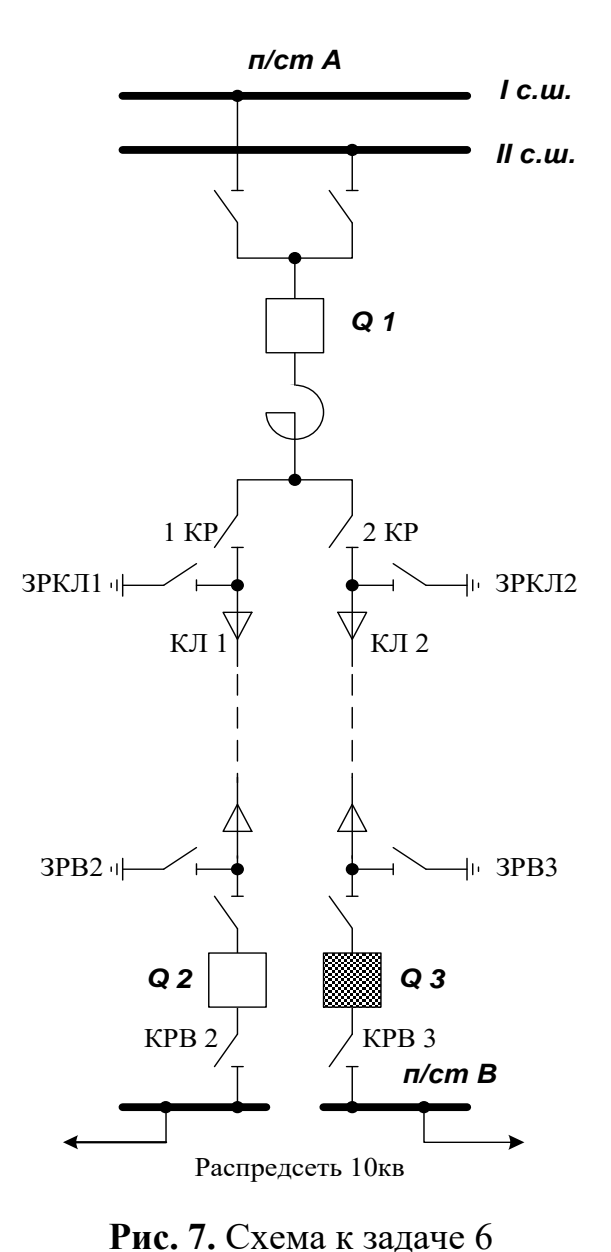

**ЗАДАЧА 7**. Вывод в ремонт трансформатора собственных нужд 6/0,4 кВ. *Исходная схема* - см. рис.8. Вторая секция 0,4 кВ (2С) имеет источник питания, способный покрыть нагрузку как первой, так и второй секции 0,4 кВ. Секционный автоматический выключатель 0,4 KB (CAB) нормально отключен; на него действует АВР, срабатывающий при исчезновении напряжения на первой секции (1С). На ТСН 1 действует максимальная защита и защита минимального напряжения.

*Задание.* Составить бланк оперативных переключений по выводу в текущий ремонт трансформатора ТСН1.

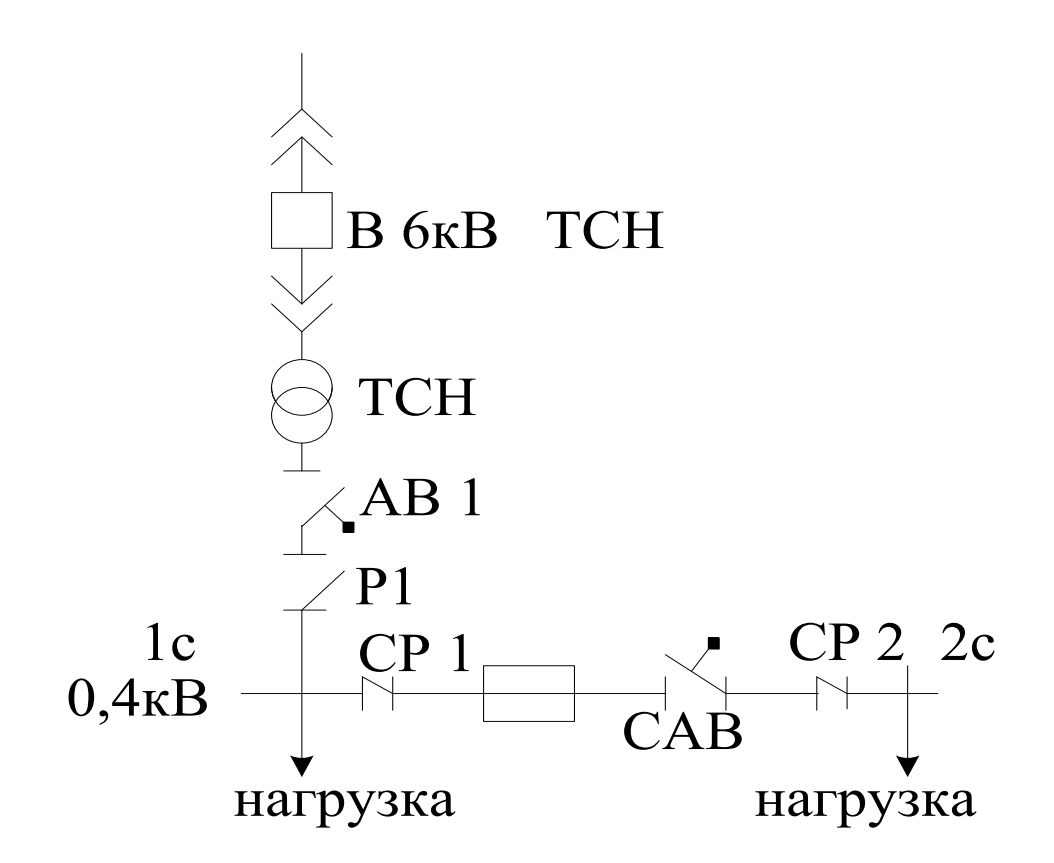

**Рис. 8**. Схема к задаче 7

**ЗАДАЧА 8**. Вывод в ремонт питающей кабельной линии 10 кВ.

*Исходная схема* - см. рис.9. Распределительная подстанция (РП) сети 10 кВ получает питание по двум кабельным линиям (КЛ 1и КЛ2) от ЦП с трансформаторами Т 1 и Т 2 через РУ-10 кВ с двумя секциями (1С и 2С), работающими раздельно. Питающие трансформаторы имеют АРНТ, на отключенном СВ 10 кВ ЦП введен двухсторонний АВР. По режиму сети отключение одной из питающих сеть линий допустимо. Имеющийся на РП секционный выключатель (СВПР) отключен, на нем введен двусторонний АВР. На ЦП разъединители ячеек 10 кВ имеют ручные (рычажные) трехфазные приводы, на РП установлены ячейки с выкатными тележками.

*Задание.* Составить бланк переключений на вывод в ремонт кабельной линии КЛ 1 (замена участка со состарившейся изоляцией).

### **ЗАДАЧА 9.** Вывод в ремонт ТП распределительной сети 10 кВ.

*Исходная схема* участка распределительной сети 10 кВ представлена на рис.10. Распределительная сеть питается от двух ЦП (ЦП 1 и ЦП 2) соответственно через РП 1 и РП 2, раздел в сети - на ТП 2**:** выключатель нагрузки ВН 3 нормально отключен и на нем введен двухсторонний АВР. На выключателе Л1 в РП1 введено однократное АПВ.

*Задание.* Составить бланк переключений на вывод из работы ТП 1 для обтирки изоляции всего оборудования.

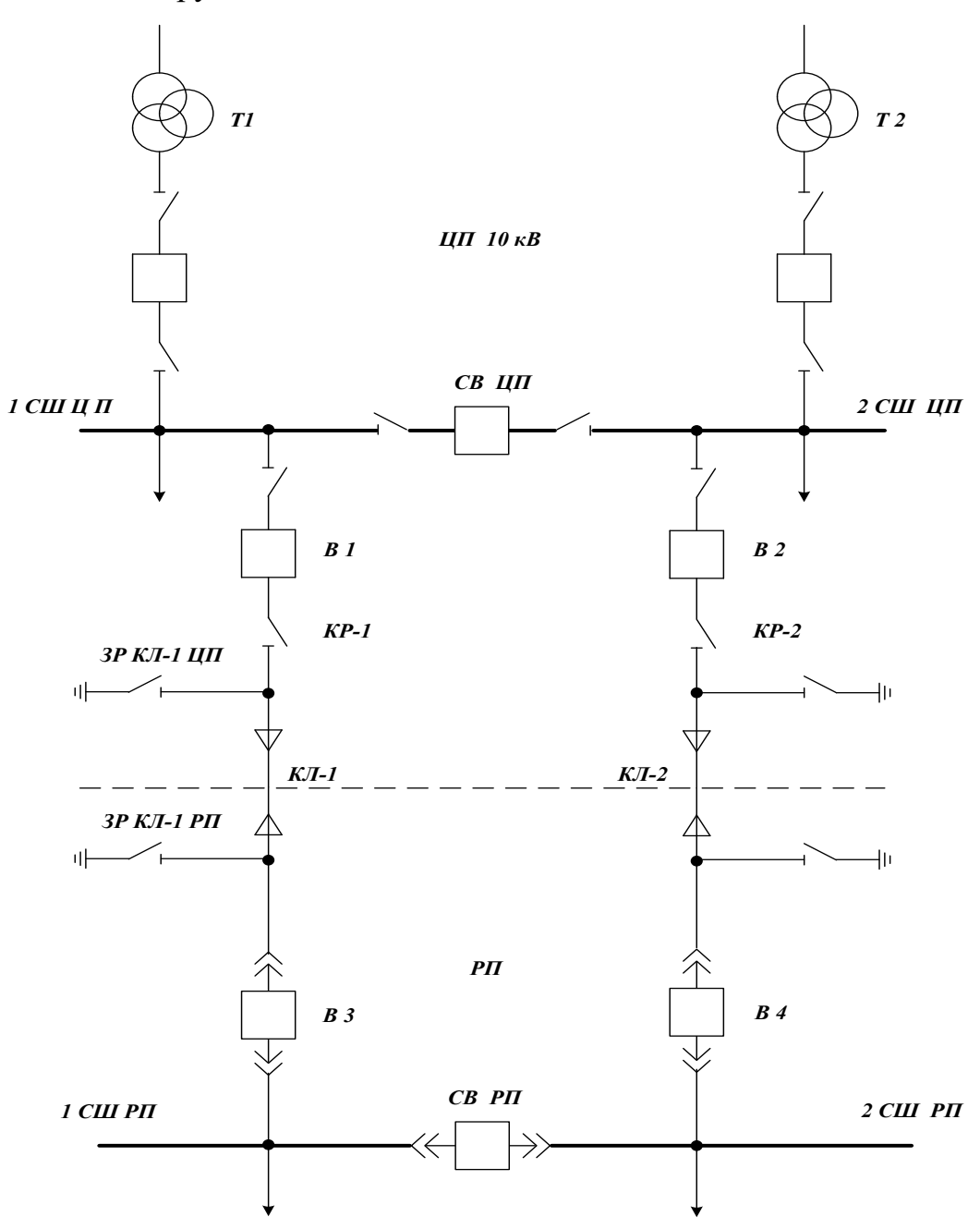

Рис. 9. Схема к залаче 8

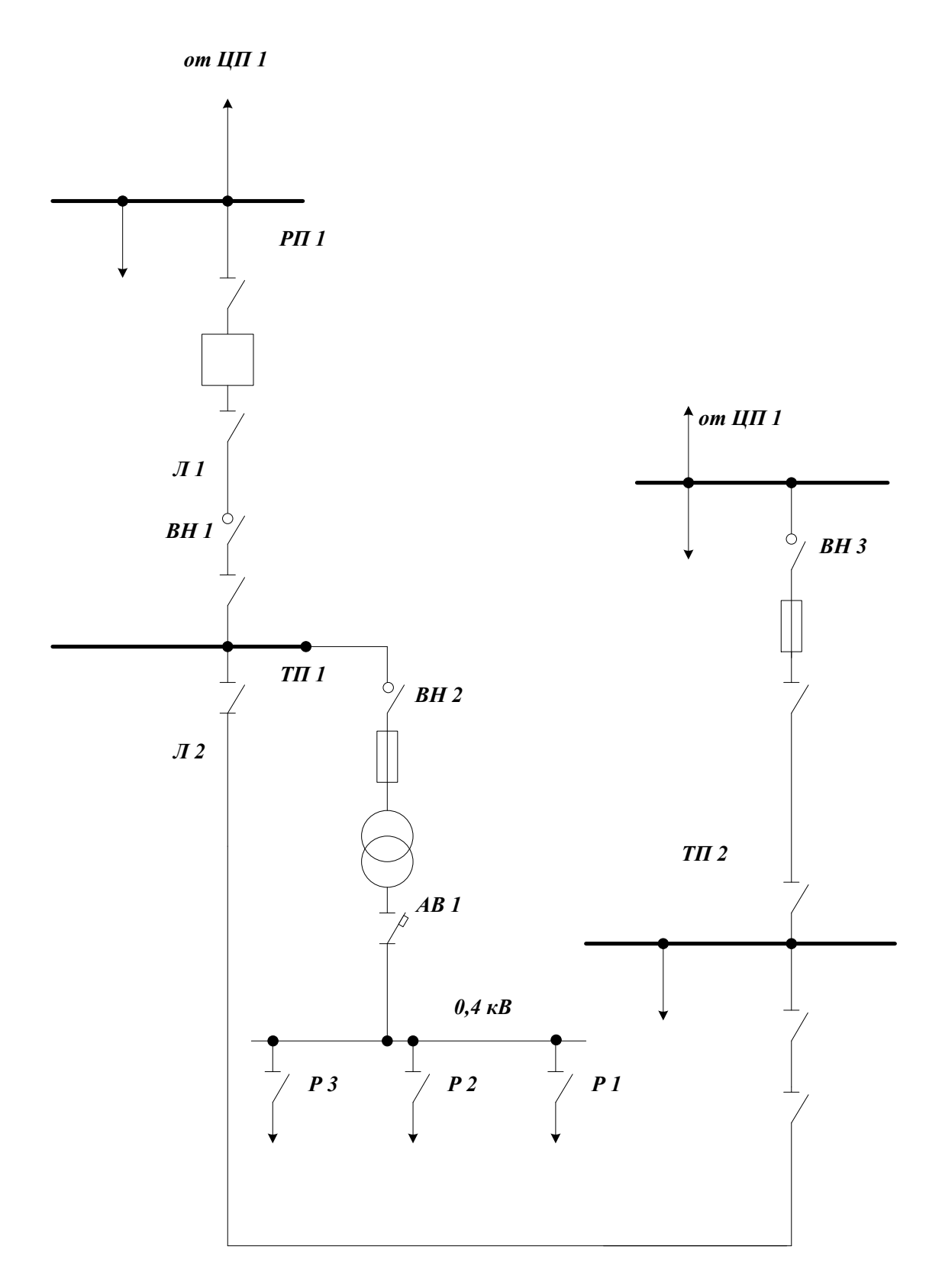

Рис.9 **Рис. 10.** Схема к задаче 9

## 8. ОПЕРАТИВНЫЕ ЗАДАЧИ ДЛЯ САМОПОДГОТОВКИ

### **Исходная ситуация.**

ПС Петровская и ПС Западная имеют связи с энергосистемой по линиям 330 кВ Л301, Л303, Л305.

Реактор линии Л302 на ПС Петровская отключен по режиму. Воздушный выключатель В30 на ПС Петровская выведен в текущий ремонт (в данный момент на панели РЗА В30 работает бригада релейщиков). Переток по линии 330 кВ «ПС Петровская —ПС Западная» составляет 120 МВт.

Длина линии 330 кВ «ПС Петровская —ПС Западная» составляет 160 км.

Включение линии Л302 под напряжение по нормальной схеме производится с ПС Западная.

### **Задание :**

Отключился выключатель ВВ31 на ПС Петровская, ДЭМ ПС Западная сообщил об исчезновении перетока по линии Л302, ДЭМ ПС Петровская доложил что выключатель отключился в результате ошибочных действий персонала РЗА, работающего в цепях управления ВВ30. Какие меры и в какой последовательности необходимо предпринимать диспетчеру РДУ (ОДУ)?

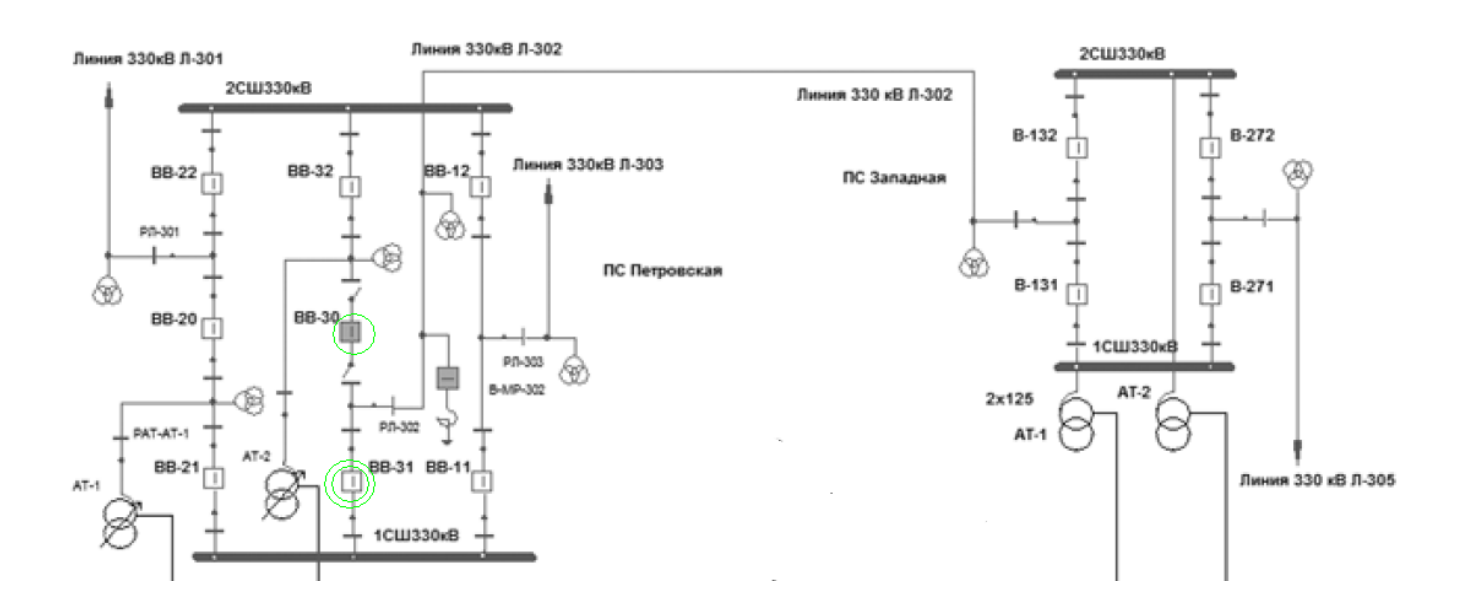

Решение:

1. После поступления докладов от дежурных ПС Западная и ПС Петровская произвести анализ электрической сети после отключения выключателя ВВ31 и разрыва транзита по Л302 (на наличие недопустимых перегрузок электрооборудования, недопустимого снижения (повышения) напряжения в сети, наличие отключенных потребителей).

2. Дать команду ДЭМ ПС Петровская осмотреть выключатель ВВ31, и по результатам осмотра дать команду на включение ВВ31 с контролем синхронизма.

3. Если на разомкнутом конце линии Л302 напряжение будет превышать допустимый уровень, необходимо предварительно включить реактор линии Л302.

4. Отстранить бригаду РЗА от дальнейшей работы, доложить об инциденте вышестоящему оперативному персоналу.

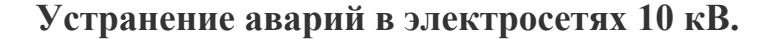

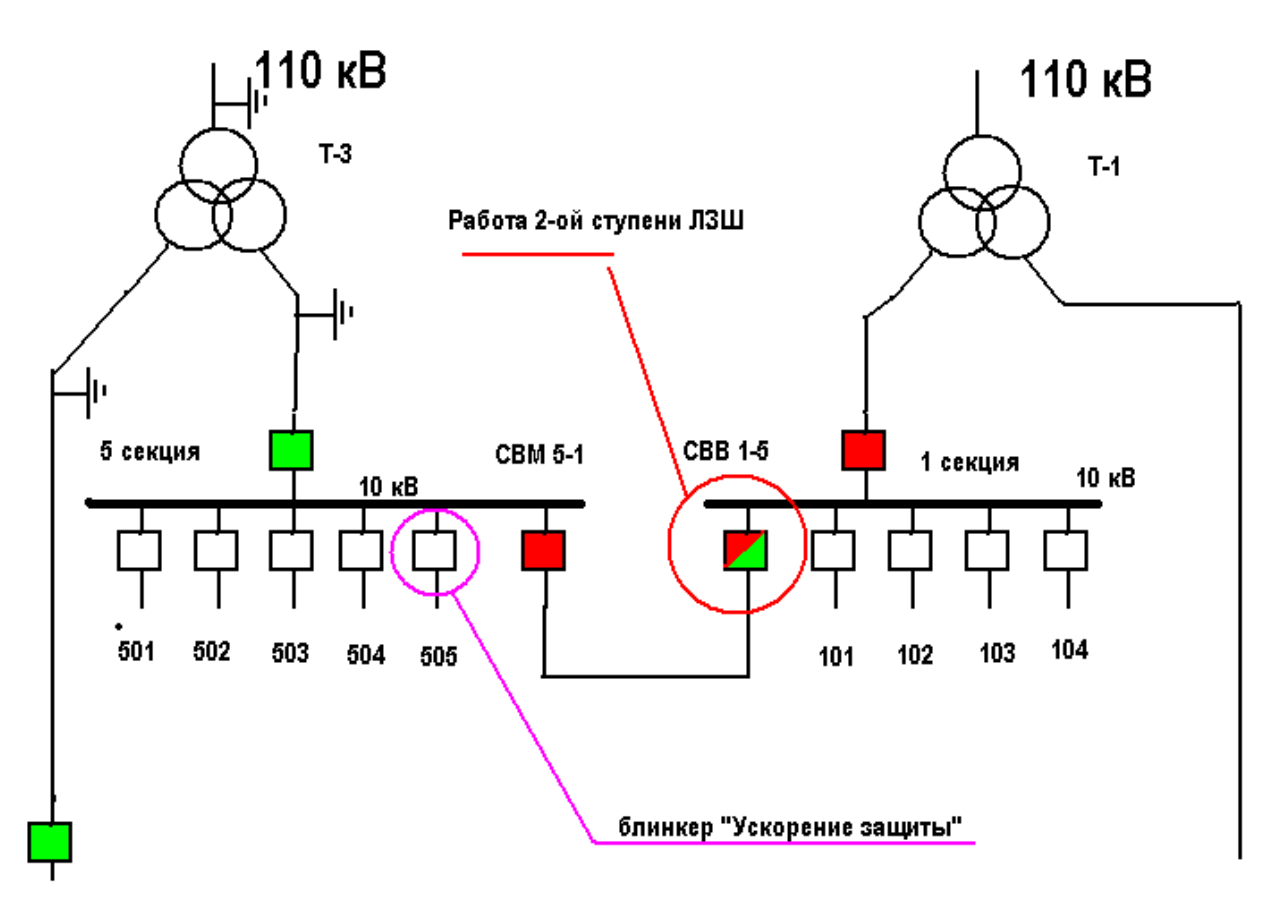

#### **Вводная**.

ПС 110/10 кВ, Т-3 выведен в ремонт и 5-я секция запитана от 1-ой секции 10 кВ через секционную перемычку. На 5-ой секции работают бригада РЗА и кабельщиков в ячейке ф504, кабельщики заводят новый кабель, релейщикинастраивают ЗНЗ в этой же ячейке.

На 5 секции- старые ВМП 10, а на 1-ой секции новые вакуумные выключатели. Но на 1-ой секции не налажено ТУ, ТИ, ТС. Она практически ―слепая‖, есть только сигнализация положения выключателей.

Приходят сигналы с подстанции.

1) U пятой секции= "0"

2) I свм  $5-1 =$  "0"

3) СВВ 1-5 моргает, "отключен".

Диспетчеру дозванивается релейщик, говорит, что все живые, а СВВ 1-5 отключился от "второй ступени ЛЗШ (логическая защита шин)", а на ячейке ф505 выпал блинкер "Ускорение защиты". Все больше ничего. Вы конечно поняли, что погасла 5-я секция.

При более подробном опросе персонала выяснилось, что на цифровом терминале СВВ 1-5 высветилось "I>>", "ЛЗШ".

Осмотр 5-ой секции показал, что видимых повреждений, животных на шинах, дыма нет.

Предложите варианты как действовать. И особенно укажите, чего НЕ СТОИТ ДЕЛАТЬ.

P.S. При эксплуатации механизмов необходим постоянный контроль и, что очень важно, своевременное техническое обслуживание электродвигателей, при этом [сроки технического обслуживания](http://www.neringa-service.ru/tehnicheskoe-obslujivanie-electrodvigateley.php) играют далеко не последнюю роль. Компания "Неринга-сервис" качественно и в кратчайшие сроки, выполнит ремонт и техническое обслуживание электромашин и автоматики.

### **Оперативные ошибки. Расширение зоны аварии.**

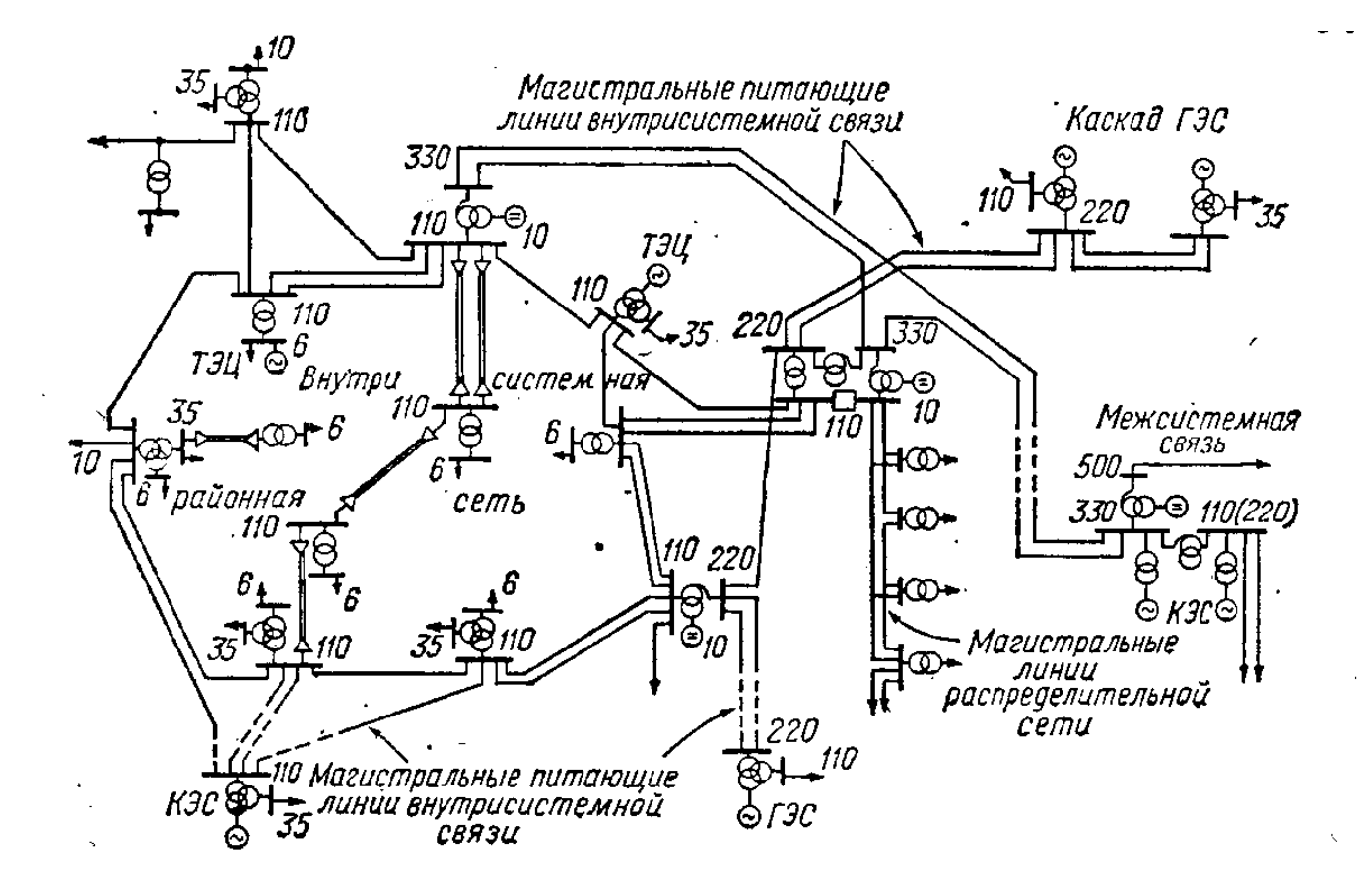

Одна из самых распространенных ошибок молодых диспетчеров распредсетей, особенно городских, разветленных, закольцованных сетей это **расширение зоны аварии**.

Как происходит расширение зоны аварии. Например, отключается питающий кабель с подстанции (фидер) и путем бинарного поиска ( деления пополам) диспетчер с помощью переключений определяет поврежденный участок сети. И иногда, в погоне за более быстрой запиткой потребителей диспетчер решает включить сеть секционным аппаратом на одной из подстанций. И в некоторых случаях( при невыявленном или двойном повреждении в сети) происходит отключение второго фидера. И вместо одного отключенного фидера мы имеем уже два.

Или, например, при погашении секции 10 кВ, диспетчер принимает решение запитать секцию через секционный аппарат не использовав все возможные способы для включения ввода секции. И этот поступок может

вылиться в отключение ввода второй секции и значительно расширить зону погашения.

Чтобы избежать подобных ошибок нужно помнить основное правило:

**Чтобы избежать расширения зоны аварии, нужно, по возможности, использовать все способы включения сети от того источника от которого она питалась до аварии.**

### **Анализ работы защит РП. Авария в сети 10 кВ.**

Еще одна реальная ситуация из городских электросетей.

Имеется РП-433, первая секция которого питается по фидеру 404 ПС "Южная", и вот с этой ПС по каналам телемеханики приходят сигналы:

- ПС Южная "авария";

- ПС Южная "запуск ЗНЗ ф404";

- ПС Южная "ВВ-10 ф 404 отключен".

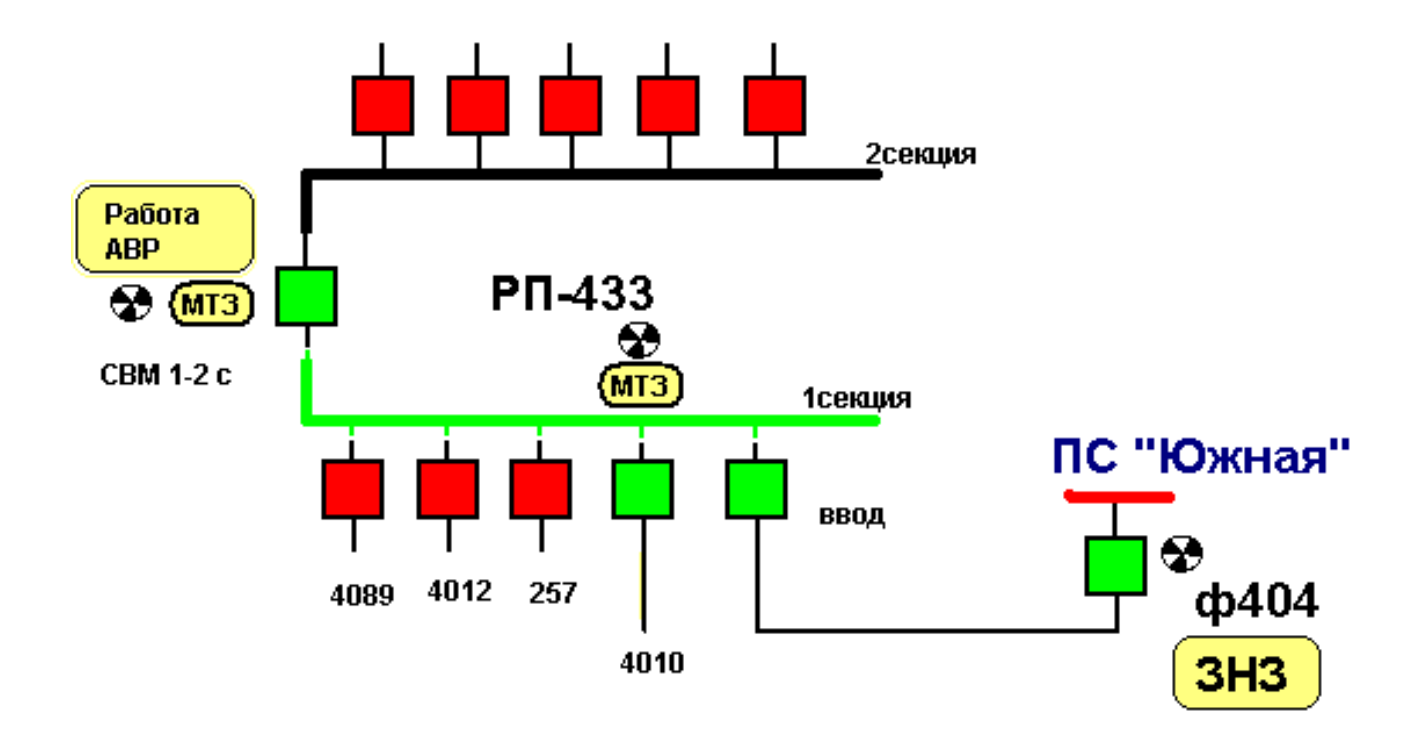

Сразу же за этим следуют жалобы потребителей ВСЕЙ первой секции РП-433 на отсутствие напряжения.

По приезду, ОВБ производит осмотр и докладывает, что отключены :

- 1) **Ввод** секции ( блинкеров нет)
- 2) **Направление 4010** (блинкер МТЗ)

3) **СВМ-10** (блинкер "МТЗ" и "работа АВР")

Видимых повреждений секции ( дыма , кошек, собак, крыс) нет.

Проанализируйте работу защит. Опишите оперативные действия.

Судя по всему, на питающем фидере есть ОЗЗ, а на одном из фидеров РП - КЗ. При этом вначале отключился питающий фидер 1 секции, затем сработал АВР, но неуспешно. Рас уж АВР отработал неуспешно, после отключения ф4010 от МТЗ и не выпал ни один из блинкеров на других фидерах 1 секции, то может быть повреждение секции. 0) Ставим под напряжение питающий фидер (от ПС ф. 404). Если все ОК, идем дальше. 1) Выводим АВР на РП. 2) Отключаем все присоединения 1 секции. 3) Включаем ввод 1 секции. 4) Если ничего не отключилось, идем дальше 5) Вводим поочередно фидера 1 секции, кроме ф.4010. 6) На одном из них обязательно что-то случится. 7) В зависимости что случилось действуем дальше. \*)... \*) На ф.4010 устроить проверку на наличие КЗ.

#### **Нештатная ситуация при переключениях.**

И снова учебная ситуация.

Есть подстанция 35/6 кВ **"Столичная"**. По бланку переключений выводится из работы КЛ-35 кВ №2 , для этого нагрузка Т-2 переводится на Т-1, отключается ЛР КЛ-35 кВ №2 включается СР-2 35 кВ, и восстанавливается нормальная схема.

На подстанции установлены выключатели ВМГ-133, приводы ПП-67 (перегородки не предусмотрены – подробнее о [производстве перегородок\)](http://www.keyform.ru/pages/production).

Нагрузка подстанции – центр столицы небольшого государства.

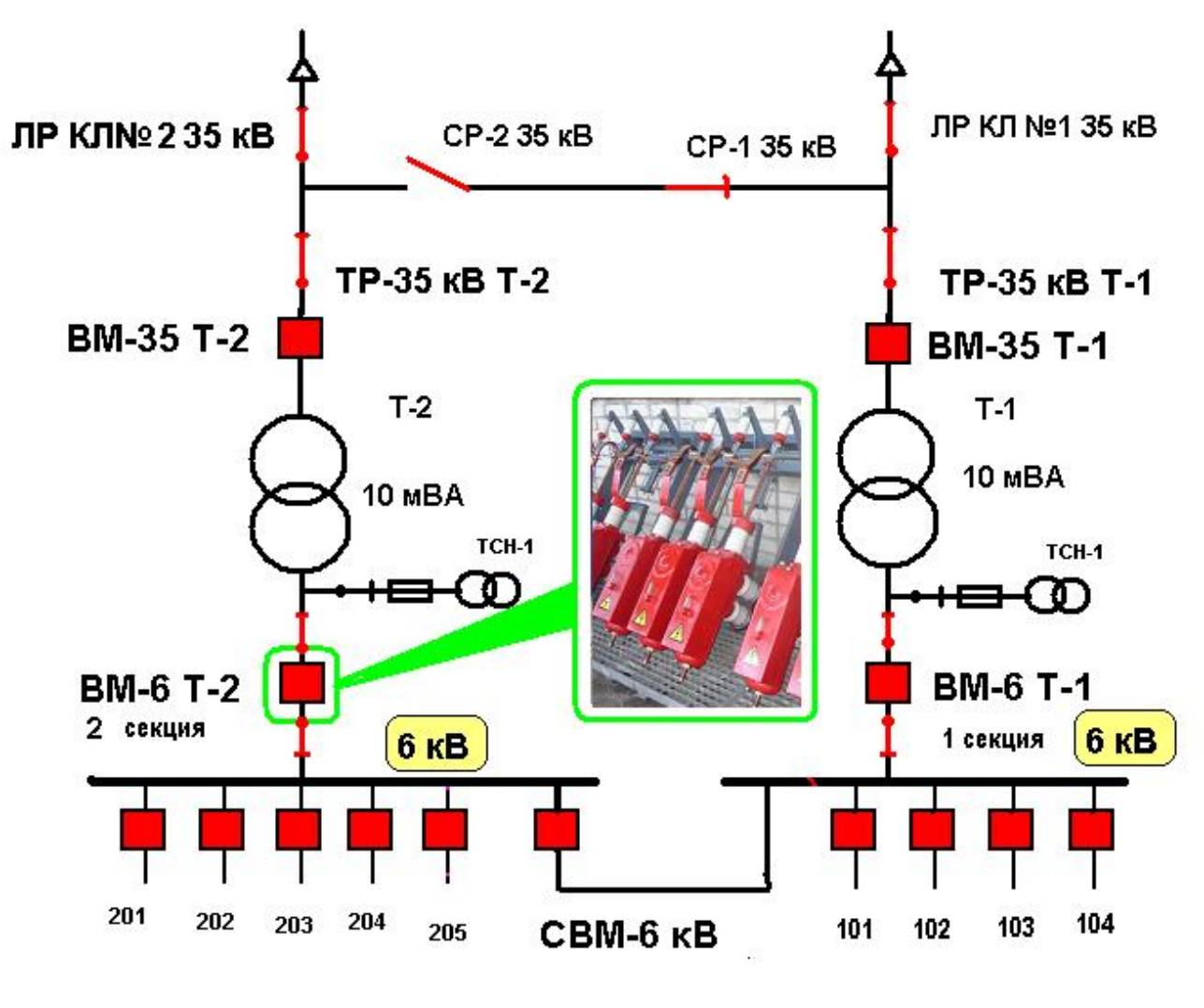

ПС "Столичная"

#### **Нештатная ситуация:**

При переводе нагрузки по бланку ОВБ включили СВМ -6 и отключили ВМ-6 Т-2, НО ЕГО ШТОКИ ВЫШЛИ на 5 см из бачков выключателя ( нормально вышедшие штоки можно видеть на фото). Амперметр ВМ-6 Т-2 при этом показывает "0 А", но сигнализация положения выключателя показывает "включен". Нагрузка Т-1 в этот момент номинальная, но через 2 **часа наступит максимум и Т-1 перегрузится на 30 %.**

И в этот момент приходит информация, что в центре города будут приходить мероприятия по встрече главы иностранного государства, и дабы избежать дипломатического конфликта, вышестоящий диспетчер на время подобных мероприятий запрещает все переключения в сети электрически

связанной с сетью 2-ой секции 6 кВ ПС "Столичная". Мероприятия будут проходить минимум **6 часов**.

Опишите ваши действия, организационные и оперативные.

1. 1) Отключаем МВ-35 Т-2, проверяем его отключенное положение. 2) Проверяем отсутствие напряжения и ЦОИ на ТР-6кВ Т-2. 3) Отключаем ТР-6кВ Т-2, проверяем его отключенное положение. 4) Отключаем ШР-6кВ Т-2, проверяем его отключенное положение. 5) В срочном порядке вызываем бригаду ремонтников. 6) Со всех сторон МВ-6кВ «Ввод №2» имеется видимый разрыв. 7) Бригада ремонтников в течении 2 часов устранят дефект. 8) Восстанавливаем нормально-раздельную схему питания.

2. Представляется такой алгоритм работы оперативного либо оперативно-ремонтного персонала Запросить ДЭР разрешение на ликвидацию технологического нарушения, работы проводим пооперационно: отключить ВМ-35-Т-2 ПС "Столичная", проверить отключенное положение. отключить ТР-35 Т-2 ПС "Столичная" проверить отключенное положение отключить ШР-6 Т-2 ПС "Столичная" проверить отключенное положение отключить ТР-6 Т-2 ПС "Столичная" проверить отключенное положение завести привод ПП-67 к Вручную совершить 3 цикла отключения, включения определив дефект в неисправности двигателя либо опер. цепей завода пружин рапортовать ДЭР запросить разрешение ДЭР на сбор нормальной схемы питания ПС ―Столичная‖. (Заземления не устанавливаются ввиду отсутствия необходимости входа в камеру ВМ-6 кВ)

3. 1) "Внезапно выясняется про иностранную делегацию" - это интересно, так как должны были за пару дней предупредить хотя бы. 2) "Вышестоящий диспетчер запретил все переключения в сети" - это неотложная заявка. Можно получить развитие технологического нарушения. Некорректно. Либо под запись дважды запрещает заниматься ликвидацией технологического нарушения. Так что – переключаемся. 3) Варианта три (не известны особенности распредсетей и руководства). 3.1) Отключаем ВМ 35 Т2. Отключаем ШР, ТР 2Т 6. Выкатываем тележку (отключаем ВМ 6).

Разгружаемся заблаговременно по р/с. Минус - нагрузка ПС Столичная на одном трансформаторе. Часть под защитой СВМ 6. Бригада дежурит на ПС. Параллельно ремонтники пытаются (по возможности) отремонтировать ВМ 6. Вариант тяжелый - движений много при переключениях по распредсетям. 3.2) Отключаем ВМ 35 Т2. Отключаем ШР, ТР 2Т 6. ДИС выбирает присоединения, которые можно отключить в случае чего безболезненно. Бригада на ПС держит руку на рубильнике. Минус - нагрузка ПС Столичная на одном трансформаторе. Часть под защитой СВМ 6. Бригада дежурит на ПС. Схема так же ненадежна. Но движения по городу меньше. 3.3) Отключаем ВМ 35 Т2. Отключаем ШР, ТР 2Т 6. Включаем ВМ 6 Т2. Собираем схему. По возможности - снимаем оперток (выводим защиты, стравливаем воздух и тд) с ВМ 6 Т2. Трансформатор под защитой ВМ 35, который резервирует и ВМ 6.

### **Оперативные переключения. Практика.**

Начнем разбор случаев плановых и неплановых оперативных переключений. С самых простых схем и условий.

#### **Задание**:

необходимо вывести в ремонт **ВЛ-110 кВ №2,**

вывести ее нужно внепланово, аварийно.

На одной из отпаечных подстанций необходимо отключить линейный разъединитель этой линии.

Схема подстанции – двухтрансформаторная. По 110 кВ она выполнена по схеме "ремонтной перемычки" с двумя секционными разъединителями. Текущий режим подстанции- ремонтный, Т-1 выведен на капремонт, работают подрядные организации. Уже заменены **ЛР-110 №1** и **СР-1**, это аппараты с моторным приводом. НО к моменту переключений к приводам этих аппаратов не подведены цепи питания и управления, и эти аппараты придется включать вручную, вращая редуктор, примерно 30 секунд. **ЛР-110 №2** и **СР-2** старые аппараты с рычажным приводом.

Линии 110 кВ **ВЛ-110 №1** и **ВЛ-110 №2** для производства переключений включены на параллельную работу (на ТЭЦ, с которой они идут, включен шиносоединительный выключатель **ШСВ-110** кВ) . Так же для переключений выведено АПВ на линиях, для исключений повторных включений при изломе изолятора и падении колонки. Это требование безопасности оперативных переключений.

Исходная схема этой подстанции :

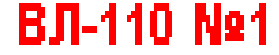

**BJI-110 Ng2** 

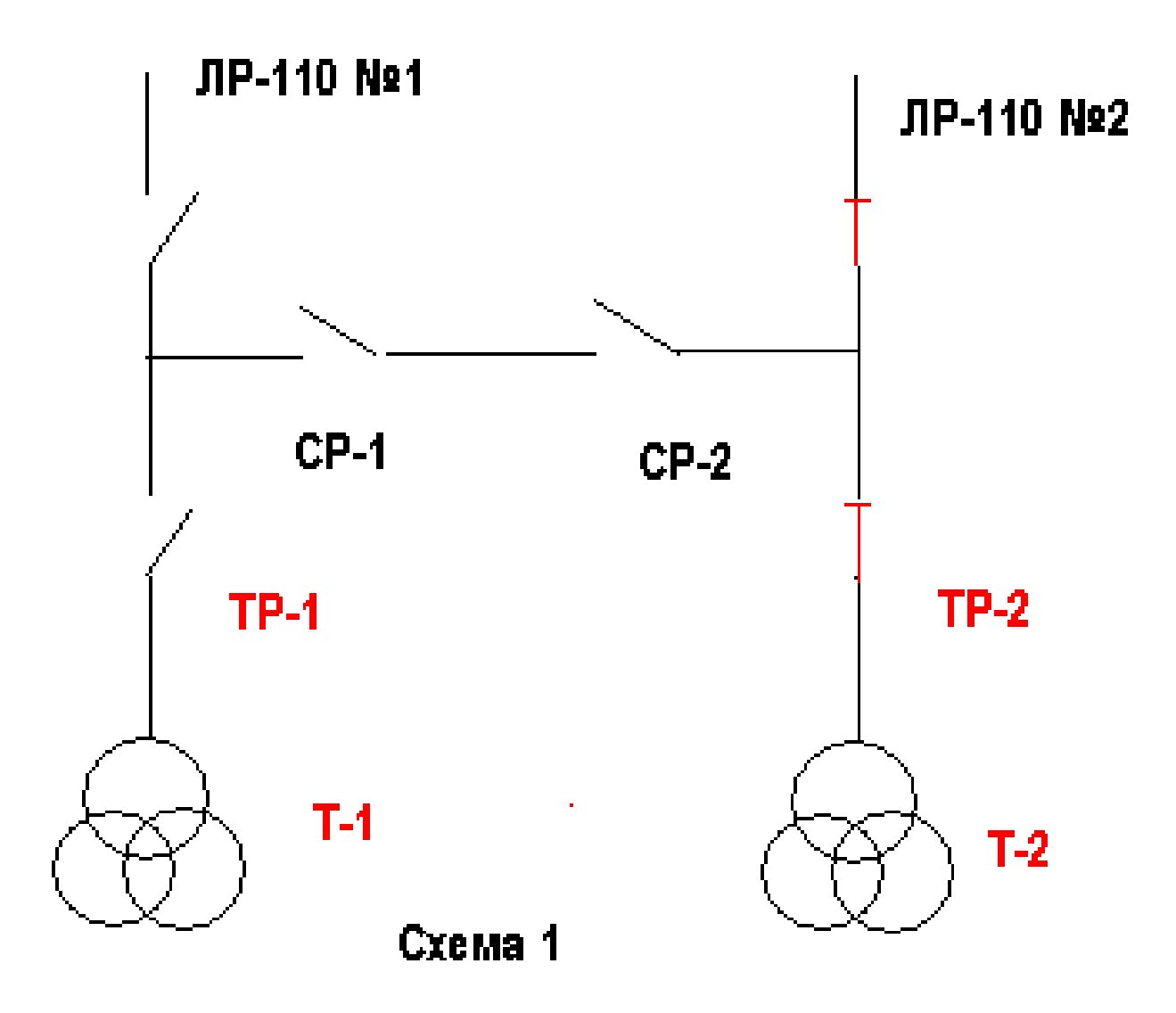

Для того, чтобы вывести в ремонт **ВЛ-110 №2** на этой отпаечной подстанции нужно отключить **ЛР-110 №2** и привести ее схему к такому виду:

Начнем переключения с организационных моментов:

1. Сначала нужно поднять все действующие наряды по которым работают монтажники на реконструкции ячейки Т-1 и прилегающих аппаратов. Если в этих нарядах значатся отключенные **СР-1, СР-2, ЛР-110 №1**как меры безопасности , при подготовке рабочих мест, то необходимо наряды закрыть. И получить подтверждения от допускающих, что персонал удален и предупрежден о подаче напряжения (для измерения, кстати, используют [цифровые преобразователи\)](http://www.rustenergo.ru/catalog/220/) на эти коммутационные аппараты. Для продолжения работ необходимо допускающим получить новые наряды в соответствующих службах.

2. Прибывшей ОВБ нужно дать команду осмотреть шины 110 кВ т **СР-1, СР-2, ЛР-110 №1**, на предмет отсутствия инструмента, посторонних предметов, переносных заземлений, включенных заземляющих ножей. Сверить наличие (отсутствие) заземлений по оперативной документации. (оперативный журнал, штампы заземлений)

Далее, если заземления отсутствуют (или их отключили) приступаем к переключениям.

Даем ОВБ распоряжение на переключения в следующие:

а) Включить **СР-1;** б) включить **ЛР-110 №1;** в) включить **СР-2;** г) отключить **ЛР-110 №2**

**Пояснения**: **СР-1** включается первым, так как лучше в первую очередь сделать переключения с аппаратами, которые не находятся под напряжением.

Затем включается **ЛР-110 №1,** этим самым подается напряжение на шинный мост до СР-2. Включая СР-2 , мы включаем на параллельную работу две линии. Отключая **ЛР-110 №2** , мы выводим из параллельной работы ВЛ №1 и ВЛ №2.

**Примечание**: Если бы моторные приводы **ЛР-110 №1** и **СР-1** работали , то последовательность операций была бы такая: Включить **СР-1, СР-2, ЛР-110 №1** и отключить **ЛР-110 №2**. В этом случае включать линии на параллельную работу безопаснее было бы дистанционно, аппаратом с моторным приводом.

1. Мясоедов, Юрий Викторович. Оперативные переключения при диспетчерском и технологическом управлении: учеб. пособие/ Ю.В.Мясоедов; АмГУ, Эн.ф. - Благовещенск : Изд-во Амур. гос. ун-та, 2003. - 276 с. : рис.

2. Калентионок, Евгений Васильевич. Оперативное управление в энергосистемах: учеб. пособие/ Е. В. Калентионок, В. Г. Прокопенко, В. Т. Федин ; под ред. В. Т. Федина. - Минск : Вышэйш. шк., 2007. - 351 с. : рис.

3. Сибикин, Юрий Дмитриевич. Электробезопасность при эксплуатации электроустановок промышленных предприятий [Текст] : учеб. / Ю. Д. Сибикин, М. Ю. Сибикин. - 5-е изд., испр. - М. : Академия, 2010. - 235 с. : ил. - (Электротехника). - Библиогр. : с. 230.

4. Инструкция по переключениям в электроустановках: нормативнотехнический материал/ М-во энергетики РФ. - М. : НЦ ЭНАС, 2004. - 94 с. : рис. - (Правила и инструкции).

5. Оперативные переключения в электроэнергетических системах: учеб. метод. комплекс для спец. 140205 - Электроэнергетические системы и сети/ АмГУ, Эн.ф.; сост. Ю. В. Мясоедов. - Благовещенск : Изд-во Амур. гос. ун-та, 2012. - 154 с.

6. Мясоедов, Юрий Викторович. Проектирование электрической части электростанций и подстанций: учеб. пособие/ Ю. В. Мясоедов, Н. В. Савина , А. Г. Ротачева; АмГУ, Эн.ф. - Благовещенск : Изд-во Амур. гос. ун-та, 2002. - 140 с. : табл., рис.

7. Кужеков, Станислав Лукъянович. Практическое пособие по электрическим сетям и электрооборудованию [Текст] / С. Л. Кужеков, С. В. Гончаров. - 3-е изд. - Ростов н/Д : Феникс, 2009. - 493 с. : ил. - (Профессиональное мастерство). - Библиогр. : с. 480. - ISBN 978-5-222-14868-6 (в пер.) : 164.14 р.

8. Основы современной энергетики [Текст] : учеб.: в 2 т. / ред. Е. В. Аметистов. - 5-е изд., стер. - М. : Изд-во Моск. энергет. ин-та, 2010. - Т. 2 : Современная электроэнергетика / ред. А. П. Бурман, В. А. Строев. - 2010. - 632 с.

9. Ополева, Галина Николаевна. Схемы и подстанции электроснабжения [Текст] : справ.: учеб. пособие: рек. УМО / Г. Н. Ополева. - М. : ФОРУМ : ИНФРА - М, 2006. - 480 с. : рис., табл. - Библиогр.: с. 473.

10. Автоматизация электроэнергетических систем [Текст] : учеб. пособие для вузов / под ред. В. П. Морозкина. - М. : Энергоатомиздат, 1994. - 448 с. : ил.

11. Шелухина, Татьяна Ивановна. Расчеты нормальных и предельных по мощности установившихся режимов сложных энергосистем [Текст] : учеб. пособие / Т. И. Шелухина. - М. : Изд-во Моск. энергет. ин-та, 2005. - 52 с. : табл. - Библиогр.: с. 49 .

12. Фортов, В. Е. Энергетика в современном мире [Текст] / В. Е. Фортов, О. С. Попель. - Долгопрудный : Интеллект, 2011. - 168 с.

## МЕТОДИЧЕСКИЕ УКАЗАНИЯ К ЛАБОРАТОРНЫМ РАБОТАМ

## **Мясоедов Юрий Викторович,**

профессор кафедры энергетики АмГУ, канд. техн. наук.

## **Мясоедова Лариса Анатольевна,**

Старший преподаватель кафедры энергетики АмГУ.

## **Подгурская Ирина Геннадьевна,**

Старший преподаватель кафедры энергетики АмГУ.

## **Оперативные переключения.**

\_\_\_\_\_\_\_\_\_\_\_\_\_\_\_\_\_\_\_\_\_\_\_\_\_\_\_\_\_\_\_\_\_\_\_\_\_\_\_\_\_\_\_\_\_\_\_\_\_\_\_\_\_\_\_\_\_\_

Методические указания к лабораторным работам.

Издательство АмГУ. Формат 60х84/16. Усл. печ. л. 3,875. Заказ 614